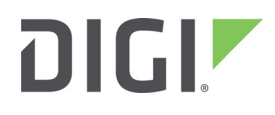

# XBee

Drop-in-Networking Accessories User Guide

User Guide

### **XBee Drop-in-Networking Accessories User's Guide**

90000891

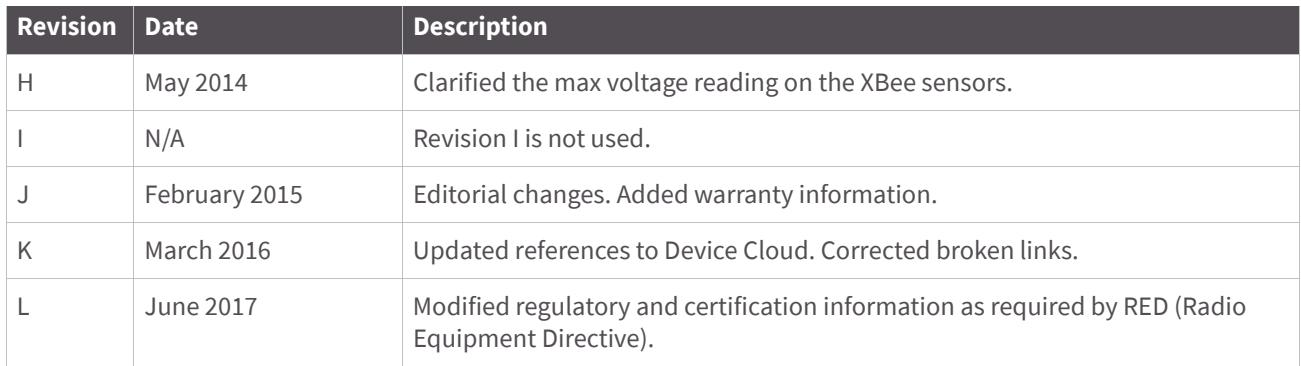

### **Trademarks and copyright**

Digi, Digi International, and the Digi logo are trademarks or registered trademarks in the United States and other countries worldwide. All other trademarks mentioned in this document are the property of their respective owners.

© 2017 Digi International. All rights reserved.

### **Disclaimers**

Information in this document is subject to change without notice and does not represent a commitment on the part of Digi International. Digi provides this document "as is," without warranty of any kind, expressed or implied, including, but not limited to, the implied warranties of fitness or merchantability for a particular purpose. Digi may make improvements and/or changes in this manual or in the product(s) and/or the program(s) described in this manual at any time.

### **Warranty**

To view product warranties online, visit www.digi.com/howtobuy/terms.

### **Send comments**

**Documentation feedback**: To provide feedback on this document, send your comments to techcomm@digi.com.

### **Customer support**

**Digi Technical Support:** Digi offers multiple technical support plans and service packages to help our customers get the most out of their Digi product. For information on Technical Support plans and pricing, contact us at +1 952.912.3456 or visit www.digi.com/support.

## **Contents**

### General information

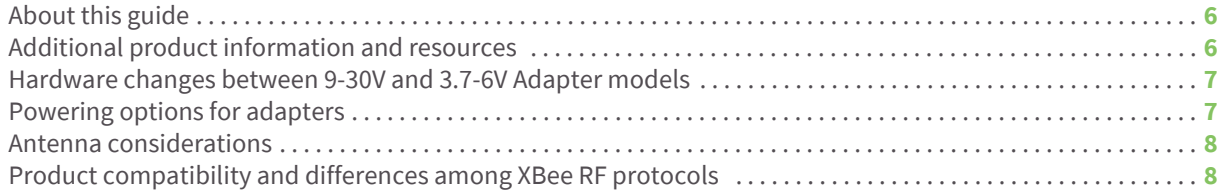

## XBee RS-232 Adapter

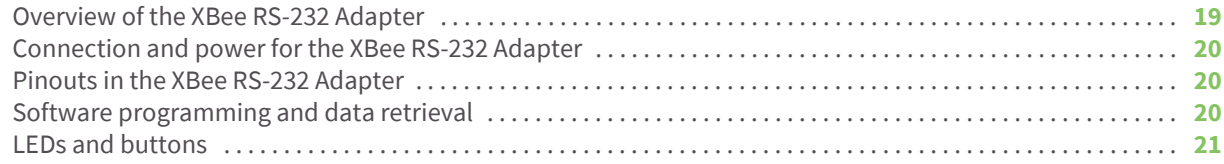

## XBee RS-485 Adapter

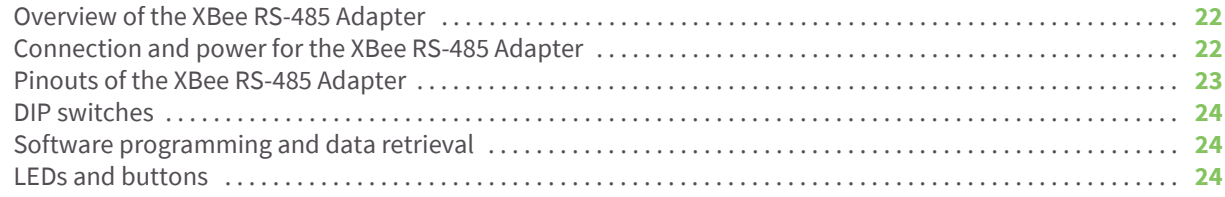

## XBee Analog Adapter

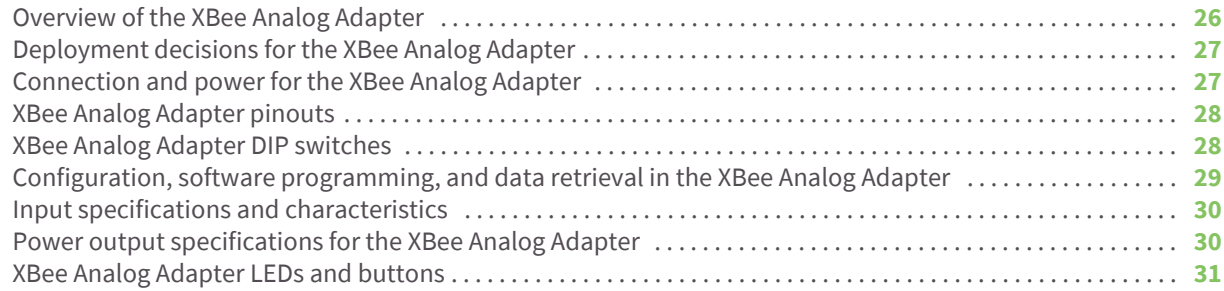

## XBee Digital I/O Adapter

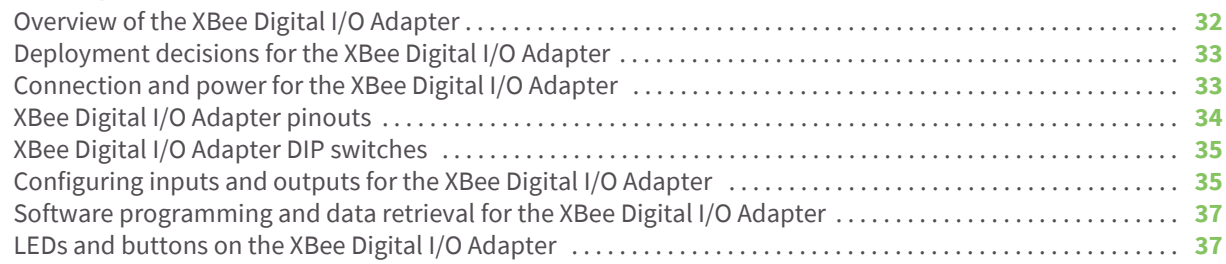

### XBee USB Adapter

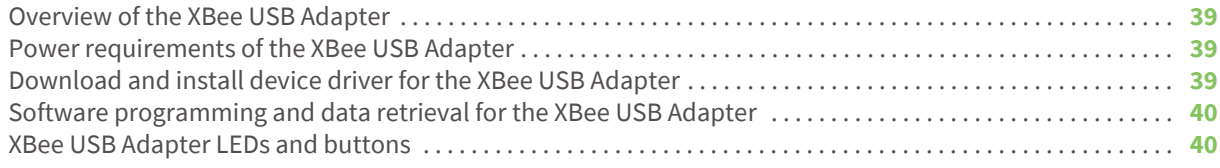

### XBee Sensor Adapter

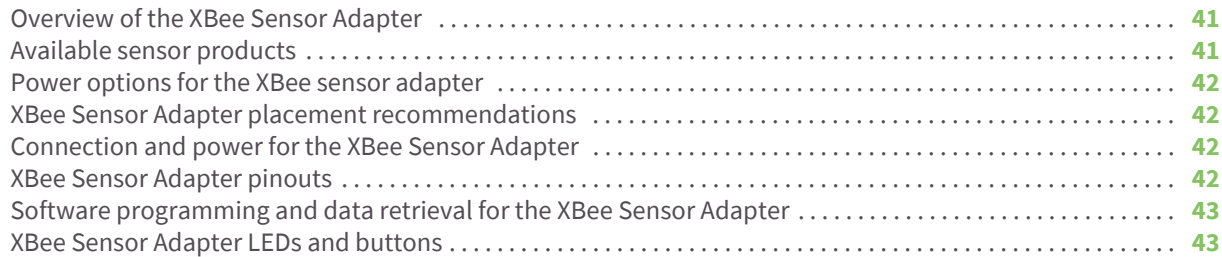

### **XStick**

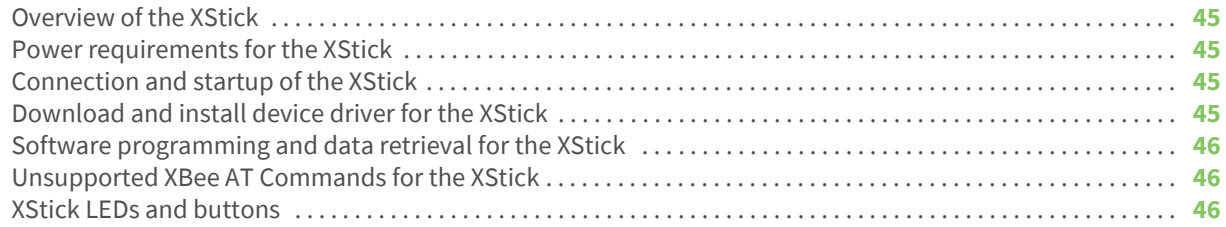

## XBee Wall Router / Smart Energy Range Extender

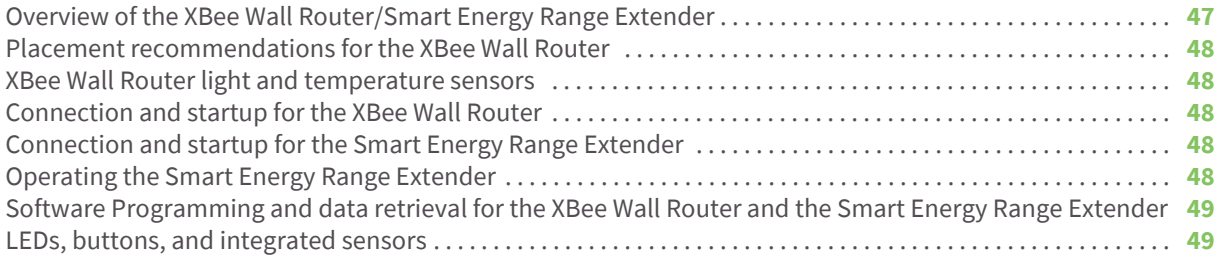

## XBee Smart Plug

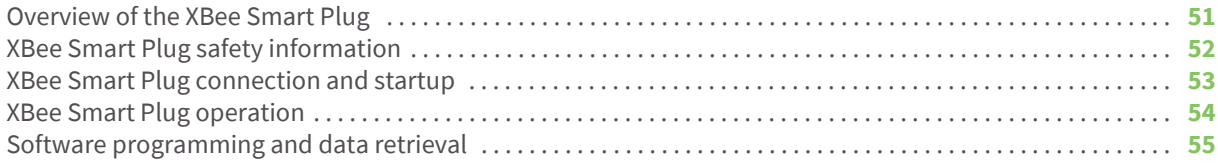

### XBee sensors

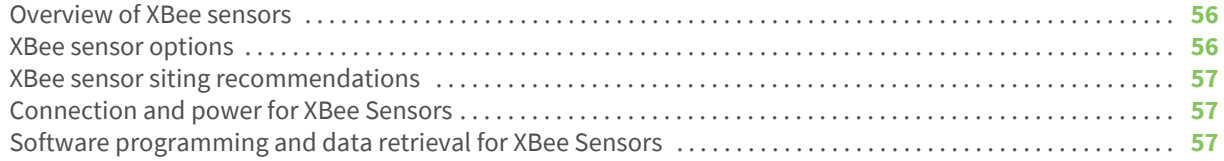

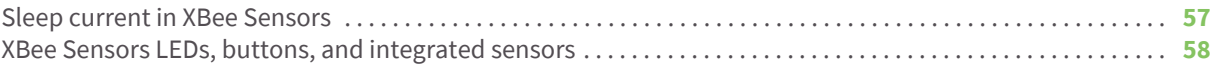

## Configure XBee RF module settings

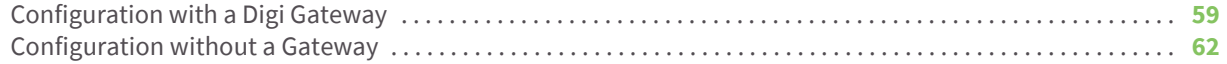

## Hardware specifications

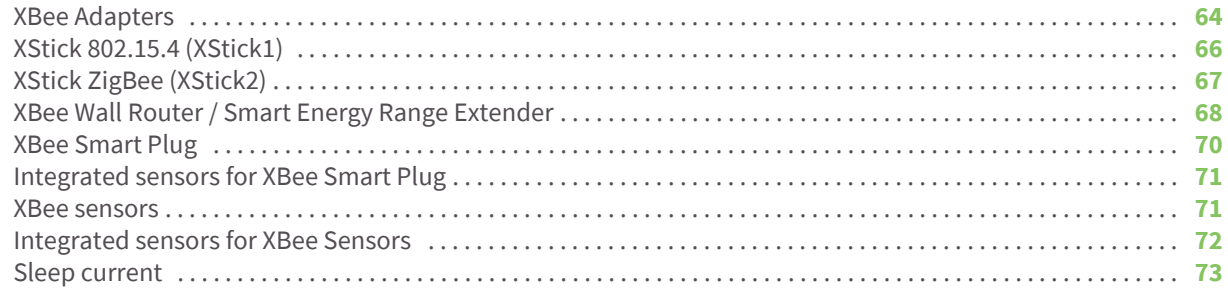

## Safety statements

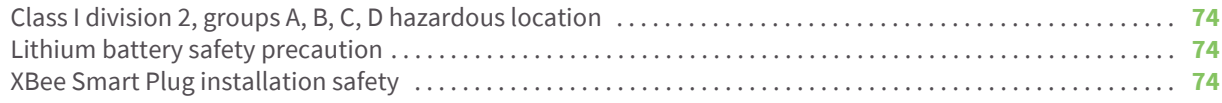

## **General information**

This section includes information that applies to all XBee<sup>®</sup> Drop-in Networking Accessories.

## **About this guide**

This guide describes the features and functions of all XBee Drop-in Networking Accessories for all XBee module protocols, including adapters, routers, sensors, and associated products.

It includes connection and setup information, pinouts, configuration, data retrieval, and LEDs and buttons.

Software programming for XBee Drop-in Networking Accessories is covered on product pages within the Digi Developer Community Wiki; see below for more information and location of these pages.

### **Additional product information and resources**

### **Product data sheets, user's guides, and product manuals**

Locate more information, including datasheets, XBee product manuals, Digi gateway product information, as well as other information, on the following page:

www.digi.com/products/gateways/

### **Software development resources**

Digi provides several resources to help you get started developing software solutions in Python:

#### **Digi Developer Community wiki**

The Digi Developer Community Wiki is a place to learn about developing solutions using Digi's communications portfolio, software and services, including Python, Device Cloud and more.

www.digi.com/wiki/developer/index.php/Main\_Page

Each product's chapter shows the link to the Wiki page for programming the product. For an index page for all XBee Drop-in Networking Accessories, go to:

www.digi.com/wiki/developer/index.php/Category:Drop-in\_Networking\_Products

#### **Digi Python Custom Development Environment Page**

Python is a dynamic, object-oriented language for developing software applications, from simple programs to complex embedded applications. You can use Python to obtain data from attached and integrated sensors on XBee Drop-in Networking Accessories. Find this page at:

www.digi.com/technology/drop-in-networking/python.jsp

#### **Digi Python Programming Guide**

This guide introduces the Python programming language by showing how to create and run a simple Python program. It reviews Python modules, particularly modules with Digi-specific behavior. It describes how to load and run Python programs onto Digi devices, either through the command- line or web user interfaces, and how to run several sample Python programs. Find this guide at the Digi Python Wiki page--in the **Start Here** section, click the link titled **Digi Python Programmer's Guide**

www.digi.com/wiki/developer/index.php/Python\_Wiki

#### **Python Support Forum on digi.com**

Find answers to common questions and exchange ideas and examples with other members of the Digi Python development community at:

www.digi.com/support/forum/

### **Hardware changes between 9-30V and 3.7-6V Adapter models**

XBee Adapters have undergone some hardware changes since first being launched. Most of the these changes are minor and will have no impact on your application. However, one important difference relates to supply voltage.

Originally, XBee Adapters were designed to accept 9-30VDC. In an effort to improve battery performance, this voltage range has been changed to 3.7-6 VDC.

Power supplies used on 9-30VDC XBee Adapters will not work with 3.7-6VDC XBee Adapters, and vice versa. Your XBee Adapter's proper voltage is printed next to its power port.

⚠

**CAUTION!** Plugging in a power supply with the incorrect voltage will damage your device and void your warranty.

Several other changes have been implemented in the 3.7-6VDC XBee Adapter models, including an improved screw-lock connector for XBee RS-485, XBee Digital I/O, and XBee Analog I/O Adapters, and external antennas for XBee-PRO Adapters. Contact Technical Support for more details.

### **Powering options for adapters**

Some Drop-in Networking Accessories, including the XBee Sensor, XBee Smart Plug and XBee Wall Router all have necessary powering options included.

XBee Adapter products can be powered by an external power supply or batteries, purchased separately. To determine how to power your XBee Adapter, please **refer to the specification printed on the side of the enclosure**, close to the power port:

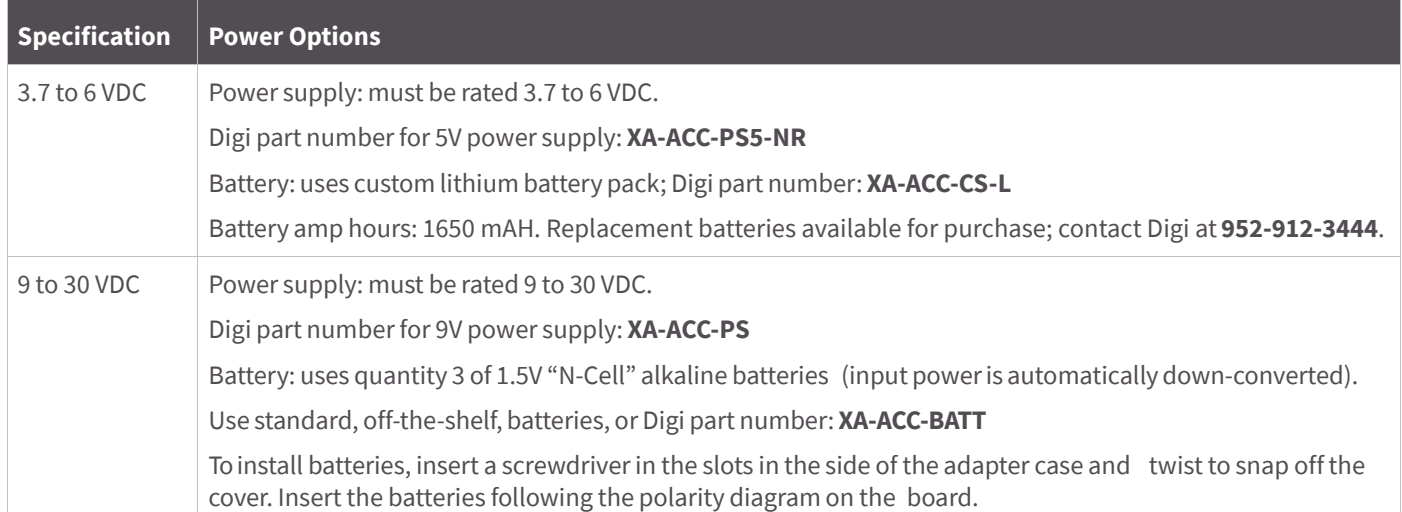

For additional information, see the Power requirements rows in the table: XBee Adapters on page 64.

### **Warranty exception for batteries**

Some XBee Drop-in Networking Accessories ship with alkaline batteries that must be replaced by the user when discharged.

Lithium batteries must be installed or replaced by qualified service personnel.

Alkaline and lithium batteries are not covered under the terms and conditions of the Digi warranty.

## **Antenna considerations**

Products with external antennas should be mounted with the antenna oriented vertically to maximize the range.

Products with external antennas use RPSMA antenna connectors.

Products without external antennas can be mounted in any orientation.

### **Product compatibility and differences among XBee RF protocols**

XBee Drop-in Networking Accessories contain an XBee or XBee-PRO module, an RF module that performs the wireless communications for your product. Certain RF module behaviors vary by XBee RF protocol. This section describes those differences and how they affect product operation.

### **Compatibility of accessories with other XBee products**

Drop-in Networking Accessories that use a particular XBee RF protocol are compatible with other products of the same XBee RF protocol only. XBee ZB products will only work with other XBee ZB products, XBee 802.15.4 products with other XBee 802.15.4 products, and so on. This applies to gateways as well: ConnectPort X gateway products with an XBee ZB module are compatible with other such gateways, 802.15.4 gateways with other such gateways, and so on. Users must standardize on one XBee RF protocol series for operability.

### **Product support and availability by XBee RF protocol**

Product availability varies by XBee RF protocol. The table shows the XBee Drop-in Networking Accessories available for each XBee platform.

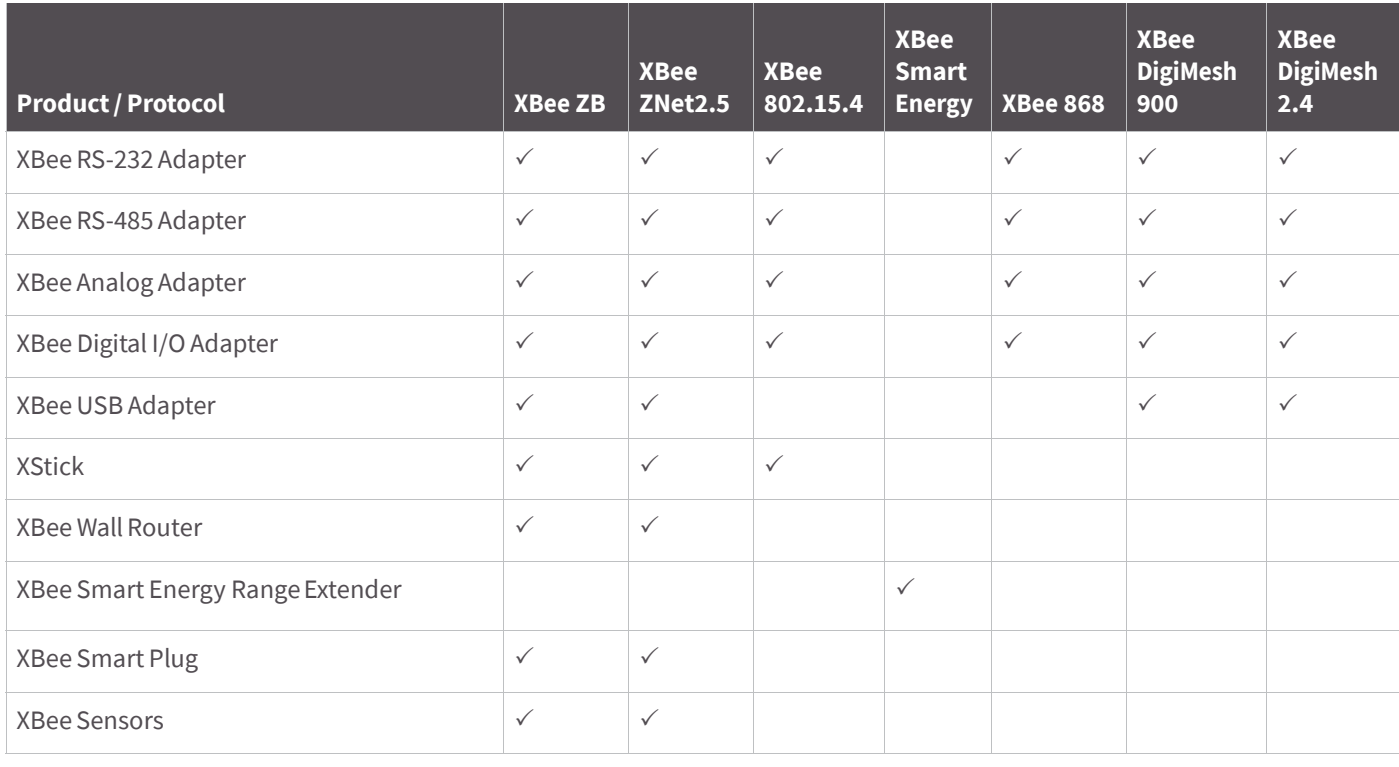

**Note** New customer deployments should not use the ZNet 2.5 protocol. Instead, use the ZigBee-certified ZB protocol. ZNet, an older protocol based on a "Designed for ZigBee" stack, should only be used where required for compatibility with previously deployed ZNet 2.5 products.

#### **XBee-PRO 868 availability**

This product is end-of-life and is not for new design.

### **Firmware updates for XBee adapters and routers**

The following table illustrates firmware update options by adapter type.

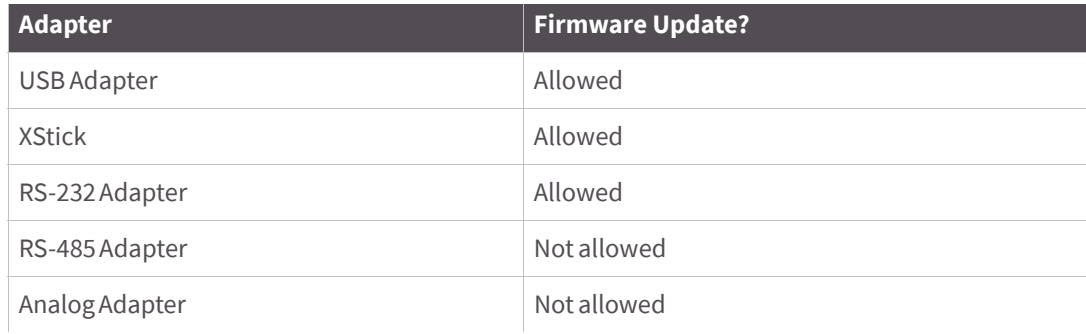

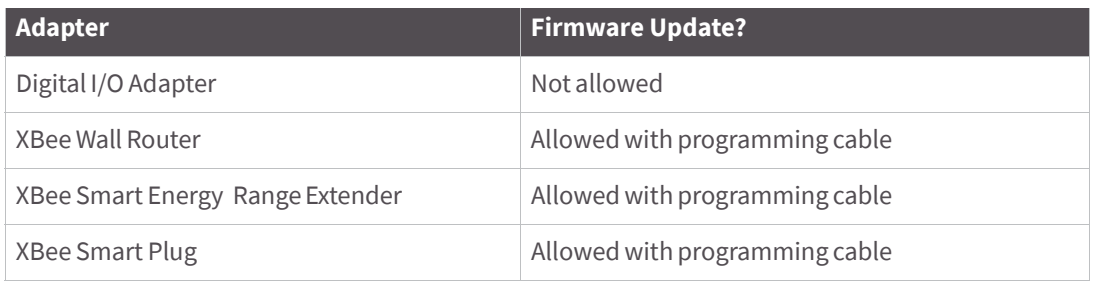

ZB Adapters allow over-the-air (OTA) firmware updates. The firmware for other adapter types must be updated locally.

### **Idle current and sleep current - XBee and XBee-PRO**

The following tables list the average expected idle and sleep currents for XBee adapters, based on type and network protocol. The first table shows XBee sleep current values, the second table shows XBee-PRO sleep current values. If an adapter is not listed here, it does not support sleep.

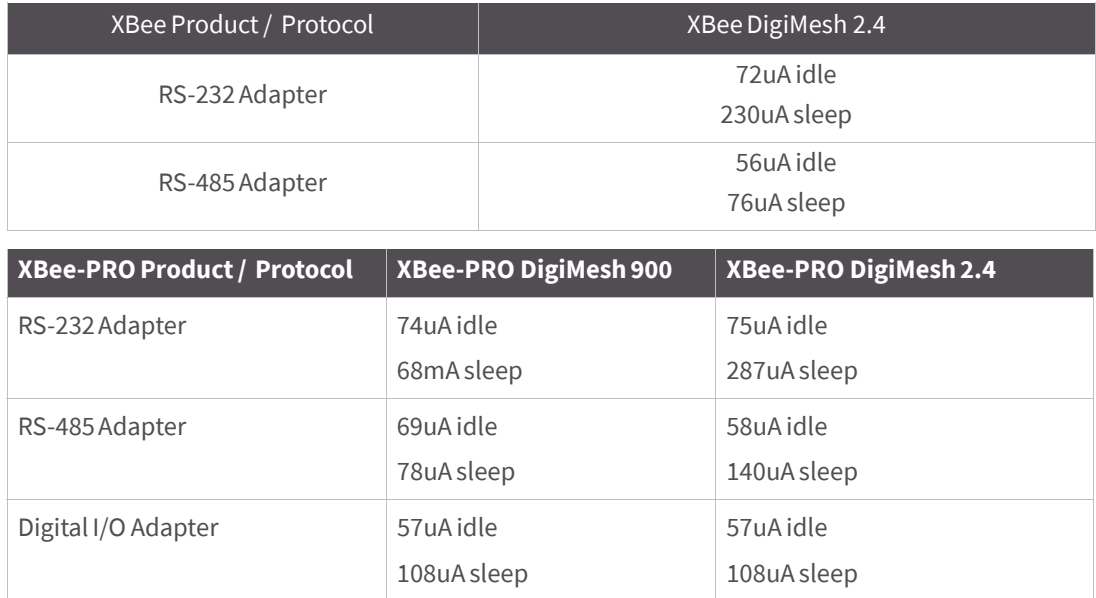

### **XBee Adapters network association status**

The Associate LED (occasionally abbreviated as Assc or Assoc) indicates the network association status for an XBee Drop-in Networking Accessory in an XBee network.

#### **XBee ZB / XBee ZNet 2.5**

If your network requires a coordinator device, the Associate LED indicates network association status in the following manner:

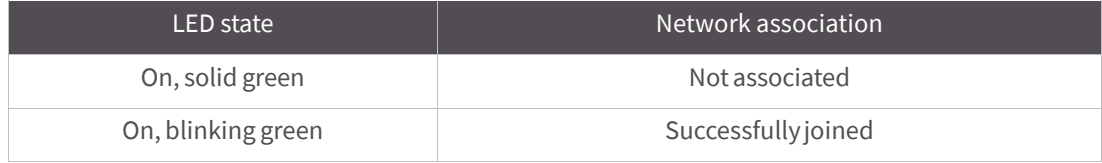

#### **XBee SE**

If you are using products in a Smart Energy network, the Associate LED indicates network association status as follows:

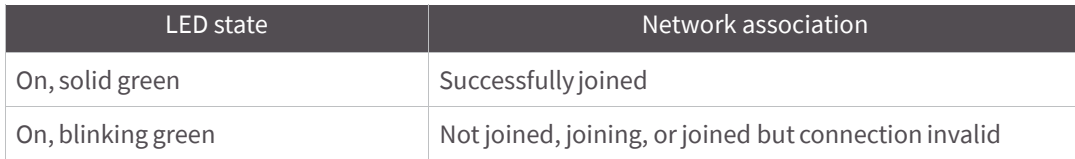

#### **Smart Energy Range Extender**

The Smart Energy Range Extender's Associate LED indicates its join status; once joined, the LED also indicates the status of the adapter's connection to the network's Coordinator.

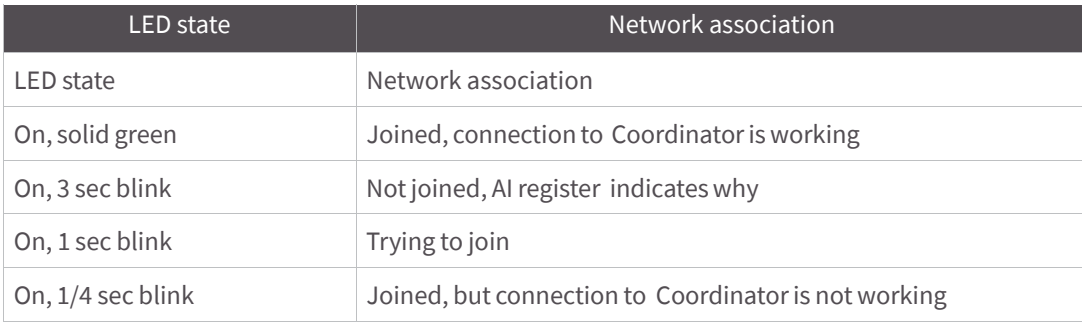

#### **XBee 802.15.4 / XBee 868**

In networks that do not use a coordinator device for association, products are configured with a default PAN ID and destination address. On power-up, these products immediately indicate association by blinking to maintain LED consistency.

For more information regarding association options, see the manual for the XBee module in your product.

#### **XBee DigiMesh 900 / XBee DigiMesh2.4**

Products that have been configured in a synchronous sleep-compatible mode use the Associate LED to indicate the status of the node's synchronization with the sleeping network. Products that are not configured for sleep use the Associate LED to indicate that they are operating properly.

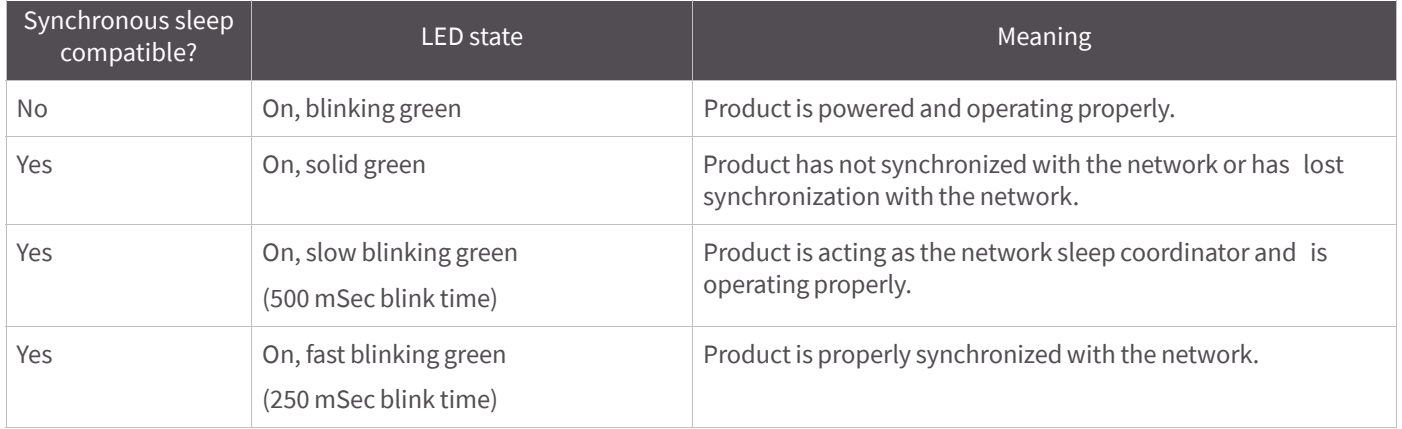

### **Commissioning and identity behaviors**

The Ident button (or on some products, a combined Reset/Ident button) performs multiple functions to identify and configure the product in an XBee network. The location of this button is shown in each product's chapter.

Button presses and actions for each XBee RF protocol vary as shown in the following tables. These descriptions introduce XBee module concepts and commands. For additional information on these concepts and commands, see the product manual for your XBee module.

Consecutive button presses must occur within 800 milliseconds of each other to perform the desired action.

**Note** For more detailed descriptions and configuration information, see the CB command description in the XBee/XBee-PRO OEM Product manual for your particular module.

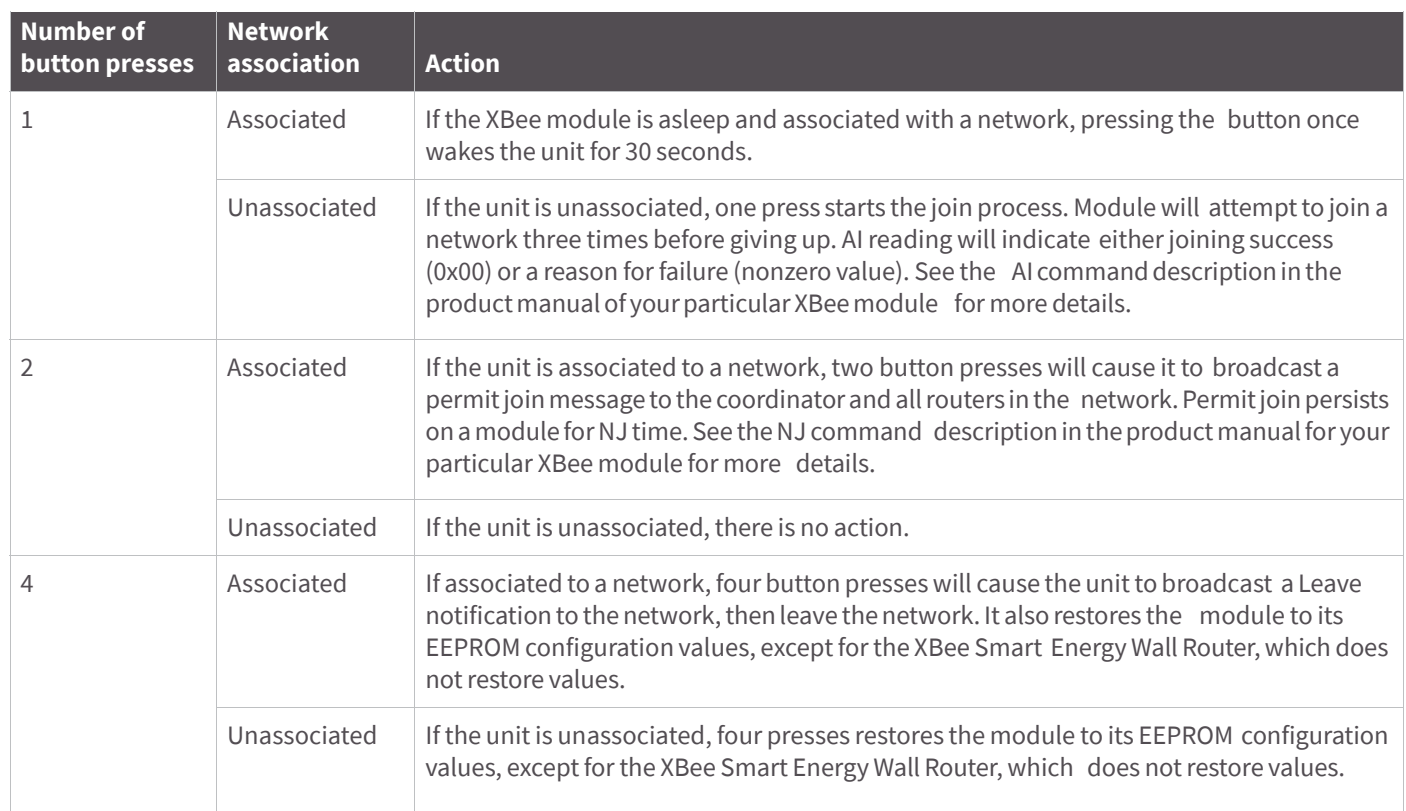

#### **XBee SE**

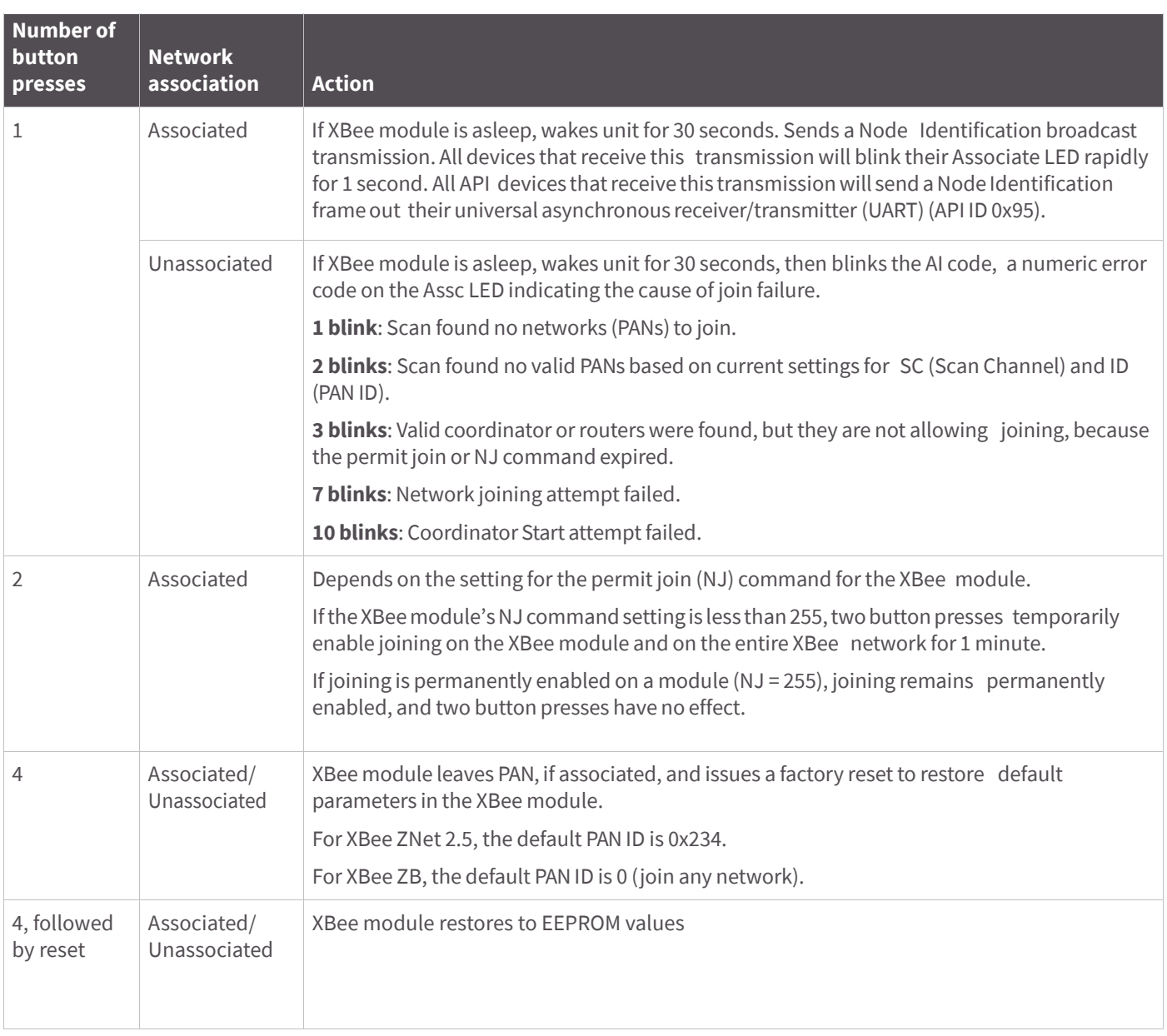

### **XBee ZB / XBee ZNet 2.5**

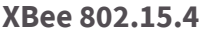

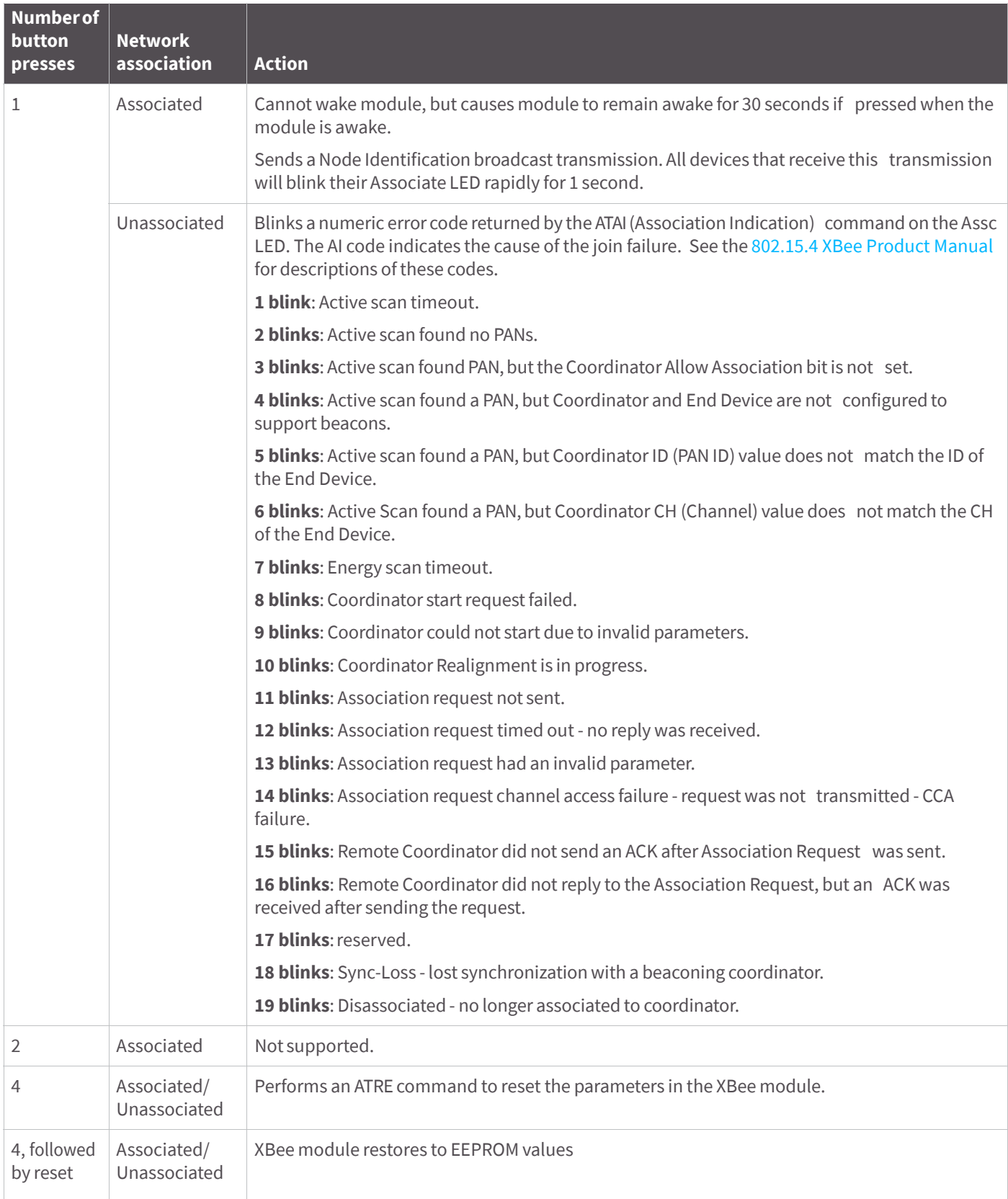

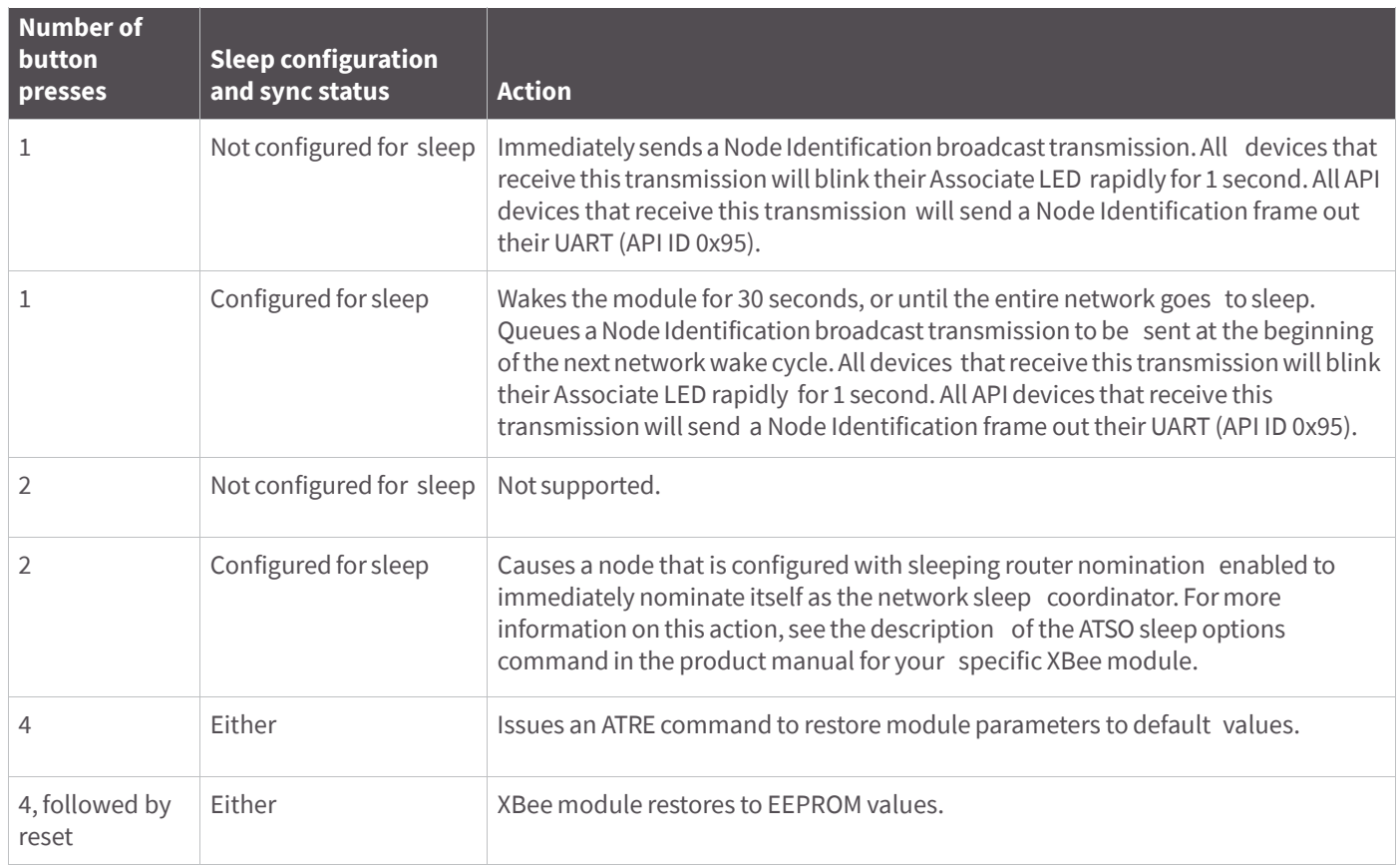

### **XBee DigiMesh 900 / XBee DigiMesh 2.4**

#### **Waking DigiMesh 2.4 XBee modules**

When attempting to wake an XBee DigiMesh2.4 module from sleep, you must hold down the commissioning button for up to two seconds before the module will wake up.

#### **XBee 868**

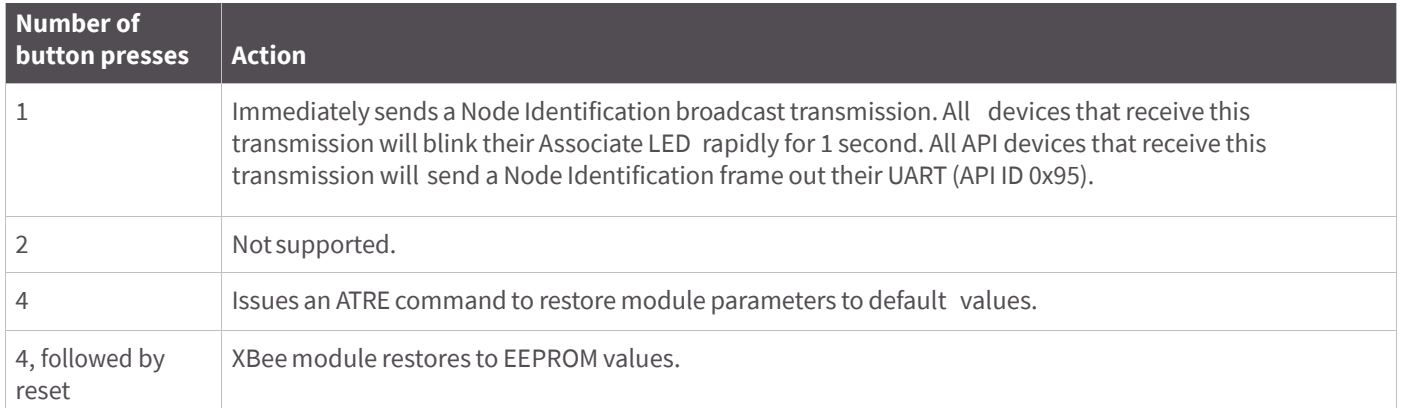

### **Power levels of XBee radios**

The transmit power level (PL setting) varies among XBee RF protocols.

### **XBee ZB / XBee ZNet 2.5**

#### **XBee Module**

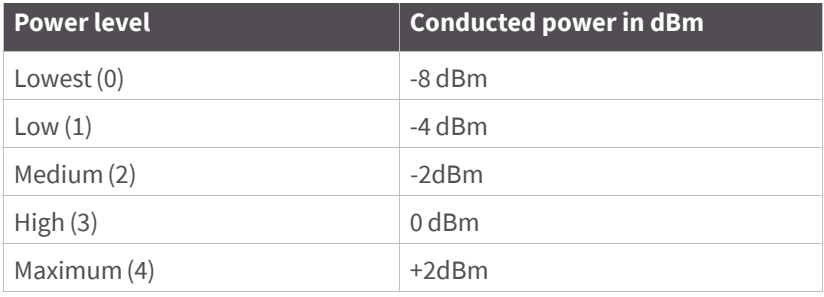

#### **XBee-PRO Module**

XBee-PRO ZB and ZNet 2.5 modules have a fixed power level that cannot be changed.

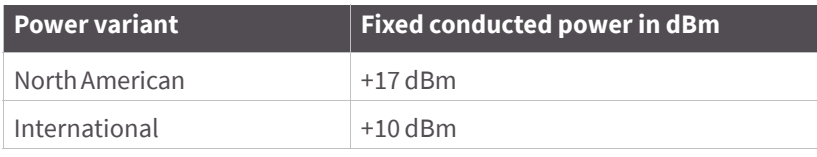

XBee-PRO modules for RS-485 and RS-232 adapters have the following transmit power level (PL setting):

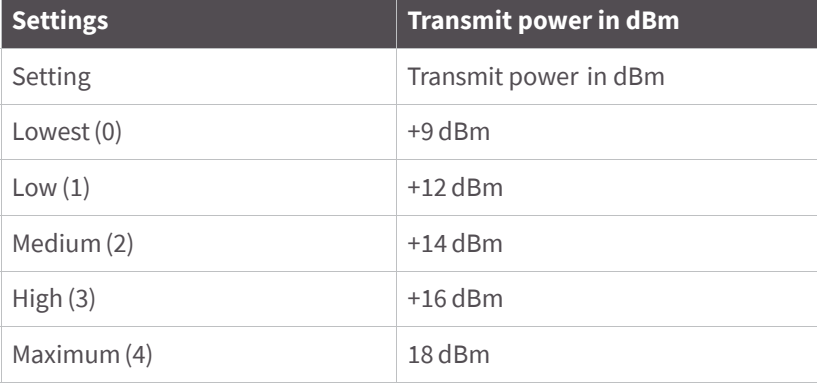

### **XBee 802.15.4**

#### **XBee Module**

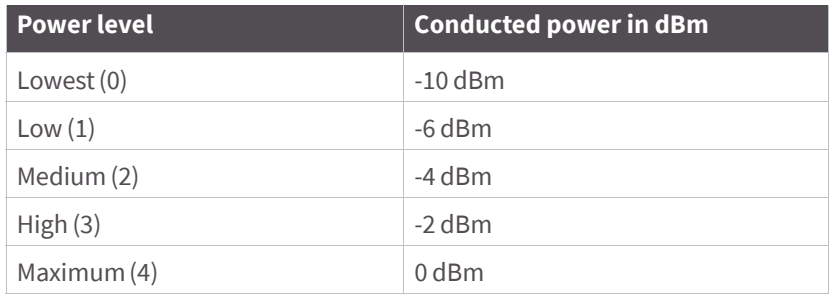

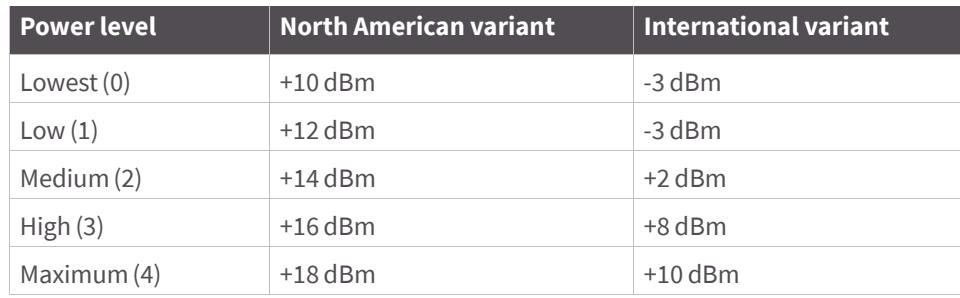

#### **XBee-PRO Module**

#### **XBee DigiMesh 900**

The output power is always 17 dBm.

#### **XBee 868**

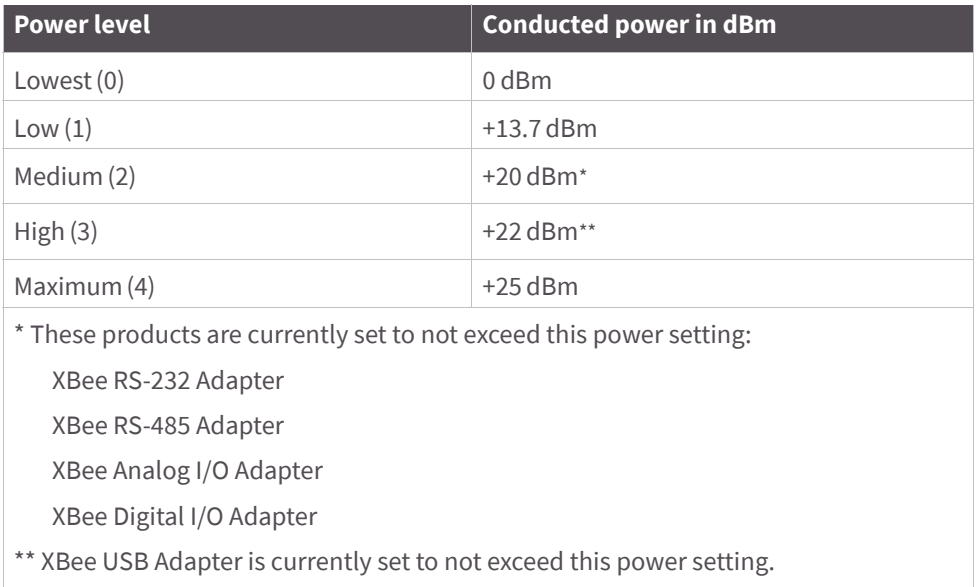

### **XBee DigiMesh 2.4**

#### **XBee Module**

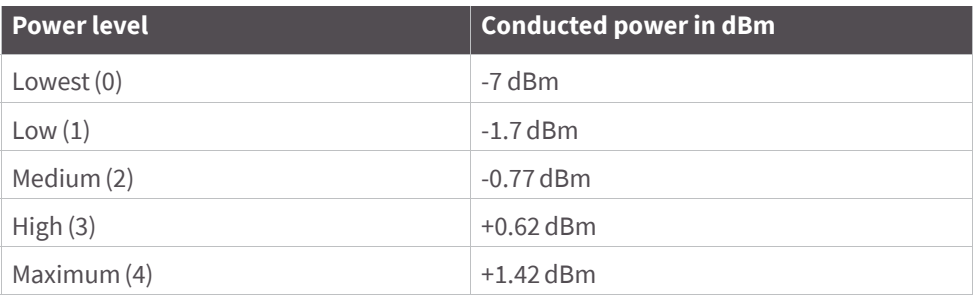

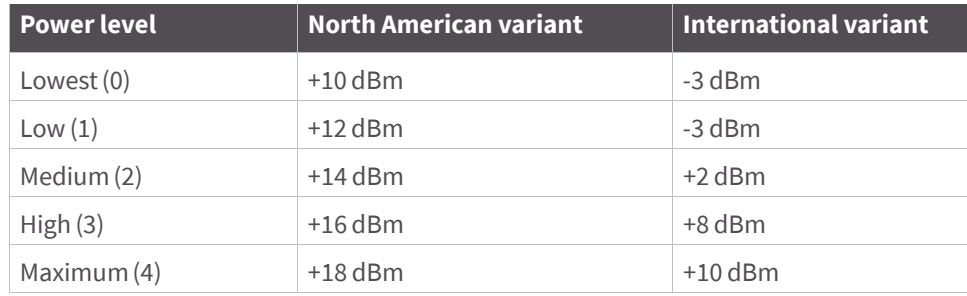

#### **XBee-PRO Module**

#### **Duty cycle for XBee 868 Module**

The XBee 868 module has constraints regarding the amount of data it can transmit during a given time period. The duty cycle of this module is 10% averaged over the period of one hour. This means that if the next transmission will push the running average duty cycle over the 10% limit, the module will not transmit until enough time has elapsed to stay under the duty cycle. Because of heat restraints of the module, a 10% duty cycle over the period of one second will be enforced after the measured temperature of the module rises above 60°C.

## **XBee RS-232 Adapter**

### **Overview of the XBee RS-232 Adapter**

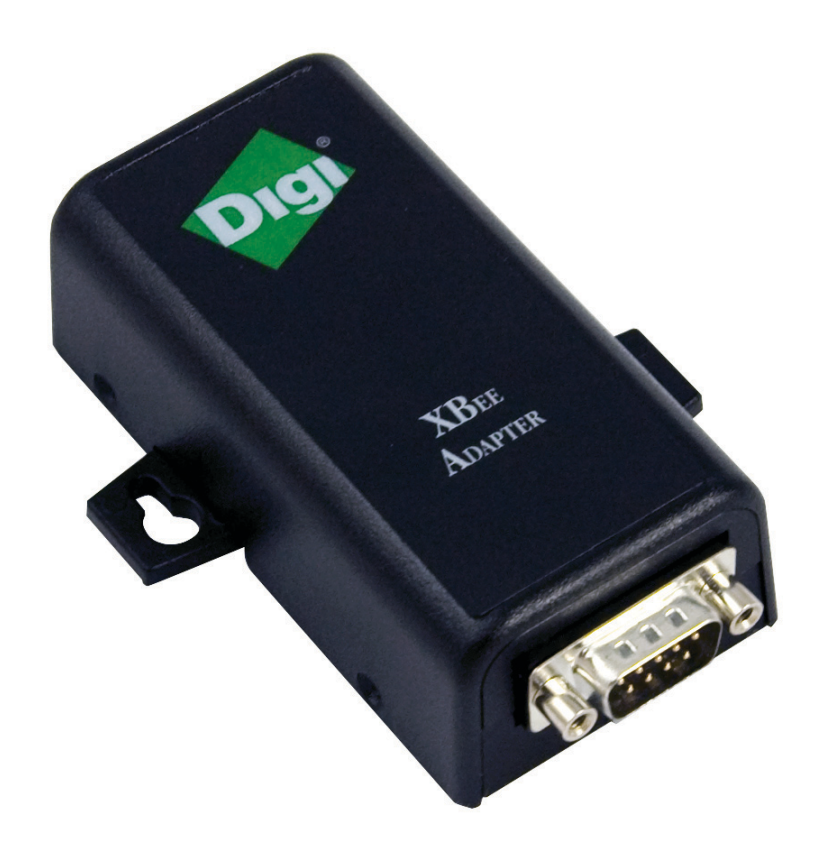

The XBee RS-232 Adapter provides short-range wireless connectivity to any RS-232 serial device. Unlike an embedded wireless module, which requires design integration and development time, these off-the-shelf adapters provide instant wireless connectivity to existing RS-232 serial devices. All XBee adapters can be used with Digi's ConnectPort X gateways for data aggregation and IP connectivity.

## **Connection and power for the XBee RS-232 Adapter**

- 1. Connect the desired device to the RS-232 port of the adapter.
- 2. Connect the power supply to the adapter or insert batteries.

## **Pinouts in the XBee RS-232 Adapter**

The RS-232 connector is an industry-standard DB9 male connector with a DTE configuration, similar to a PC serial port.

To connect the XBee RS232 Adapter to another DTE device, use a standard DB9 crossover serial cable similar to Digi part number 76000642.

To connect the adapter to a DCE device, use a straight-through null modem cable similar to Digi part number 63000066-01.

Pin 1 is in the leftmost pin on the upper row of pins; pin numbers increment from left to right, continuing left to right on the second row.

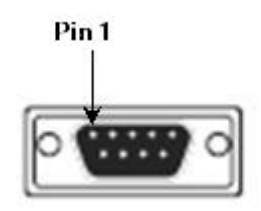

Pinouts for the connector are:

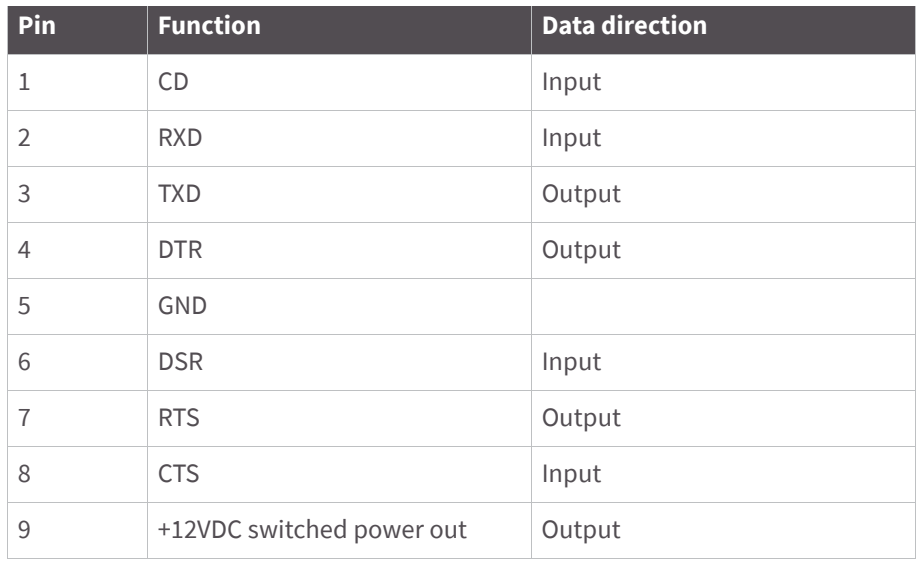

### **Software programming and data retrieval**

There are several avenues for programming the adapter.

To get started on developing solutions with the XBee RS-232 Adapter using Device Cloud, see the Device Cloud product page at www.digi.com/products/cloud/digi-device-cloud.

For details on programming the adapter and retrieving data from it, see the XBee RS-232 Adapter product page on the Digi Developer Community Wiki:

www.digi.com/wiki/developer/index.php/Category:Drop-in\_Networking\_Products

## **LEDs and buttons**

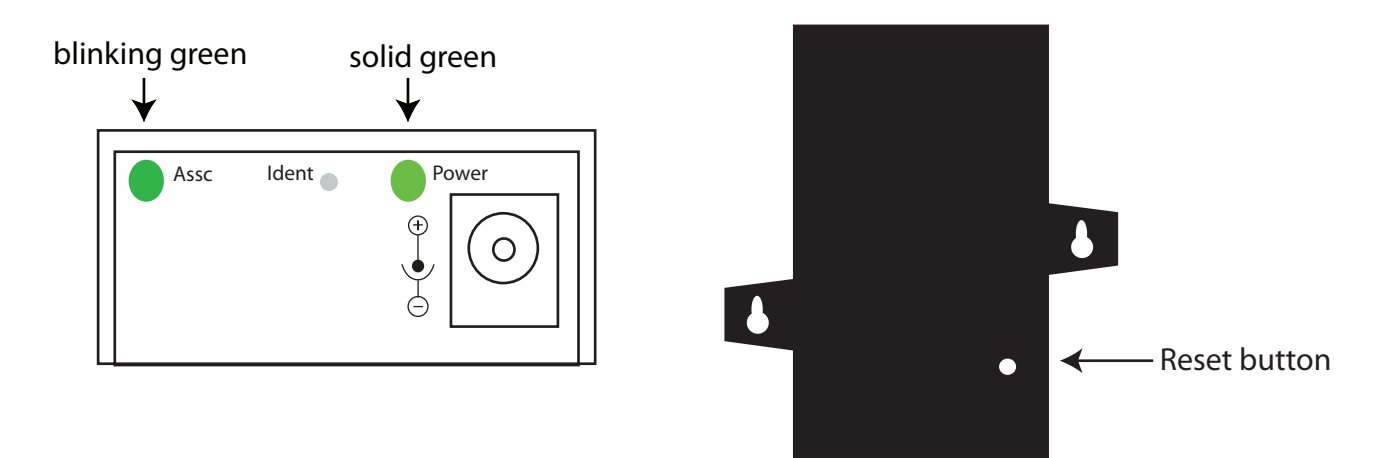

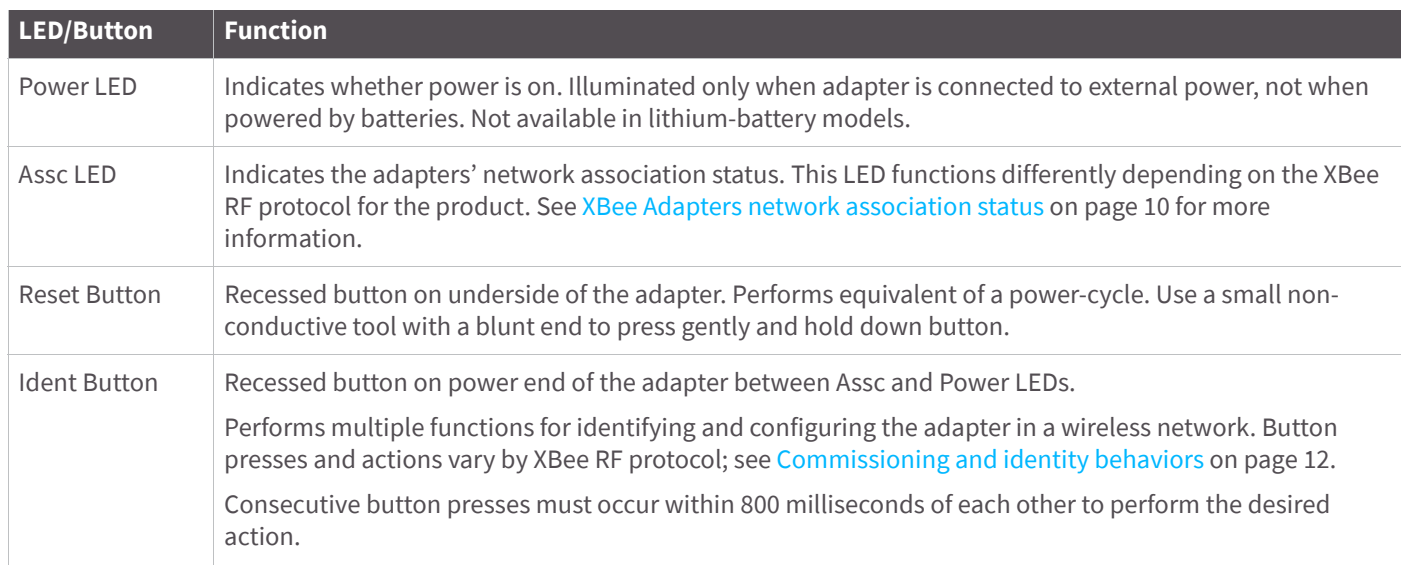

### **XBee RS-485 Adapter**

### **Overview of the XBee RS-485 Adapter**

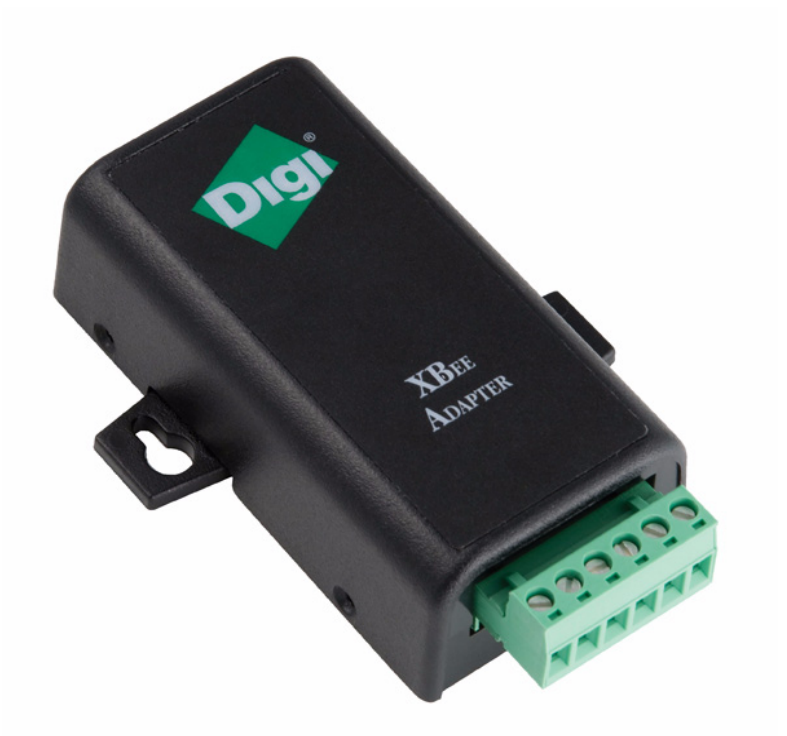

The XBee RS-485 Adapter provides short-range wireless connectivity to any RS-485 serial device. Unlike an embedded wireless module, which requires design integration and development time, these off-the-shelf adapters provide instant wireless connectivity to existing RS-485 serial devices. All XBee adapters can be used with Digi's ConnectPort X gateways for data aggregation and IP connectivity.

## **Connection and power for the XBee RS-485 Adapter**

- 1. Connect the desired device to the RS-485 port of the adapter.
- 2. Connect the power supply to the adapter or insert batteries.

## **Pinouts of the XBee RS-485 Adapter**

The connector for the adapter is a 6-position wire terminal block. The figure shows Pin 1 of connector when the adapter is oriented with the mounting tabs, while viewing the underside of the adapter.

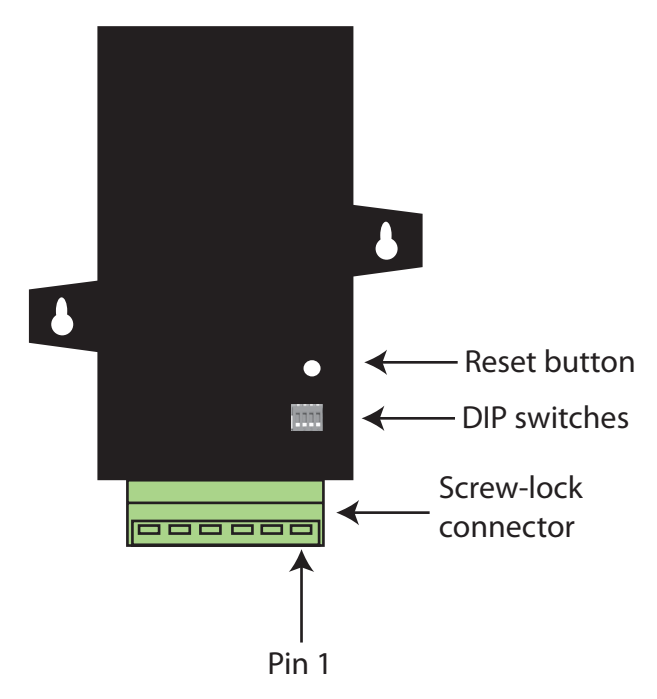

The adapter is switch-selectable between RS-422 half duplex/full duplex, and RS-485 modes (see DIP switches on page 24). The function for several pins varies between RS-422 and RS-485 modes.

Using the orientation in the above figure, pin 1 is the right-most pin and pin numbers increment from right to left. Pinouts for the connector are:

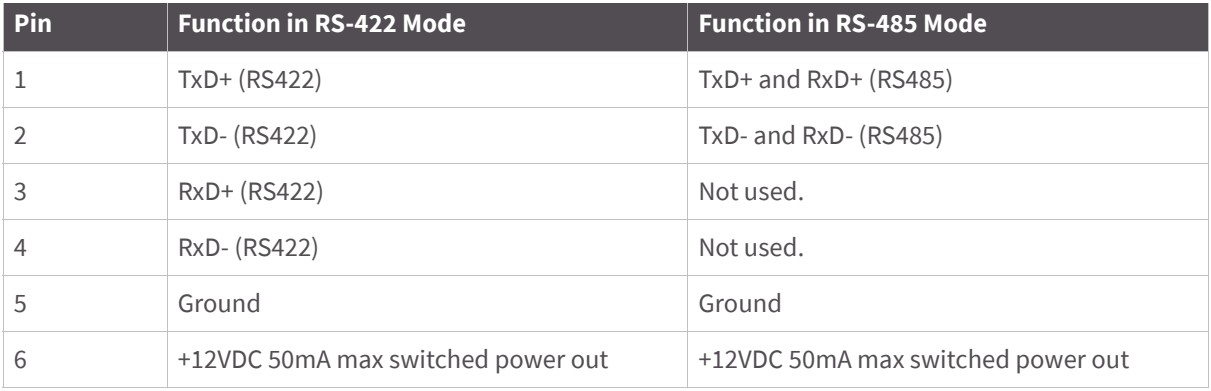

The connector accommodates wire gauges from 16AWG to 30AWG.

To insert wires, insert the wires into the removable screw-lock connector and tighten the screws associated with the wire slots.

To remove wires, loosen the screws associated with the wire slots and remove the wires.

## **DIP switches**

The XBee RS-485 Adapter has several DIP switches on the underside of the unit. DIP switch 1 is the leftmost switch. When the adapter is oriented with the mounting tabs facing upwards, the DIP switches are in the ON position when the switches are positioned away from the screw-lock connector. Switch settings are:

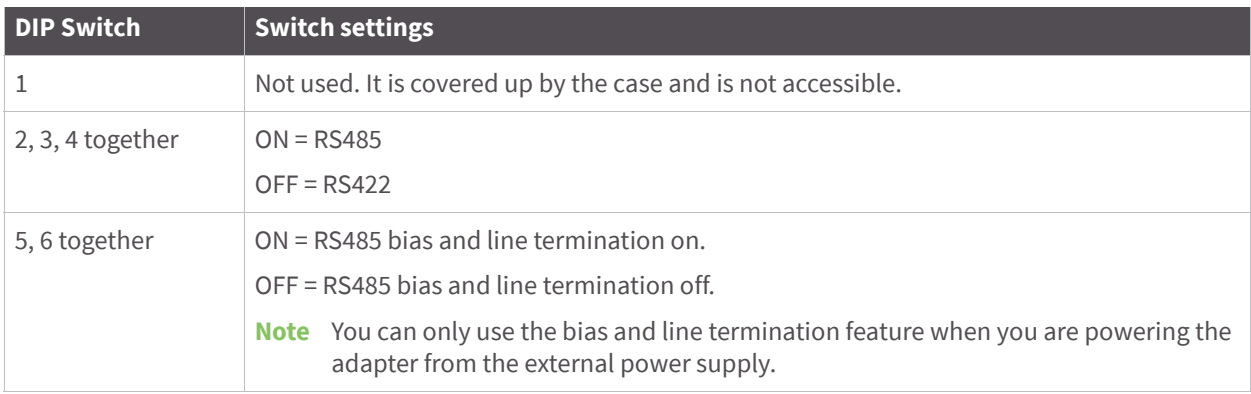

## **Software programming and data retrieval**

There are several avenues for programming the XBee RS-485 Adapter.

To get started on developing solutions with the XBee RS-485 Adapter using Device Cloud, see the Device Cloud product page at www.digi.com/products/cloud/digi-device-cloud.

For details on programming the XBee RS-485 Adapter and retrieving data from it, see the XBee RS-485 Adapter product page on the Digi Developer Community Wiki:

www.digi.com/wiki/developer/index.php/Category:Drop-in\_Networking\_Products

## **LEDs and buttons**

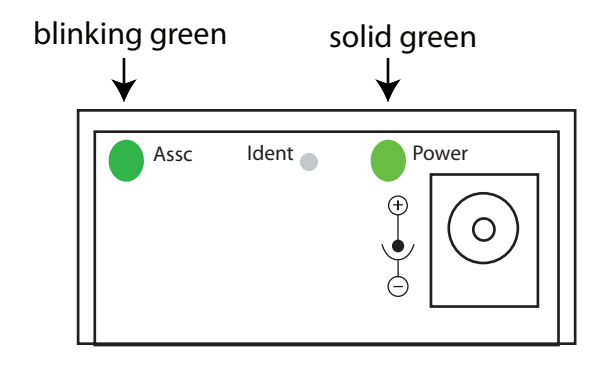

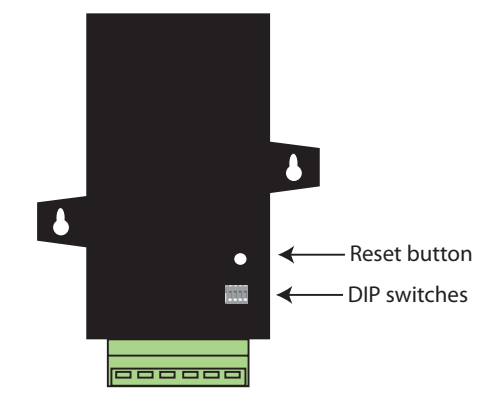

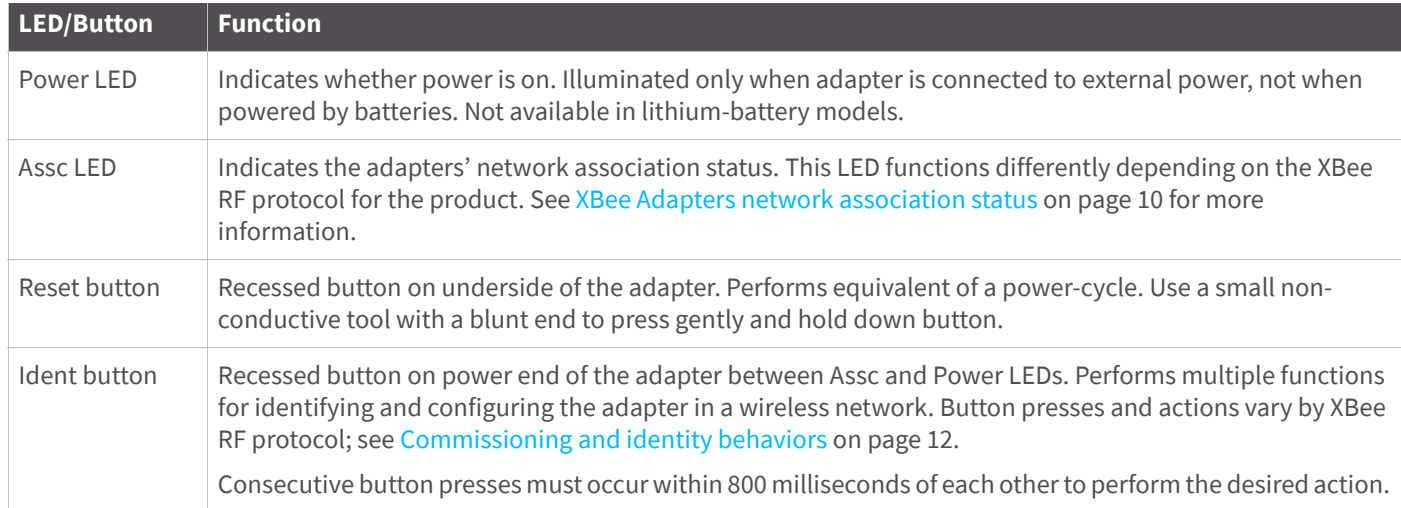

## **XBee Analog Adapter**

### **Overview of the XBee Analog Adapter**

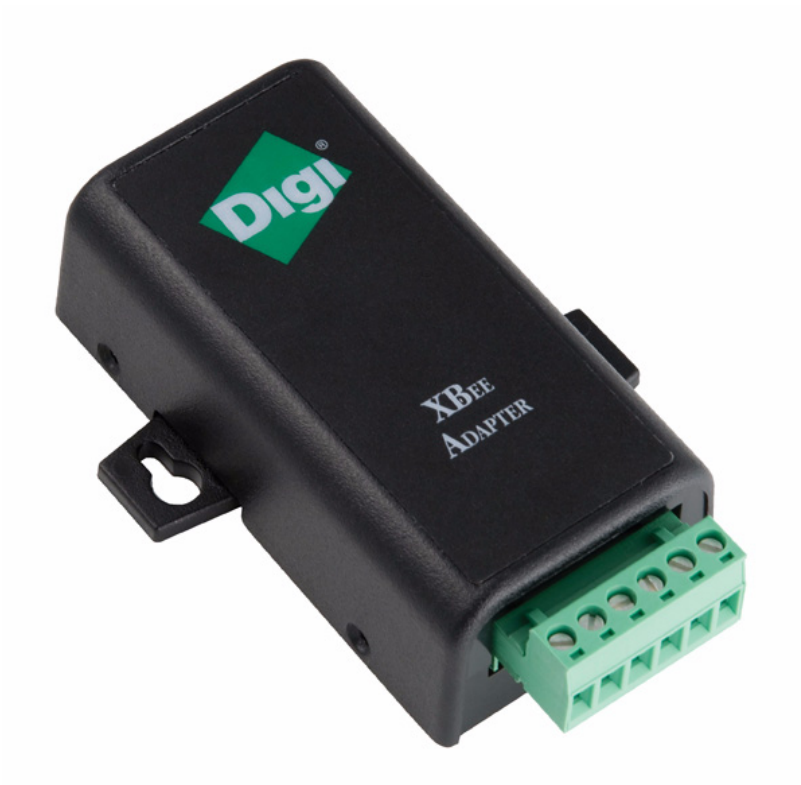

The XBee Analog Adapter provides short-range wireless connectivity to any analog device. Unlike an embedded wireless module, which requires design integration and development time, this off-the-shelf adapter provides instant wireless connectivity to existing analog devices. All XBee adapters can be used with Digi's gateways for data aggregation and IP connectivity.

The XBee Analog adapter allows for several interfaces to analog devices. It provides greater flexibility and uses than XBee Sensors, in that it can be used with a variety of off-the-shelf sensor products and in situations when the item being measured or analyzed must be separated from the sensor/measuring device itself.

## **Deployment decisions for the XBee Analog Adapter**

Deploying the XBee Analog Adapter in a solution involves answering several questions:

- What is the analog mode of the sensor you plan to attach to the adapter?
- How do you want to retrieve measurement data from the adapter?
- How will the adapter be powered? Mains or battery?

### **Analog modes of the XBee Analog Adapter**

The XBee Analog Adapter has three modes in which it can measure input on its four terminal lines:

- **0**-**10 volt mode**: measures voltage on a scale of 0 to 10 volts, and translates it into a 10-bit scale from 0 to 1023 as possible values.
- **Current Loop (4 mA to 20 mA) mode**: measures amperage on a scale of 4 to 20 mA, and translates it into a 10 bit scale from 0 to 1023 as possible values.
- **Differential input mode**: measures paired terminals (1 and 2 paired, 3 and 4 paired) and translates the difference in voltage between the two lines into a 10-bit scale from 0 to 1023 as possible values.

### **Measurement retrieval options for the XBee Analog Adapter**

There are several ways to retrieve data collected by the XBee module in the adapter:

- By using the Device Integration Application (DIA) framework. DIA is software that simplifies connecting devices (such as sensors and PLCs) to communication gateways. DIA includes a comprehensive library of plug-ins that work out-of-the-box with common device types and can also be extended to include new devices.
- By using existing Python modules provided by Digi.
- By using your own custom Python programs.
- By issuing remote AT commands from another XBee device.

### **Connection and power for the XBee Analog Adapter**

1. Connect the wires for the desired analog device to the connector for the adapter. The connector accommodates wire gauges from 16AWG to 30AWG.

To connect the wires, insert the wires into the removable screw-lock connector and tighten the screws associated with the wire slots.

To remove the wires, loosen the screws associated with the wire slots and remove the wires.

The connector for the adapter is a 6-position wire terminal block. The figure shows Pin 1 of the connector when the adapter is oriented with the mounting tabs, when viewing the underside of the adapter.

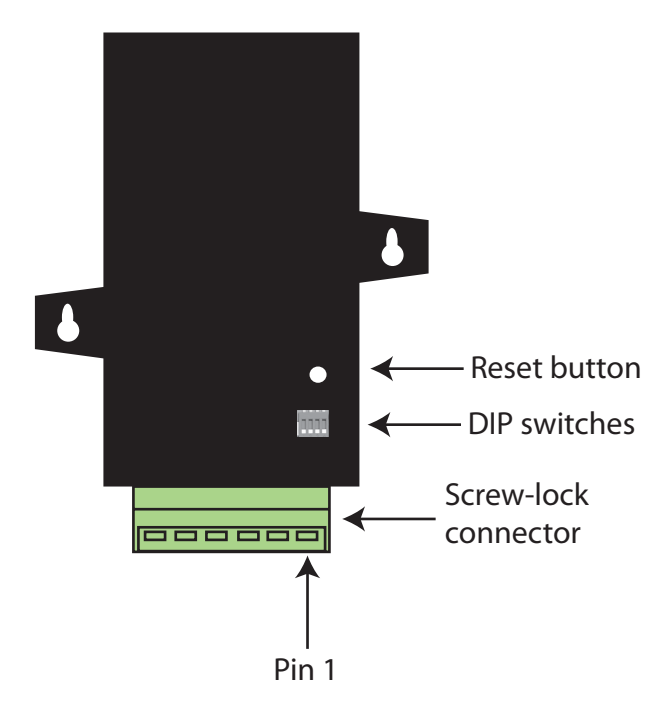

2. Connect the power supply to the adapter or insert batteries.

## **XBee Analog Adapter pinouts**

Using the orientation in the figure on the previous page, pin 1 is the right-most pin and pin numbers increment from right to left. Pinouts for the connector are:

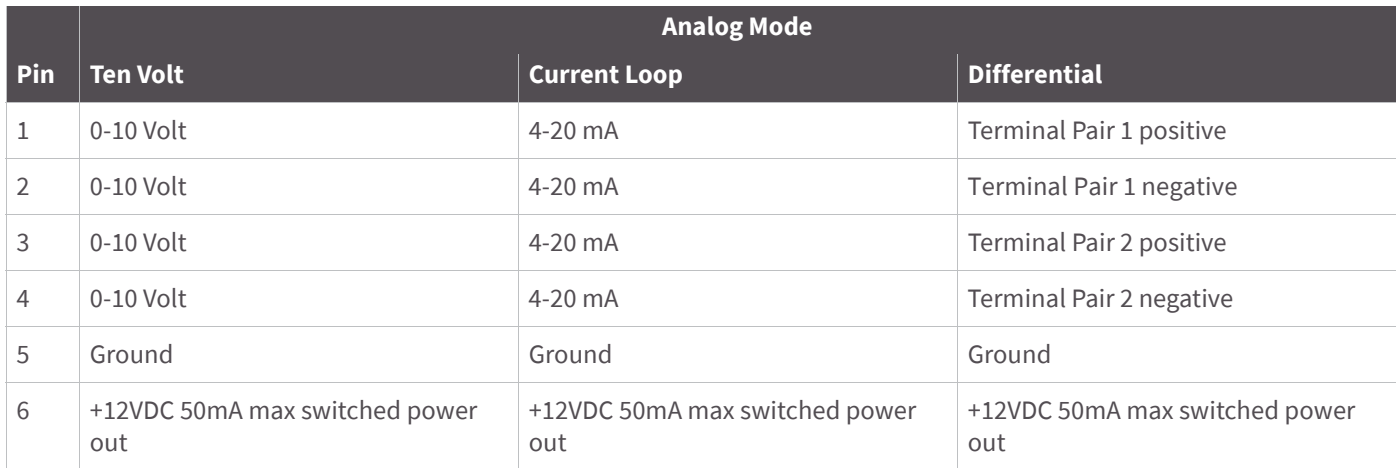

## **XBee Analog Adapter DIP switches**

The adapter has several DIP switches on the underside of the unit. DIP switch 1 is the leftmost switch. When the adapter is oriented with the mounting tabs facing upwards, the DIP switches are in the ON position when the switches are positioned away from the screw-lock connector. Switch settings are:

| <b>DIP Switch</b> | <b>Switch settings</b>                                   |
|-------------------|----------------------------------------------------------|
|                   | Enables and disables direct battery pack voltage output. |
|                   | ON=battery power out                                     |
|                   | OFF=no battery power out                                 |
|                   | Enables and disables +12V power out.                     |
|                   | ON=+12V power out                                        |
|                   | OFF=no +12V power out                                    |
| 3                 | Not used                                                 |
| 4                 | Not used                                                 |

**CAUTION!** Switches 1 and 2 should not be on at the same time as this causes parasitic battery drain.

### **Configuration, software programming, and data retrieval in the XBee Analog Adapter**

There are several avenues for programming the adapter.

To get started on developing solutions with the adapter using Device Cloud, see the Device Cloud, see the Device Cloud product page at www.digi.com/products/cloud/digi-device-cloud.

For details on programming the adapter and retrieving data from it, see the XBee Analog Adapter product page on the Digi Developer Community Wiki:

www.digi.com/wiki/developer/index.php/Category:Drop-in\_Networking\_Products

### **Important: serial communications disabled on XBee Analog and Digital I/O Adapters**

For the XBee Analog and Digital I/O Adapters, the XBee firmware disables the XBee module's serial communications functionality, so that the pins normally used for serial communications can instead be used for additional I/O functionality. As a result, once an XBee module has been loaded with the firmware image specific to the XBee Analog or Digital I/O Adapters, the XBee module can no longer be configured using XCTU, the XBee serial API, or local AT commands.

The only way to configure these adapters is by using the **Ident** or **Ident/Reset** commissioning and identification button (see Commissioning and identity behaviors on page 12 for description) and OTA commands. You can do this by using a ConnectPort gateway or XCTU, or by using the remote command API of another serial-enabled module associated to the same network.

## **Input specifications and characteristics**

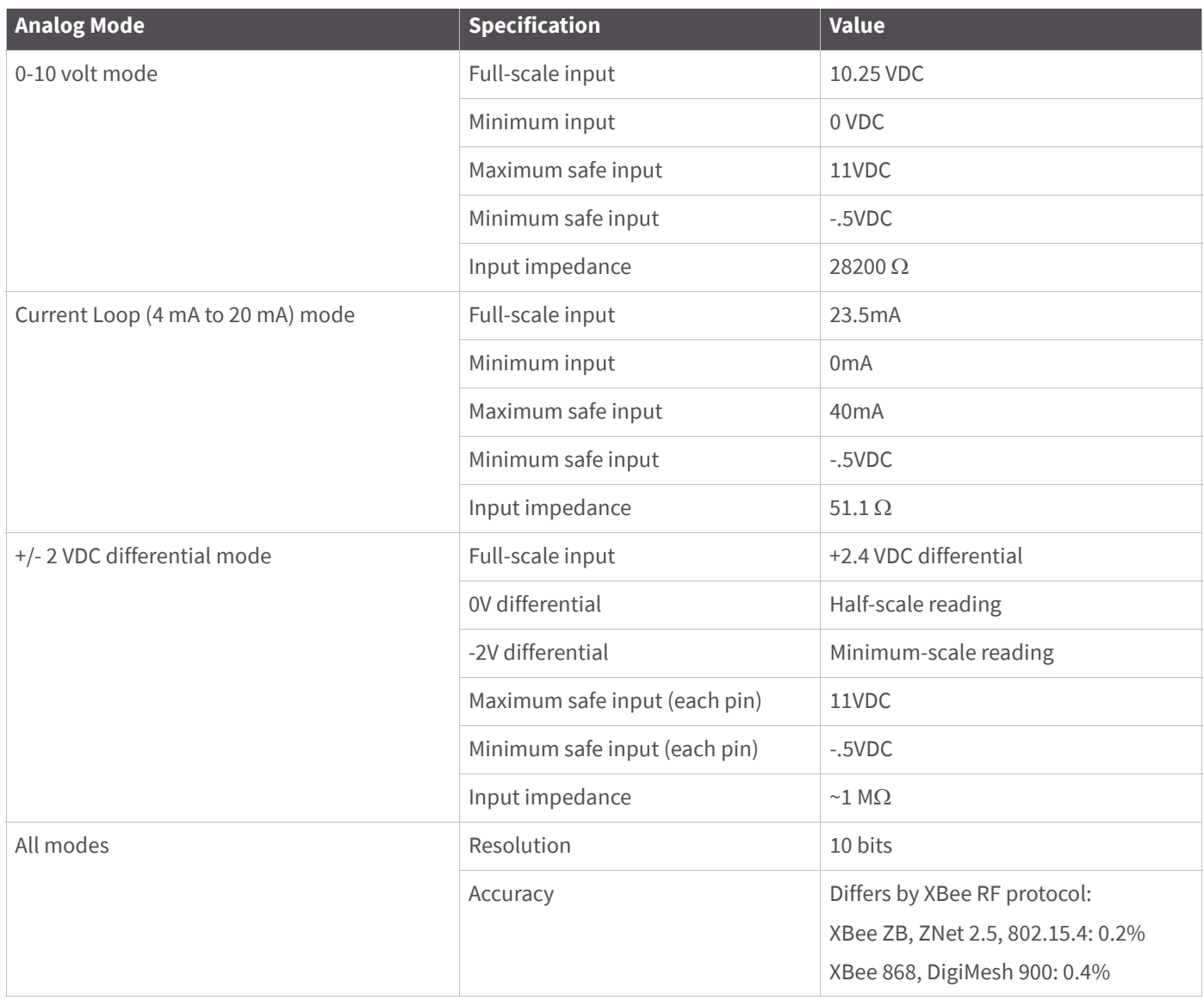

**CAUTION!** Exceeding the maximum or minimum safe input values will result in damage to the unit.

## **Power output specifications for the XBee Analog Adapter**

External terminal 6 is a power-out pin. It can be set to either battery pack voltage out or +12VDC at 50mA out via DIP switches 1 and 2.

External terminal 5 is a system ground pin. This ground pin should be used for all external ground connections for both power and input connections.

DIP switch 1 enables battery pack voltage minus .5VDC to terminal 6, resulting in 4VDC out with new alkaline batteries, or 3.1VDC with new lithium battery.

DIP switch 2 enables +12VDC to terminal 6. Only one switch should be on at a time. No damage will happen if both are set to on, but the output will default to the +12VDC output and the result will be increased parasitic battery drain.

The battery pack voltage is on terminal 6 all the time, and is not gated with the sleep of the module when DIP switch 2 is on. Any current draw from terminal 6 will result in reduced battery life.

When DIP switch 2 is on, the +12VDC at 50mA max is provided at terminal 6. This power is gated by both the sleep of the module and AT command P3. For this power setting to be on, the XBee module needs to be awake and AT command P3 set to a high level.

## **XBee Analog Adapter LEDs and buttons**

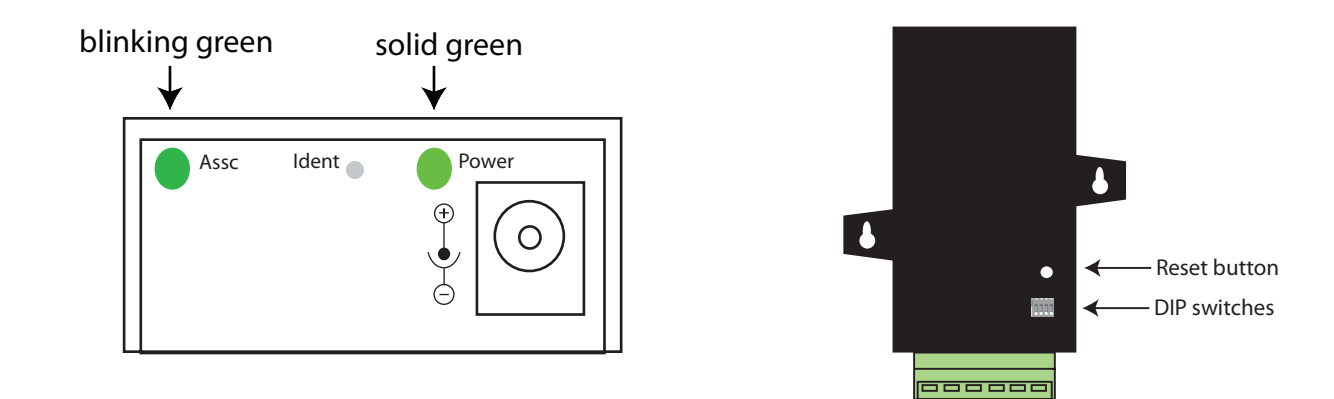

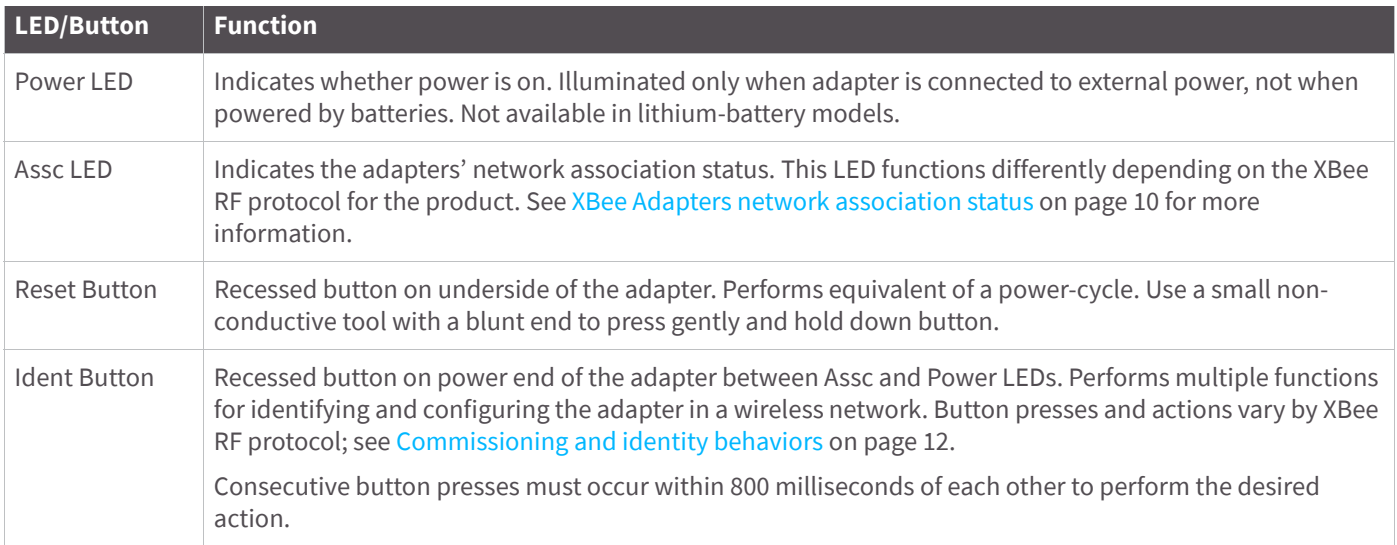

## **XBee Digital I/O Adapter**

## **Overview of the XBee Digital I/O Adapter**

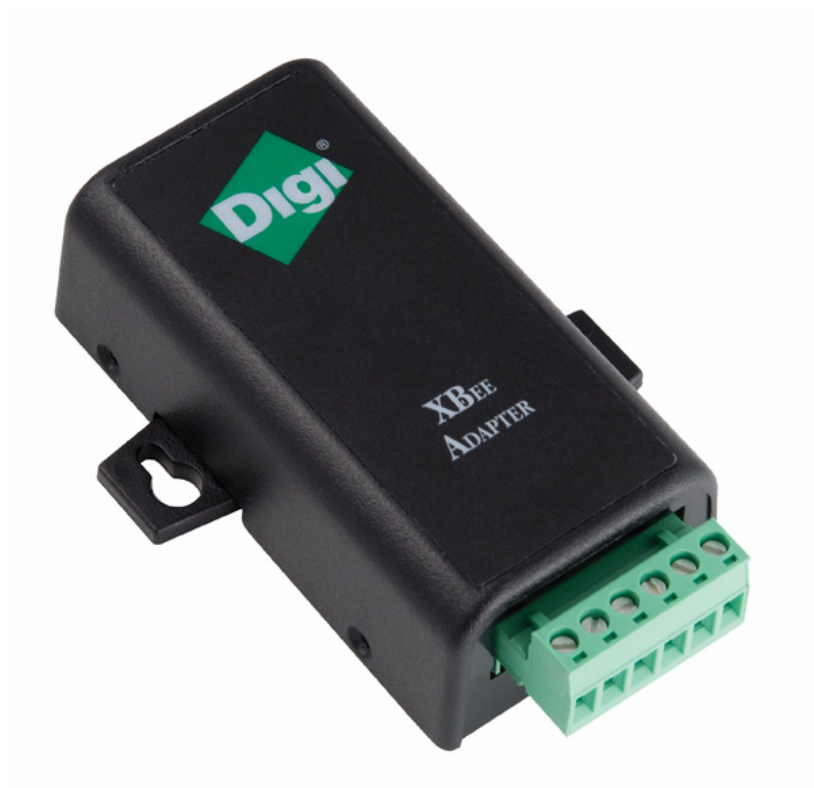

The XBee Digital I/O Adapter provides short-range wireless connectivity to any digital device, as well as an interface to logic-level inputs and sinking driver output. Unlike an embedded wireless module, which requires design integration and development time, these off-the-shelf adapters provide instant wireless connectivity to existing digital devices. All XBee adapters can be used with Digi's gateways for data aggregation and IP connectivity.

## **Deployment decisions for the XBee Digital I/O Adapter**

Deploying the XBee Digital I/O Adapter in a solution involves answering several questions:

- What types of conditions do you want to detect with the adapter and its attached sensor?
- Do you need the adapter to detect conditions from multiple sensors?
- Is there a need to have output from the adapter, and if so, what do you want it to do?
- How do you want to retrieve measurement data from the adapter?
- How do you want to power the adapter? Mains or battery?

### **Data retrieval options for the XBee Digital I/O Adapter**

There are several ways to retrieve data collected by the XBee module in the adapter:

- By using the DIA framework. DIA is software that simplifies connecting devices (sensors, PLCs, etc.) to communication gateways. DIA includes a comprehensive library of plug-ins that work out-of-the-box with common device types and can also be extended to include new devices.
- By using existing Python modules provided by Digi.
- By using your own custom Python programs.
- By issuing remote AT commands from another XBee device.

### **Connection and power for the XBee Digital I/O Adapter**

1. Connect the wires for the desired analog device to the connector for the adapter. The connector accommodates wire gauges from 16AWG to 30AWG.

To insert wires, insert the wires into the removable screw-lock connector and tighten the screws associated with the wire slots.

To remove wires, loosen the screws associated with the wire slots and remove the wires.

The connector for the adapter is a 6-position wire terminal block. The figure shows Pin 1 of the connector when the adapter is oriented with the mounting tabs, facing upwards (the underside of the adapter).

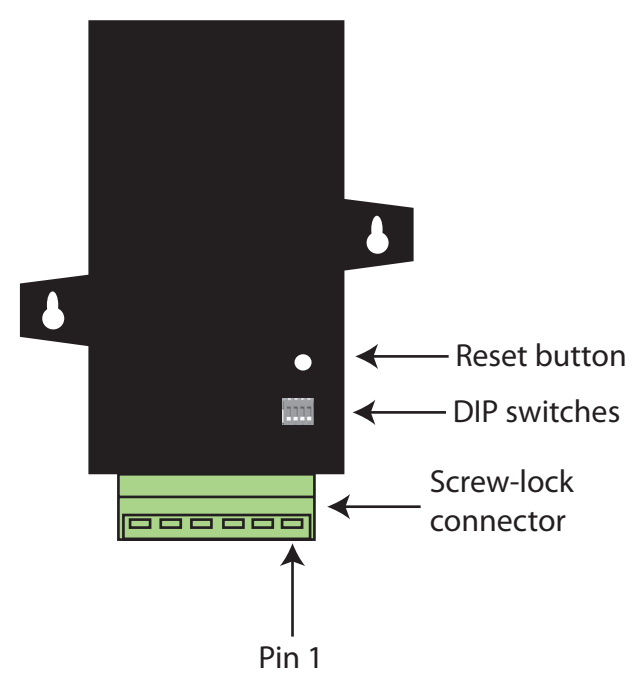

2. Connect the power supply to the adapter or insert batteries.

## **XBee Digital I/O Adapter pinouts**

Using the orientation in the figure on the previous page, pin 1 is the right-most pin on the screw-lock connector, and pin numbers increment from right to left. Pinouts for the connector are:

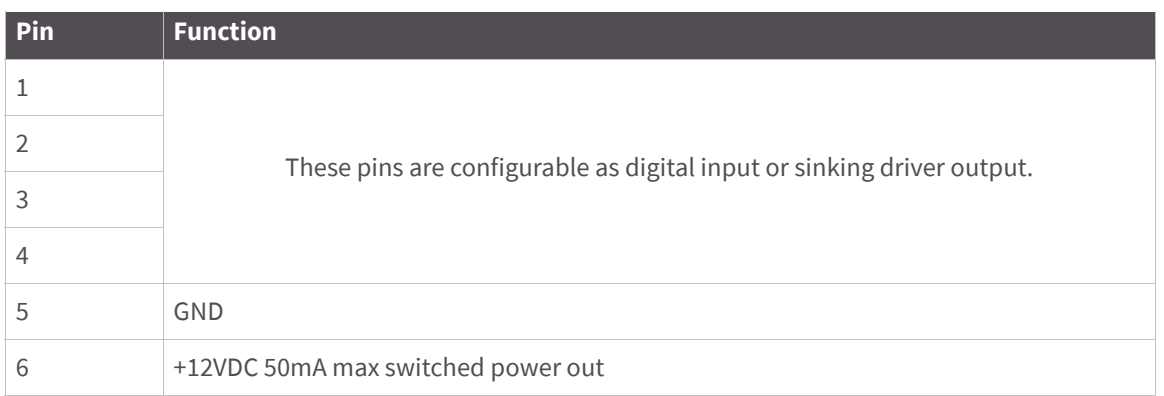

## **XBee Digital I/O Adapter DIP switches**

The adapter has several DIP switches on the underside of the unit. DIP switch 1 is the leftmost switch. When the adapter is oriented with the mounting tabs facing upwards, the DIP switches are in the ON position when the switches are positioned away from the screw-lock connector. Switch settings are:

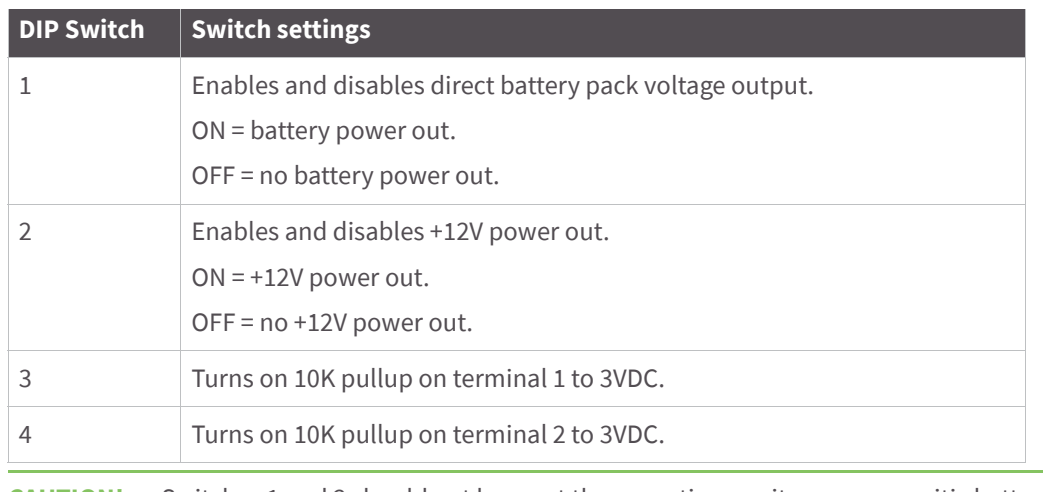

**CAUTION!** Switches 1 and 2 should not be on at the same time, as it causes parasitic battery drain.

**CAUTION!** We do not recommend using pullups when running from battery power, due to the constant drain on the batteries.

## **Configuring inputs and outputs for the XBee Digital I/O Adapter**

As shown in the pinouts table, the adapter has four external terminals that can be set as either a digital input or a sinking driver output.

The XBee module controls the sinking drivers on pins 11, 16, 12, 4 for terminals 1, 2, 3, 4 respectively.

The AT commands to the XBee module for the output function are D4, D6, D7, P2 for terminals 1, 2, 3, 4 respectively.

To activate the outputs and thus turning on the sinking function, set the corresponding XBee pin at high.

- To set a terminal high, set the corresponding AT command to value 5.
- To set a terminal low, set the corresponding AT command to value 4.

For example, calling the AT command D4 and setting it to 5 would cause terminal 1 to be set high.

Since the input and output functions overlap, the input function is always active and when the input function is desired, the output control pin for the matching output must be set low (turns off the sinking function). This feature can allow the inputs to monitor the output sinking operation if desired.

There are several resources to help you configure these inputs and outputs:

- DIA contains a device driver to handle this configuration automatically.
- There are sample Python programs for configuring inputs and outputs available on the Digi Developer Community Wiki. See the Wiki for this sample code and different options for issuing the AT commands overthe-air.

### **Input/output specifications and characteristics for the XBee Digital I/O Adapter**

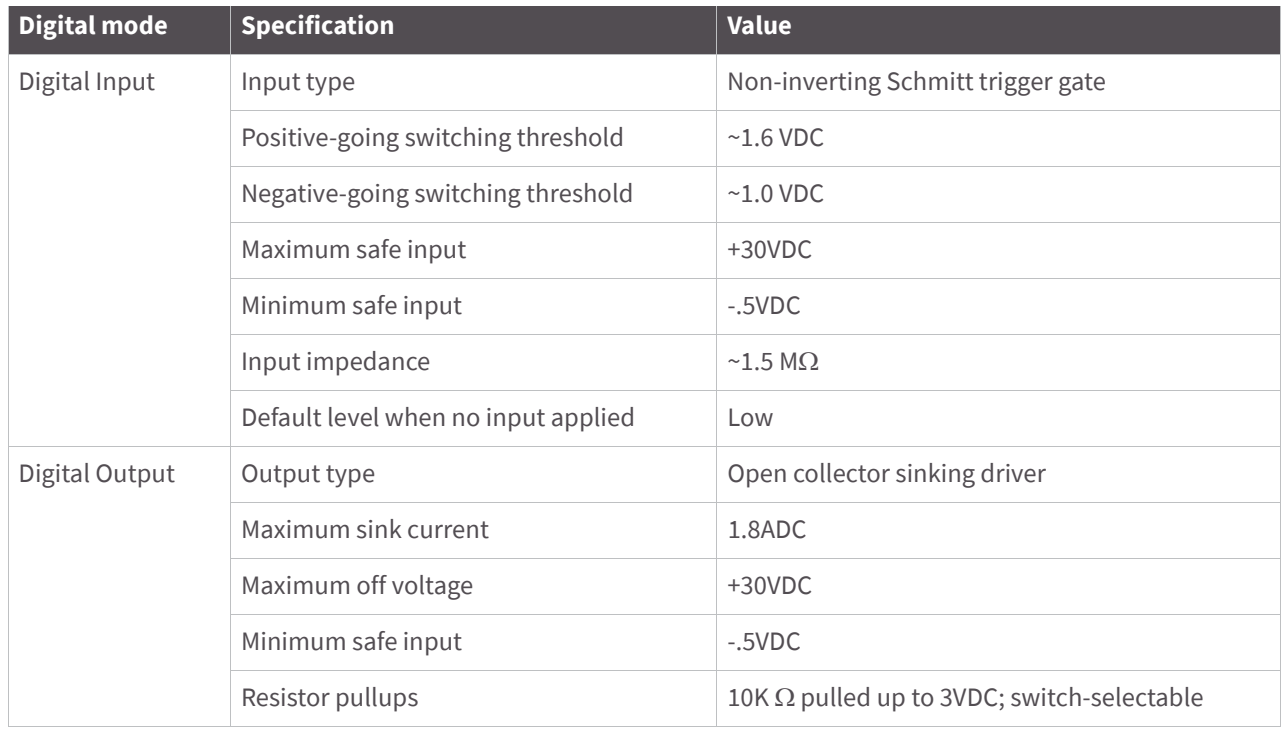

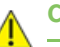

**CAUTION!** Exceeding the maximum or minimum safe input values will result in damage to the unit.

### **Power output specifications for the XBee Digital I/O Adapter**

External terminal 6 is a power-out pin. It can be set to either battery pack voltage out or +12VDC at 50mA out via DIP switches 1 and 2.

External terminal 5 is a system ground pin. This ground pin should be used for all external ground connections for both power and input connections.

DIP switch 1 enables battery pack voltage minus .5VDC to terminal 6, resulting in 4VDC out with new alkaline batteries, or 3.1VDC with new lithium battery. DIP switch 2 enables +12VDC to terminal 6. Only one switch should be on at a time. No damage will happen if both are set to on, but the output will default to the +12VDC output and the result will be increased parasitic battery drain.

The battery pack voltage is on terminal 6 all the time and not gated with the sleep of the module when DIP switch 2 is on. Any current draw from terminal 6 will result in reduced battery life. This mode is primarily intended with switch closure applications with the adapter, with the external switch in the customer equipment in the normally open position, so that no battery current results until the activating event occurs.

When DIP switch 2 is on, the +12VDC at 50mA max is provided at terminal 6. This power is gated by both the sleep of the module and AT command P3. For this power setting to be on, the XBee module needs to be awake and AT command P3 set to a high level.
### **Software programming and data retrieval for the XBee Digital I/O Adapter**

There are several avenues for programming the adapter.

To get started on developing solutions with the adapter using Device Cloud, see the Device Cloud, see the Device Cloud product page at www.digi.com/products/cloud/digi-device-cloud.

For details on programming the adapter and retrieving data from it, see the XBee Digital I/O Adapter product page on the Digi Developer Community Wiki:

www.digi.com/wiki/developer/index.php/Category:Drop-in\_Networking\_Products

#### **Important: serial communications disabled on XBee Analog and Digital I/O Adapters**

For the XBee Analog and Digital I/O Adapters, the XBee firmware disables the XBee module's serial communications functionality, so that the pins normally used for serial communications can instead be used for additional I/O functionality. As a result, once an XBee module has been loaded with the firmware image specific to the XBee Analog or Digital I/O Adapters, the XBee module can no longer be configured using XCTU, the XBee serial API, or local AT commands.

The only way to configure these adapters is by using the **Ident** or **Ident/Reset** commissioning and identification button (see Commissioning and identity behaviors on page 12 for description) and OTA commands. You can do so by using a ConnectPort gateway or XCTU, or by using the remote command API of another serial-enabled module associated to the same network.

# **LEDs and buttons on the XBee Digital I/O Adapter**

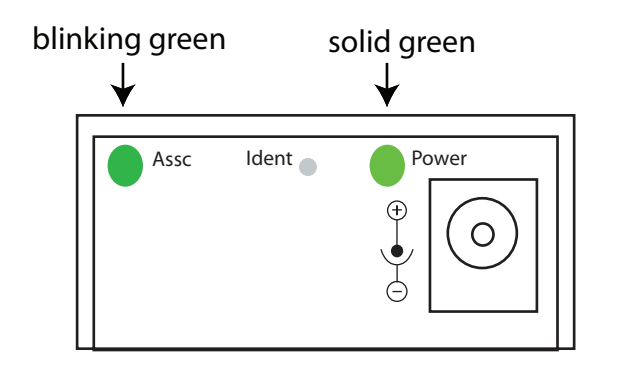

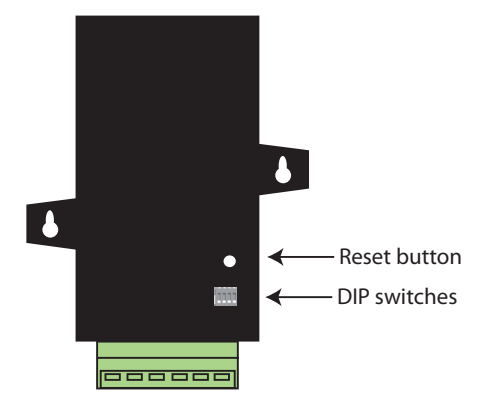

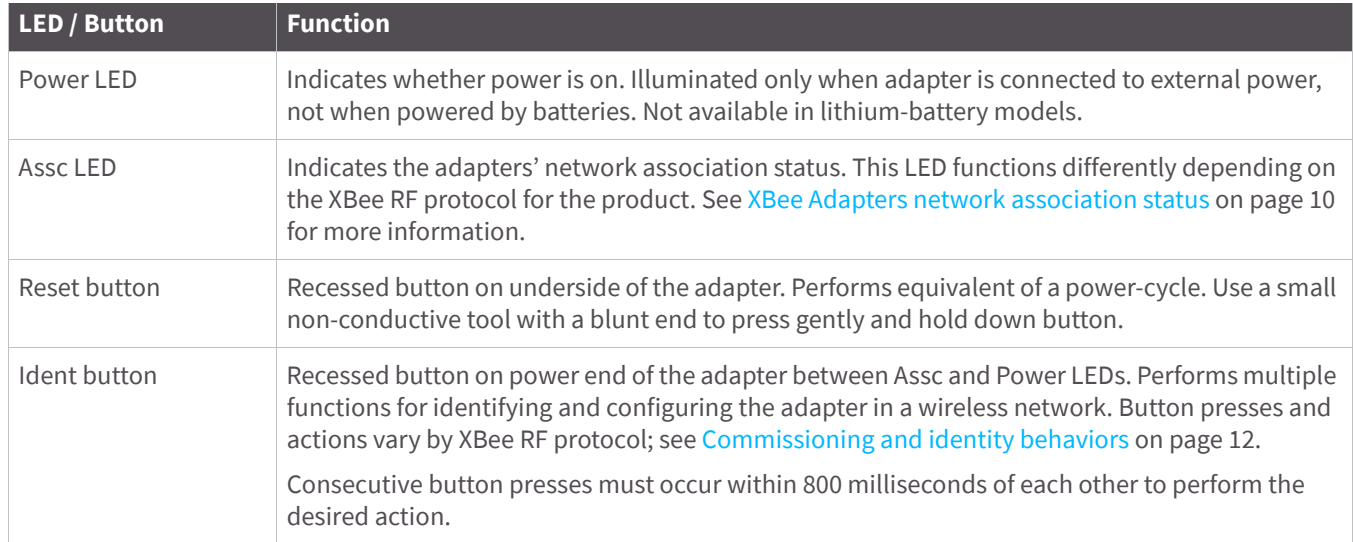

### **XBee USB Adapter**

#### **Overview of the XBee USB Adapter**

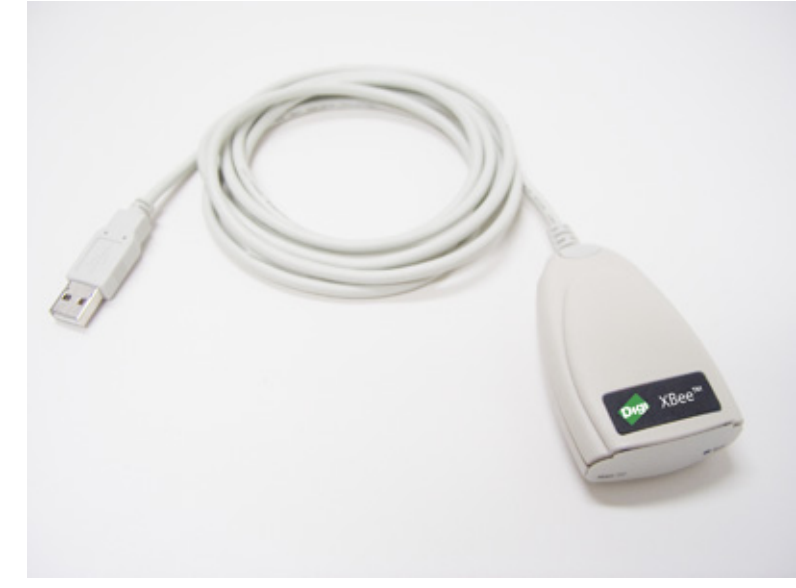

The XBee USB Adapter provides short-range wireless connectivity to any USB device. Unlike an embedded wireless module, which requires design integration and development time, these off-the-shelf adapters provide instant wireless connectivity to existing USB devices. All XBee adapters can be used with Digi's gateways for data aggregation and IP connectivity

#### **Power requirements of the XBee USB Adapter**

The XBee USB Adapter is a bus-powered device.

#### **Download and install device driver for the XBee USB Adapter**

The XBee USB Adapter requires a device driver, **FT232R**. This device driver causes adapter device to appear as an additional COM port available to the PC. Application software can access the adapter in the same way as it would access a standard COM port.

To download this device driver, go to this web page and select the download appropriate for your operating system:

www.ftdichip.com/Drivers/VCP.htm

http://www.ftdichip.com/Drivers/VCP.htm

#### **Software programming and data retrieval for the XBee USB Adapter**

There are several avenues for programming the adapter.

To get started on developing solutions with the adapter using Device Cloud, see the Device Cloud, see the Device Cloud product page at www.digi.com/products/cloud/digi-device-cloud.

For details on programming the adapter and retrieving data from it, see the XBee USB Adapter product page on the Digi Developer Community Wiki:

www.digi.com/wiki/developer/index.php/Category:Drop-in\_Networking\_Products

#### **XBee USB Adapter LEDs and buttons**

There is one LED and one button on the end of the adapter opposite the USB connector:

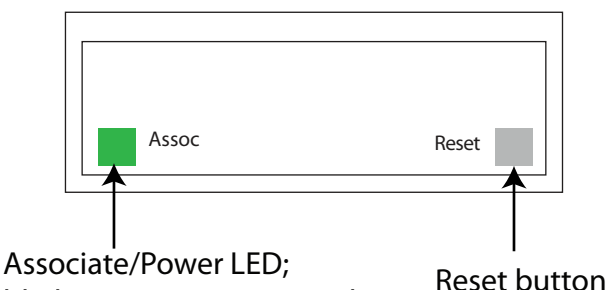

blinking green=associated

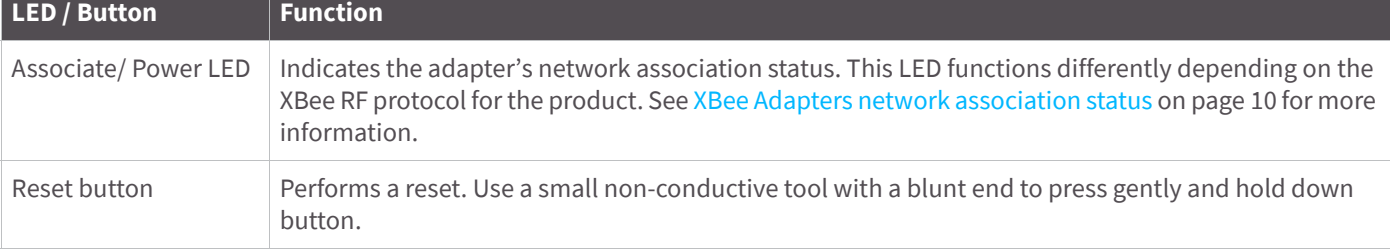

#### **XBee Sensor Adapter**

#### **Overview of the XBee Sensor Adapter**

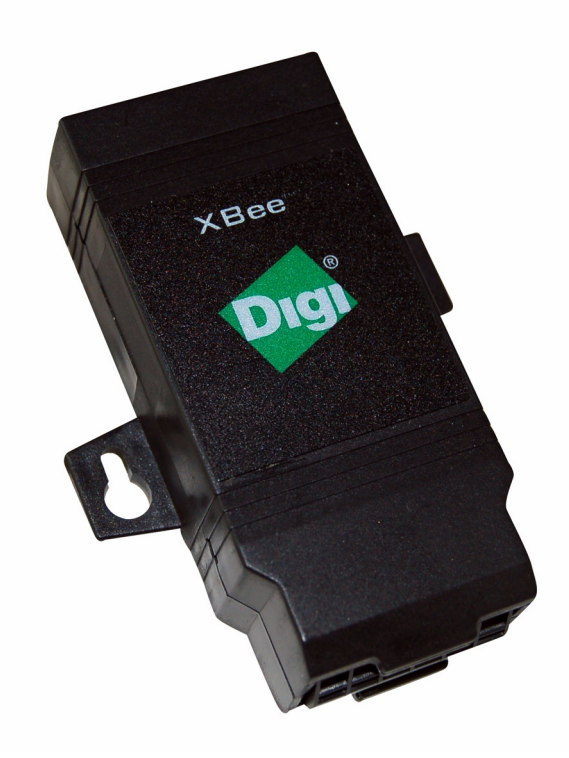

The XBee Sensor Adapter provides short-range wireless connectivity to Digi Watchport<sup>®</sup> Sensors. Unlike an embedded wireless module, which requires design integration and development time, these off-the-shelf adapters provide instant wireless connectivity to existing Watchport Sensors. All XBee adapters can be used with Digi's gateways for data aggregation and IP connectivity.

## **Available sensor products**

The XBee Sensor Adapter can be used with a variety of Watchport sensors. For a description and list of supported sensors, go to the Digi website.

## **Power options for the XBee sensor adapter**

Depending on adapter model, there are several powering options.

#### **Lithium battery model**

This model can be powered by a 3-6VDC external power supply or by 2/3 AA 3.6V lithium batteries and a 1/2 AA boost capacitor. Replacement batteries available for purchase; contact Digi at **952-912-3444** or **877-912-3444**.

#### **Alkaline battery model**

This product can be powered by a 9-30VDC external power supply (see the Power requirements rows of the table in XBee Adapters on page 64) or by batteries. Use 3x1.5V "N" alkaline battery cells. To install batteries, insert a screwdriver in the slots in the side of the adapter case and twist to snap off the cover. Insert the batteries following the polarity diagram on the board.

## **XBee Sensor Adapter placement recommendations**

Isolate the XBee Sensor Adapter from temperature sources other than the one you are measuring. For example, when using it to monitor indoor room temperature, do not place it in direct or indirect sunlight.

For the light sensor, low-Hertz light bulbs, such as fluorescent lamps, can produce inconsistent measuring results. Multiple light samples should be taken to achieve reliable results.

## **Connection and power for the XBee Sensor Adapter**

- 1. Connect the sensor to the **SENSOR** port of the adapter.
- 2. Connect the power supply to the adapter or insert batteries.

# **XBee Sensor Adapter pinouts**

The XBee Sensor Adapter uses an industry-standard RJ45 10 pin modular jack. Pin 1 is the leftmost pin and pin numbers increment from left to right.

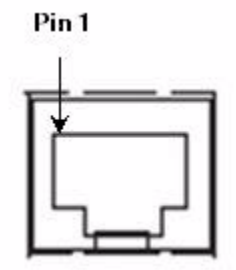

Pinouts for the connector are:

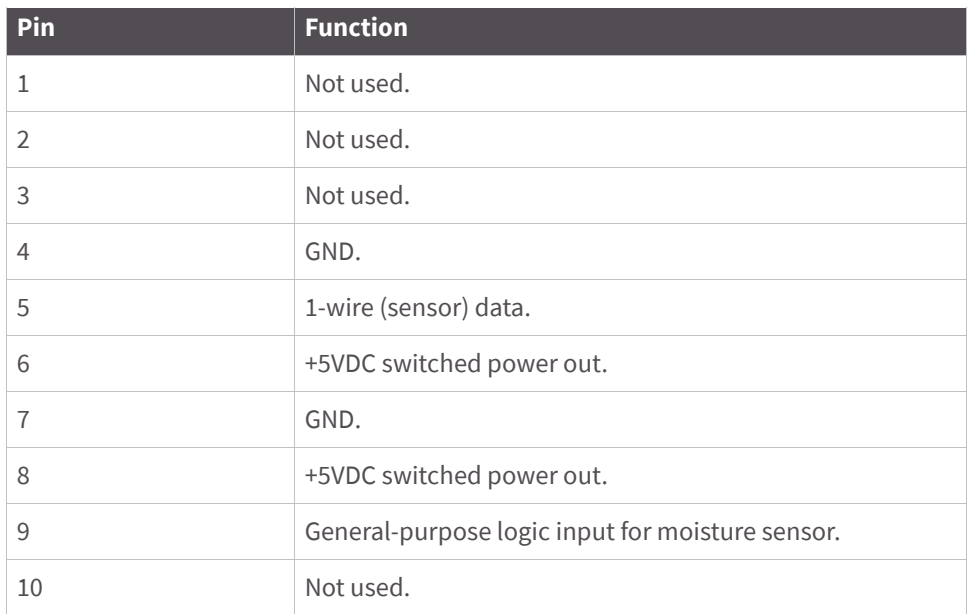

#### **Software programming and data retrieval for the XBee Sensor Adapter**

There are several avenues for programming the XBee Sensor Adapter.

To get started on developing solutions with the XBee Sensor Adapter using Device Cloud, see the Device Cloud, see the Device Cloud product page at www.digi.com/products/cloud/digi-device-cloud.

For details on programming the XBee Sensor Adapter and retrieving data from it using available Python modules, see the topic on the Digi Python Wiki titled **Programming XBee Drop-in Networking Accessories (Adapters, Routers, Sensors)**

www.digi.com/wiki/developer/index.php/Category:Drop-in\_Networking\_Products

## **XBee Sensor Adapter LEDs and buttons**

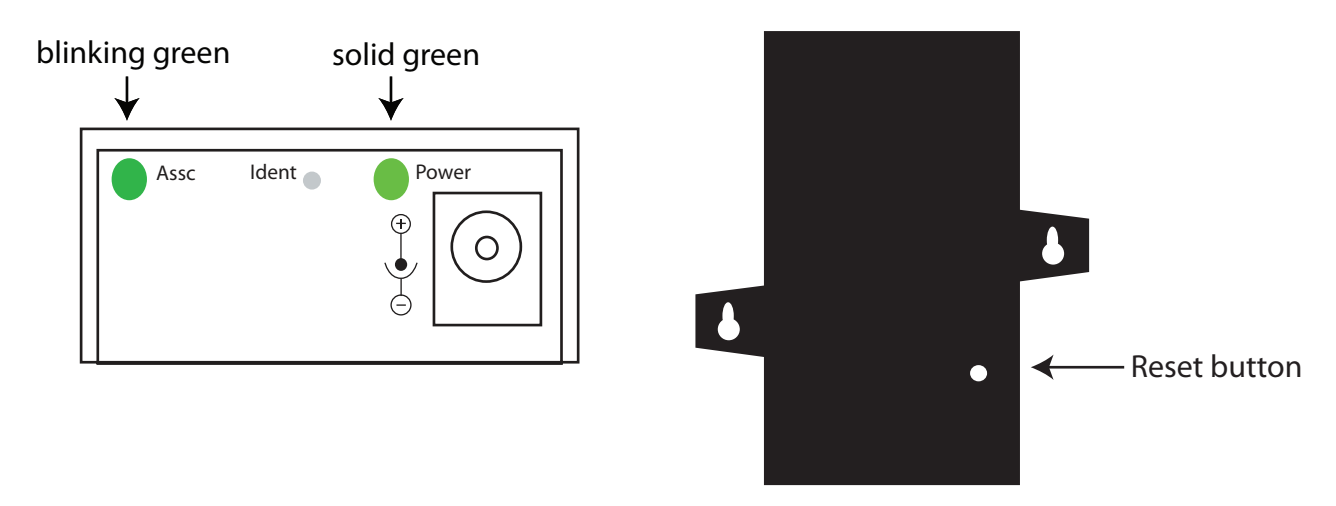

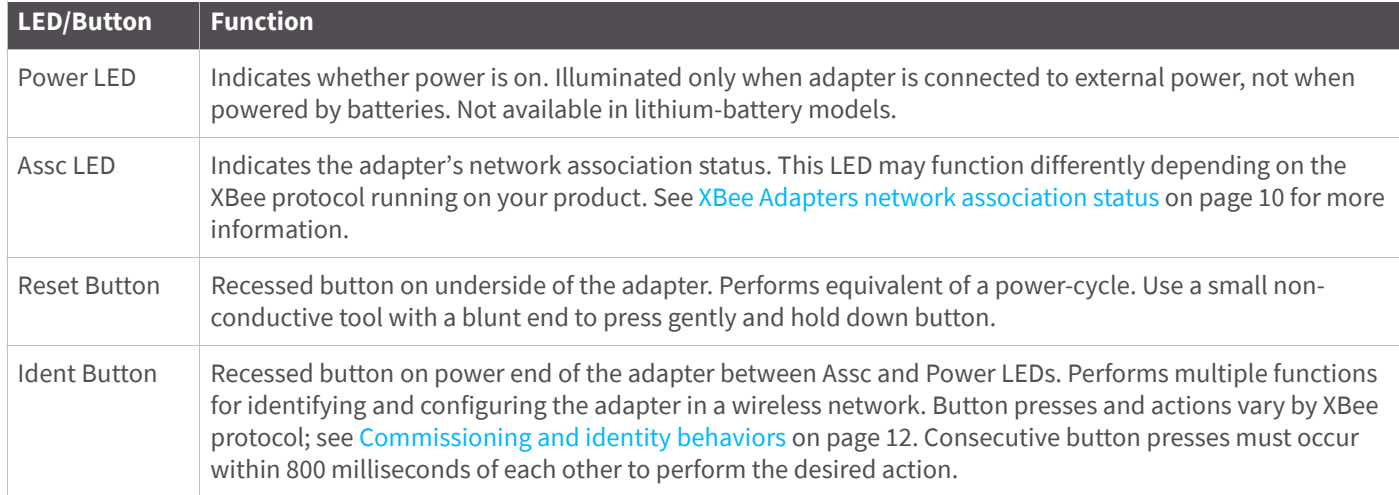

## **XStick**

#### **Overview of the XStick**

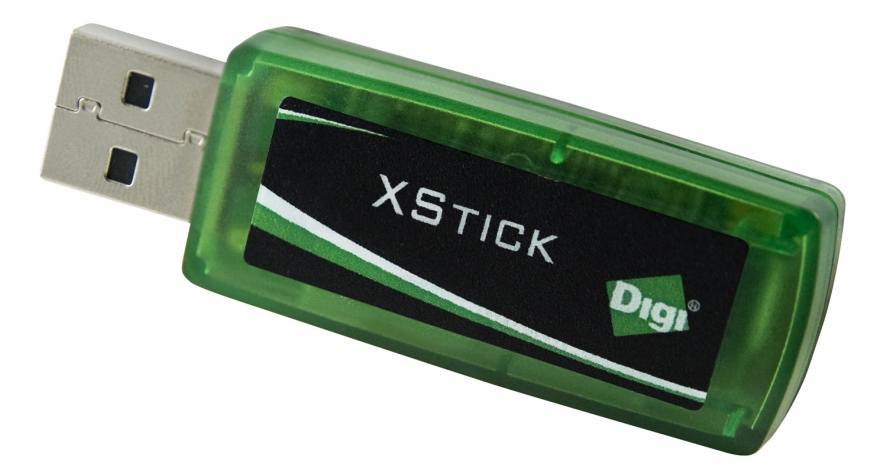

The XStick is a USB peripheral module adapter that provides short-range wireless connectivity to an XBee network.

#### **Power requirements for the XStick**

The XStick is a USB bus-powered device.

## **Connection and startup of the XStick**

Plug the XStick into the USB connector of a PC, or use a USB extension cable.

The extension cable must be no more than three meters long.

## **Download and install device driver for the XStick**

The XStick requires a device driver, **FT232R**. To download this device driver, go to this web page and select the download appropriate for your operating system:

www.ftdichip.com/Drivers/VCP.htm

http://www.ftdichip.com/Drivers/VCP.htm

# **Software programming and data retrieval for the XStick**

There are several avenues for programming the XStick.

To get started on developing solutions with the XStick using Device Cloud, see the Device Cloud, see the Device Cloud product page at www.digi.com/products/cloud/digi-device-cloud.

For details on programming the XStick and retrieving data from it, see the XStick product page on the Digi Developer Community Wiki:

www.digi.com/wiki/developer/index.php/Category:Drop-in\_Networking\_Products

### **Unsupported XBee AT Commands for the XStick**

The XStick does not support these XBee AT commands:

#### **XStick ZB / ZNet 2.5:**

D0, D1, D2, D3, D4, D6, IS, PR, P0, P1, P2, RP, %V, V

#### **XStick 802.15.4:**

AV, D0, D1, D2, D3, D4, D5, D6, D7, D8, IA, IC, IO, IR, IS, IT, IU, M0, M1, PR, PT, P0, P1, P2, RP, T0, T1, T2, T3, T4, T5, T6, T7

#### **XStick LEDs and buttons**

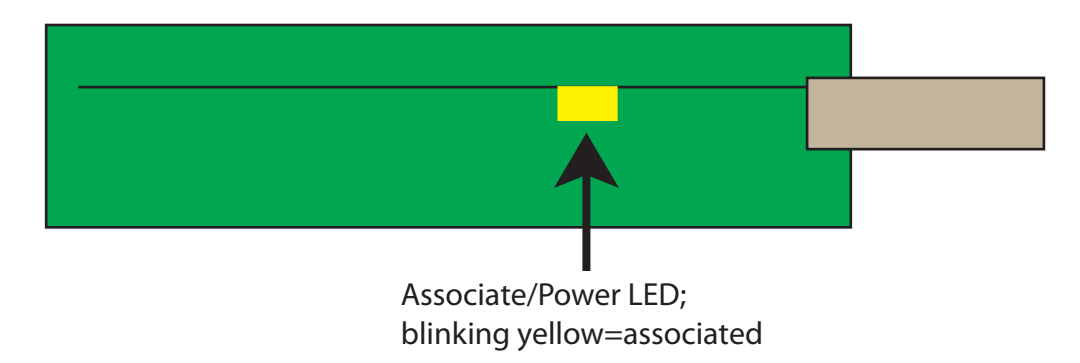

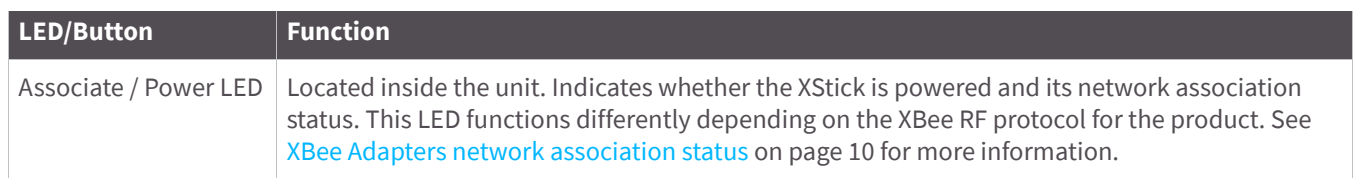

# **XBee Wall Router / Smart Energy Range Extender**

#### **Overview of the XBee Wall Router/Smart Energy Range Extender**

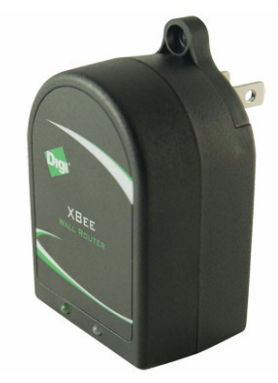

XBee technology enables low-cost, low-power networking of sensors, controllers and other such devices in selfconfiguring, self-healing wireless networks. Digi's XBee Wall Router is a small network extender that can be used to create the backbone of a wireless network or to expand the range of a wireless network so that other network devices can seamlessly communicate with one another. The XBee Wall Router can be used in conjunction with any Drop-in Networking Accessory, gateway, or XBee module with a compatible XBee RF protocol, for data aggregation and IP connectivity. The Smart Energy Range Extender is intended for use as a Range Extender device in a Smart Energy network.

Part of Digi's Drop-in Networking solutions, the XBee Wall Router helps to create and/or fortify the infrastructure of a wireless network by simply plugging into standard wall power sockets around a customer facility, creating a multipath self-healing network. Installation is easy and completely unobtrusive.

The U.S. version of the XBee Wall Router includes a built-in mounting tab, which allows it to be securely screwed into standard wall sockets using the existing mounting screw hole. This prevents accidental unplugging of the repeater and reduces risk of theft or vandalism. The XBee Wall Router is designed primarily to "patch" areas within a wireless network where signal erosion or loss occurs due to distance limitations or air interference. It also serves to create multiple pathways, increasing the redundancy of the mesh communications to ensure maximum network reliability.

In addition to wireless network extension, the XBee Wall Router also includes integrated temperature and light sensors. Customers using ConnectPort X gateways have the ability to retrieve data from these sensors. At this time, the Smart Energy Range Extender does not support data retrieval from its sensors.

#### **Placement recommendations for the XBee Wall Router**

Isolate the XBee Wall Router from temperature sources other than the one you are measuring. For example, when using it to monitor indoor room temperature, do not place it in direct or indirect sunlight.

For the light sensor, low-Hertz light bulbs, such as fluorescent lamps, can produce inconsistent measuring results. Multiple light samples should be taken to achieve reliable results.

#### **XBee Wall Router light and temperature sensors**

The XBee Wall Router's light sensor is designed to be used in environments of less than or equal to 1200 lux. If the light sensor is exposed to light greater than 1200 lux it causes temperature readings to be inaccurate until the bright light is removed.

#### **Connection and startup for the XBee Wall Router**

- 1. Plug the XBee Wall Router into an outlet.
- 2. To make sure your XBee Wall Router is properly connected to the XBee network, check the **Associate/Power** LED, as described on page 49.
- 3. Discover the XBee Wall Router in the XBee network and change configuration settings as needed, as described in Configuration with a Digi Gateway on page 59.

### **Connection and startup for the Smart Energy Range Extender**

- 1. Plug the Smart Energy Range Extender into an outlet. Verify that it has power by a flashing **Associate/Power** LED.
- 2. Register the MAC address and link key (or install code) of the Smart Energy Range Extender with the Coordinator of the Smart Energy network.
- 3. Set your Smart Energy network to permit joining.
- 4. Start the Smart Energy Range Extender's join process by pressing the ident button once. Joining may require up to 30 seconds to complete. The Associate/Power LED will continue to flash while the device attempts to join the network.

**Note** Do not press the ident button within two minutes of the initial join attempt.

5. When the Smart Energy Range Extender has joined the network successfully, the **Associate/Power** LED will be lit and steady.

#### **Operating the Smart Energy Range Extender**

- 1. To allow other devices to join your Smart Energy network via the Smart Energy Range Extender, press the ident button twice.
- 2. To make a joined Smart Energy Range Extender leave the network, press the ident button four times. The Smart Energy Range Extender will leave the network, attempt to rejoin, then attempt to join a new network. If joining is enabled on a compatible neighboring Smart Energy network when this happens, the Smart Energy Range Extender will join that network.
- 3. A joined Smart Energy Range Extender checks its connection to the network's Coordinator every 30 seconds. If the connection is lost, the Associate/Power LED will flash.

#### **Software Programming and data retrieval for the XBee Wall Router and the Smart Energy Range Extender**

#### **XBee Wall Router**

There are several avenues for programming the XBee Wall Router.

To get started on developing solutions with the XBee Wall Router using Device Cloud, see the Device Cloud, see the Device Cloud product page at www.digi.com/products/cloud/digi-device-cloud.

For details on programming the XBee Wall Router and retrieving data from it, see the XBee Wall Router product page on the Digi Developer Community Wiki:

www.digi.com/wiki/developer/index.php/Category:Drop-in\_Networking\_Products

#### **Smart Energy Range Extender**

For details on using the Smart Energy Range Extender, refer to the XBee / XBee PRO SE (Smart Energy) RF Modules User's Guide, available on the Digi website:

www.digi.com/

#### **LEDs, buttons, and integrated sensors**

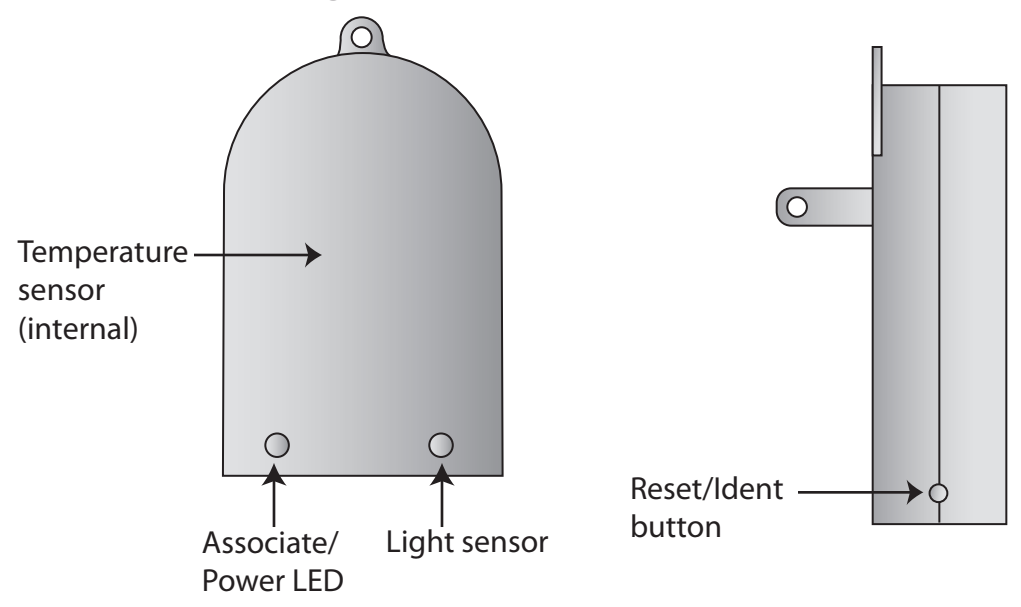

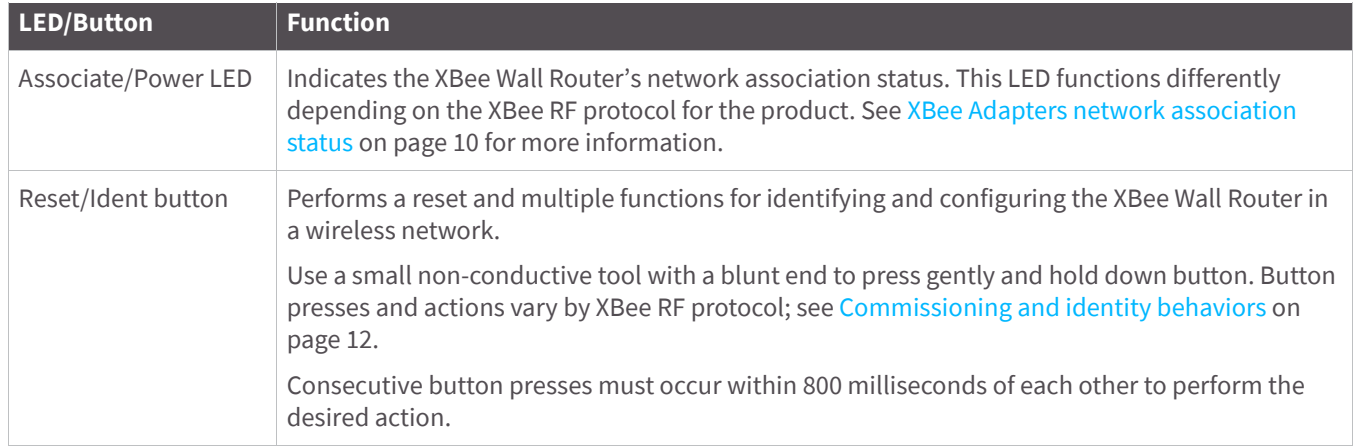

## **XBee Smart Plug**

#### **Overview of the XBee Smart Plug**

**CAUTION!** Read all safety information in this section before installing or using the XBee Smart Plug.

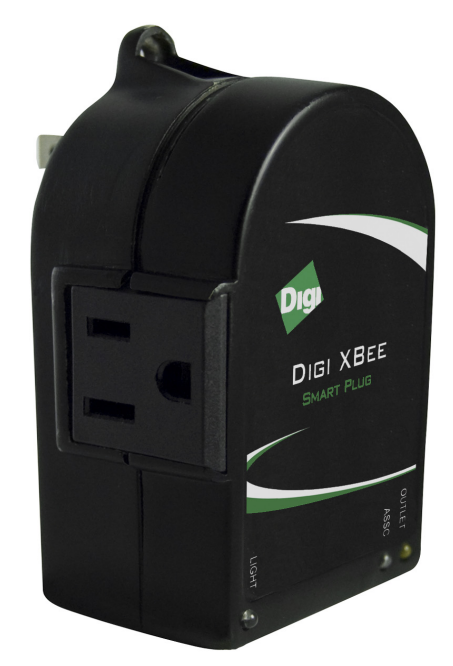

XBee technology enables low-cost, low-power networking of sensors, controllers and other devices in selfconfiguring, self-healing wireless networks. The XBee Smart Plug is an intelligent electrical outlet that can measure and control appliances plugged in via a standard electrical outlet. Part of Digi's Drop-in Networking family, XBee Smart Plug integrates with ConnectPort X gateways to centralize input from multiple XBee Smart Plugs into an energy management solution.

The XBee Smart Plug is intended for use with common household appliances (computer, television, lighting, fan, refrigerator, etc.) that meet the load ratings on the following page. It is not intended for use with products outside the operational specifications in this document or on the product label.

The XBee Smart Plug can measure current consumption from an attached appliance. This information can be communicated to monitor or control the appliance. An application can use this information to determine such things as on/off status, operating range, appliance state (low power mode, idle, etc.), or erratic behavior, to initiate subsequent actions, such as powering off the appliance.

In addition to network extension, the XBee Smart Plug includes an integrated light sensor and two environmental sensors, for temperature and light. Sensor data can be received by using a ConnectPort X gateway with the XBee Smart Plug.

There are two versions of the XBee Smart Plug: one for use in the USA and the other for use in Canada. The U.S. version of the XBee Smart Plug includes a built-in mounting tab, which allows it to be securely screwed into standard wall sockets using the existing mounting screw hole.

## **XBee Smart Plug safety information**

**WARNING!** XBee Smart Plug is rated for the following loads. All ratings are at 120VAC/60Hz at a maximum ambient temperature of 104° F (40° C). Do not plug in devices that exceed these ratings, either alone or in combination. Resistive: 120VAC, 8A Inductive: (0.75 pf): 120VAC, 960VA Motor: 1/3 HP (7.2 FLA)

**WARNING!** XBee Smart Plug has an internal fuse that can blow if operating outside the ratings listed above. The fuse is not replaceable and blowing the fuse will void the warranty. A new unit must be purchased.

**WARNING!** Improper use or installation can cause SERIOUS INJURY, DEATH, or LOSS/DAMAGE OF PROPERTY.

**WARNING!** To reduce the risk of electric shock, this equipment has a grounding-type plug with a third (grounding) pin. This plug will fit into a grounding-type outlet only. If the plug does not fit into the outlet, contact a qualified electrician to install the proper outlet. Do not change the plug in any way.

**WARNING!** Install this product in accordance with all national, state, and local electrical codes.

**WARNING!** This product is for indoor use in dry locations only.

**WARNING!** This product generates heat. The room in which it is installed must have adequate ventilation or the ability to dissipate heat effectively.

**WARNING!** This product is not fault tolerant and is not designed, manufactured or intended for any use requiring fail-safe performance in which failure could lead to death, serious personal injury, or severe physical or environmental damage. This includes, but is not limited to, the operation of aircraft or nuclear facilities or for the control of devices that preserve, maintain, or contribute to human or animal safety or life support.

**CAUTION!** Using this product in a manner outside of normal conditions and other than that described here, opening this product, or modifying it in any way voids your warranty. Digi International Inc. is not liable for any damage incurred because of the misuse or modification of this product.

#### **XBee Smart Plug connection and startup**

- 1. Plug the XBee Smart Plug into an outlet.
- 2. To make sure the XBee Smart Plug is properly connected to the XBee network, check the Associate/Power LED, as described on page 54.
- 3. Discover the XBee Smart Plug in the XBee network and change configuration settings as needed, as described in Configuration with a Digi Gateway on page 59.
- 4. Plug the appliance you want to control into the user outlet of the XBee Smart Plug.
- **Note** By default, power to the user outlet is disabled. In order to power the attached appliance, the user outlet must be enabled in the device configuration settings, as described in Configuration with a Digi Gateway on page 59.

# **XBee Smart Plug operation**

## **LEDs, buttons, and integrated sensors on the XBee Smart Plug**

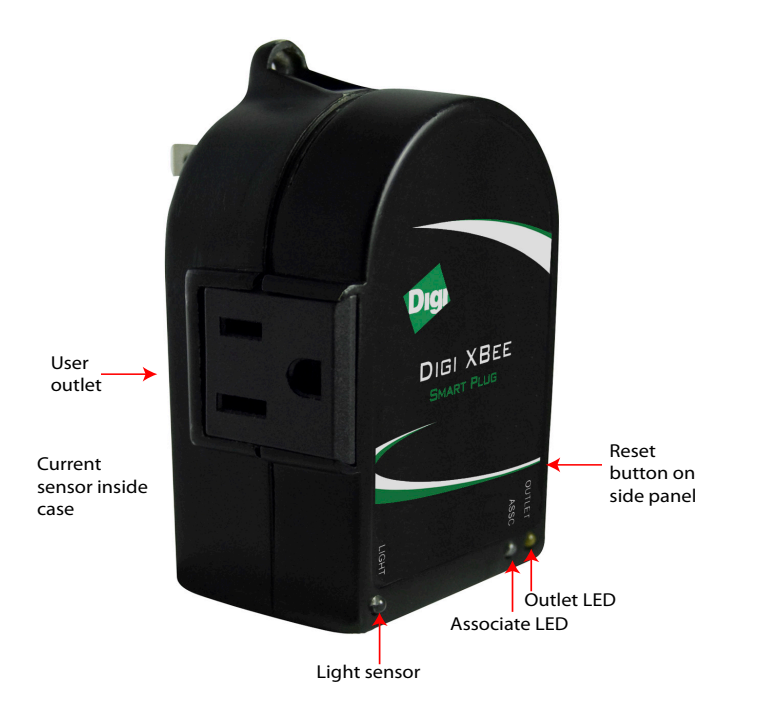

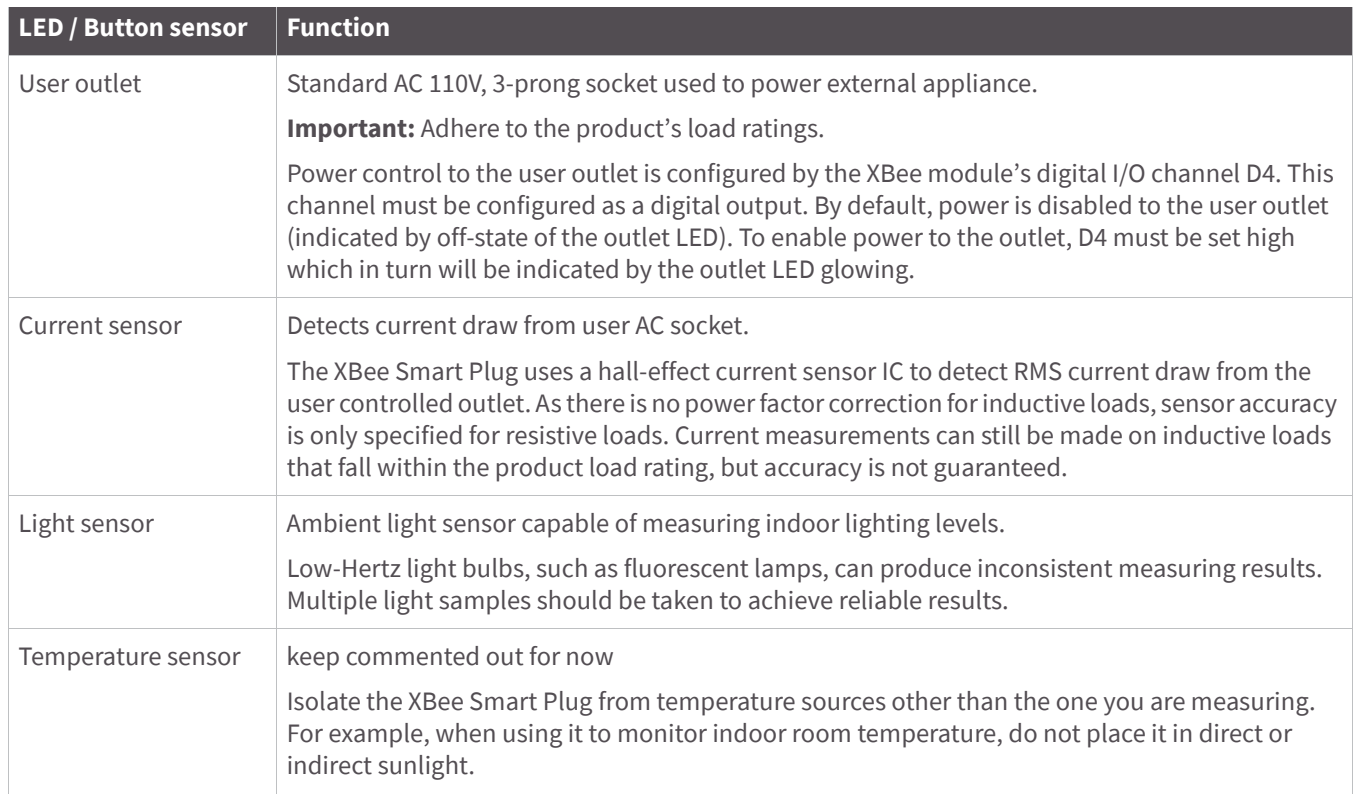

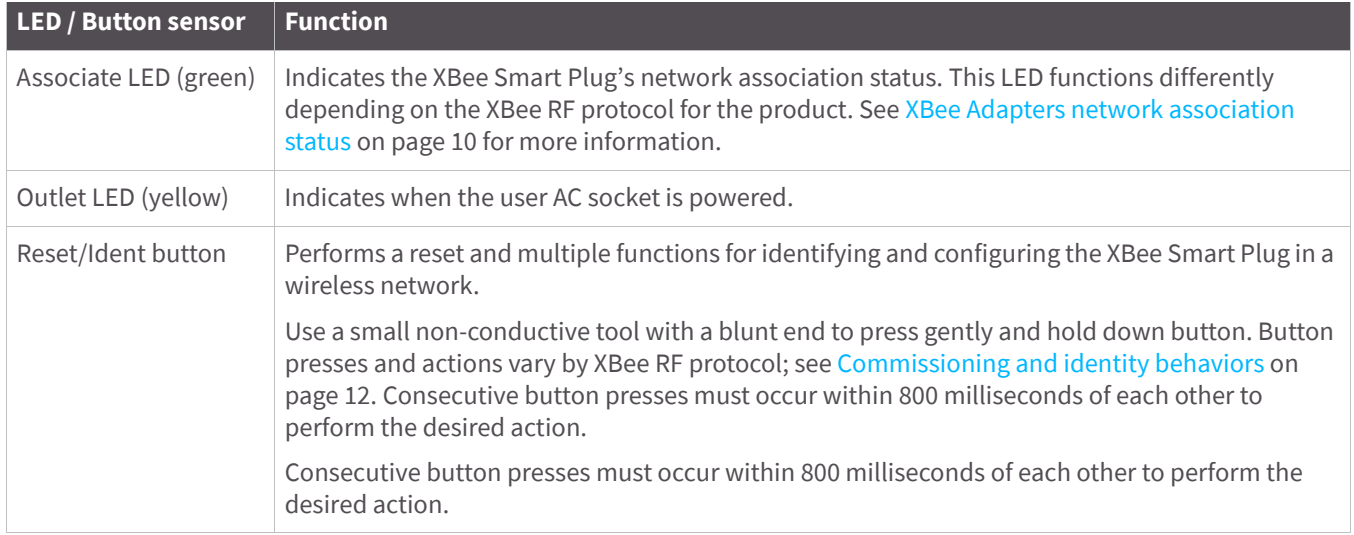

# **Software programming and data retrieval**

There are several avenues for programming the XBee Smart Plug.

To get started on developing solutions with the XBee Smart Plug using Device Cloud, see the Device Cloud, see the Device Cloud product page at www.digi.com/products/cloud/digi-device-cloud.

For details on programming the XBee Smart Plug and retrieving data from it, see the XBee Smart Plug product page on the Digi Developer Community Wiki:

www.digi.com/wiki/developer/index.php/Category:Drop-in\_Networking\_Products

#### **XBee sensors**

#### **Overview of XBee sensors**

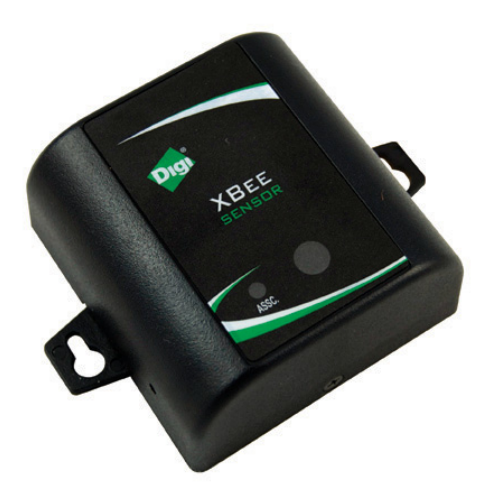

The XBee Sensor family is a group of XBee-enabled, battery-powered sensors incorporating an XBee module. Part of Digi's Drop-in Networking solutions, XBee Sensors read real-time data from sensors such as temperature, humidity, and light. This data can be retrieved and transmitted through wireless communications in an XBee network infrastructure. Compact size and battery power enable XBee Sensors to be dropped into facilities easily and unobtrusively while providing reliable communications. Applications include building automation, environmental monitoring, security, asset monitoring, and more.

Installation is easy: simply insert batteries, add the XBee Sensor to the XBee network, and configure inputs and outputs, using programming information available on the Digi Developer Community Wiki. Next, mount the device in a desired out-of-the-way location and begin collecting data. XBee Sensors can be used with Digi's gateways, XBee embedded modules, and other XBee accessories to drop-in end-to-end device networks, without the need for a wired network infrastructure.

#### **XBee sensor options**

There are currently two XBee Sensor product options available:

• **XBee Sensor /L/T**: Integrated ambient light and temperature sensors

- **XBee Sensor /L/T/H**: Integrated ambient light, temperature, and humidity sensors
- **Note** The maximum sensor reading is 0x3FF. Higher readings are possible, but users should treat all higher readings as 0x3FF.

#### **XBee sensor siting recommendations**

Isolate the XBee Sensor from temperature sources other than the one you are measuring. For example, when using it to monitor indoor room temperature, do not place it in direct or indirect sunlight.

For the light sensor, low-Hertz light bulbs, such as fluorescent lamps, can produce inconsistent measuring results. Multiple light samples should be taken to achieve reliable results.

#### **Connection and power for XBee Sensors**

- 1. Insert batteries. Device power is indicated by the green **ASSC** LED on the front panel of the XBee Sensor.
- 2. Discover the XBee sensor in the XBee network and change configuration settings as needed, as described in Configuration with a Digi Gateway on page 59.
- 3. Mount the XBee sensor in the desired location.

#### **Software programming and data retrieval for XBee Sensors**

There are several avenues for programming the XBee Sensor.

To get started on developing solutions with the XBee Sensor using Device Cloud, see the Device Cloud, see the Device Cloud product page at www.digi.com/products/cloud/digi-device-cloud.

For details on programming the XBee Sensor and retrieving data from it, see XBee Sensors product page on the Digi Developer Community Wiki:

www.digi.com/wiki/developer/index.php/Category:Drop-in\_Networking\_Products

#### **Sleep current in XBee Sensors**

The following table shows the configuration settings to achieve lowest sleep current. Note that these settings are configured in XCTU.

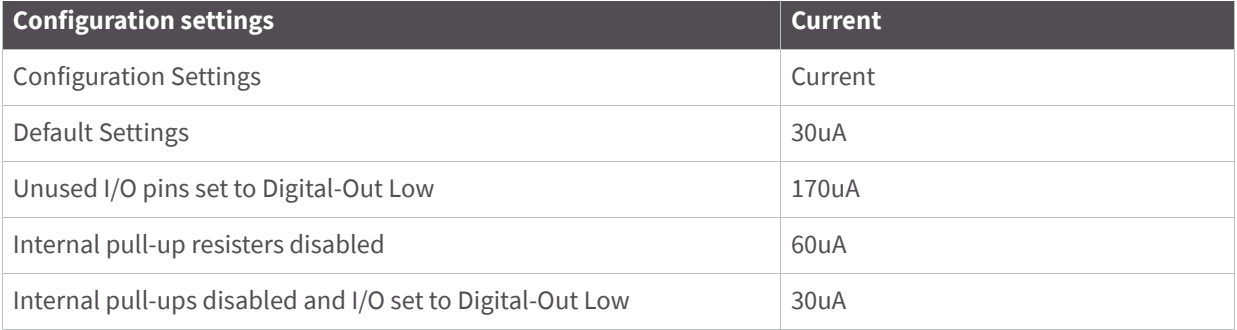

## **XBee Sensors LEDs, buttons, and integrated sensors**

XBee Sensors have one button and one LED.

XBee Sensor /L/T models have integrated light and temperature sensors.

XBee Sensor /L/T/H models have integrated light, temperature, and humidity sensors.

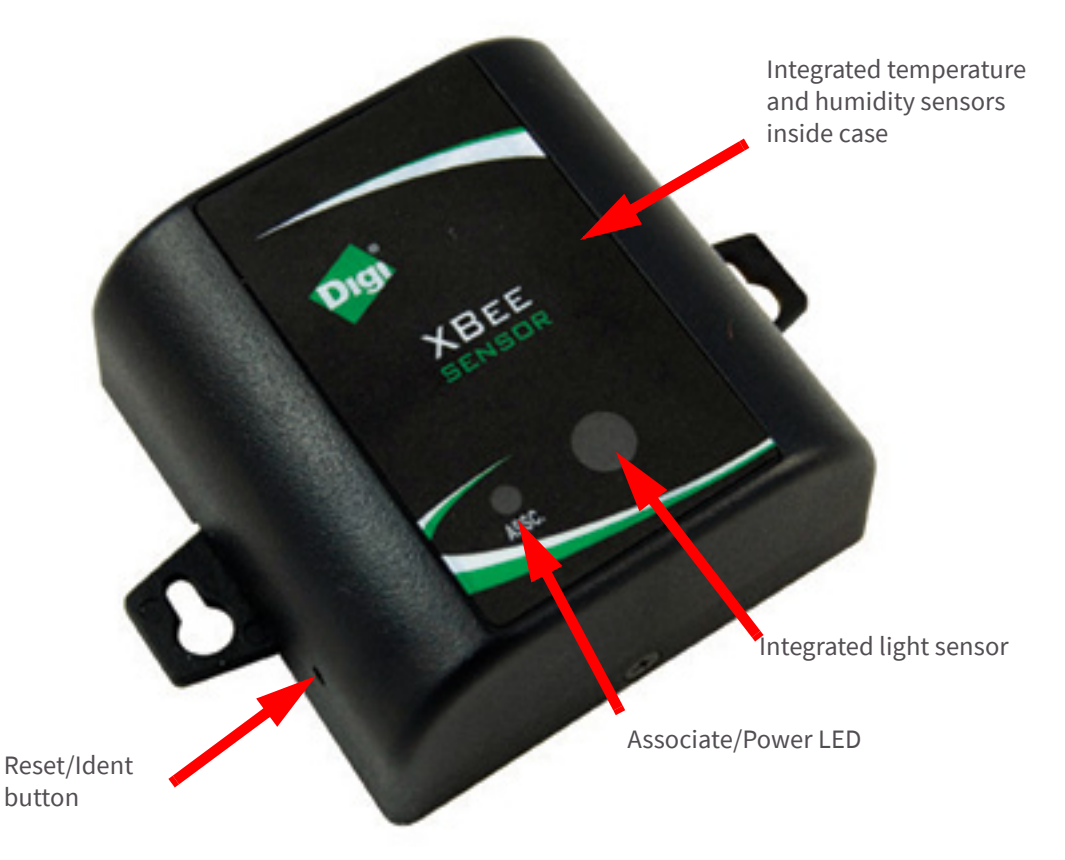

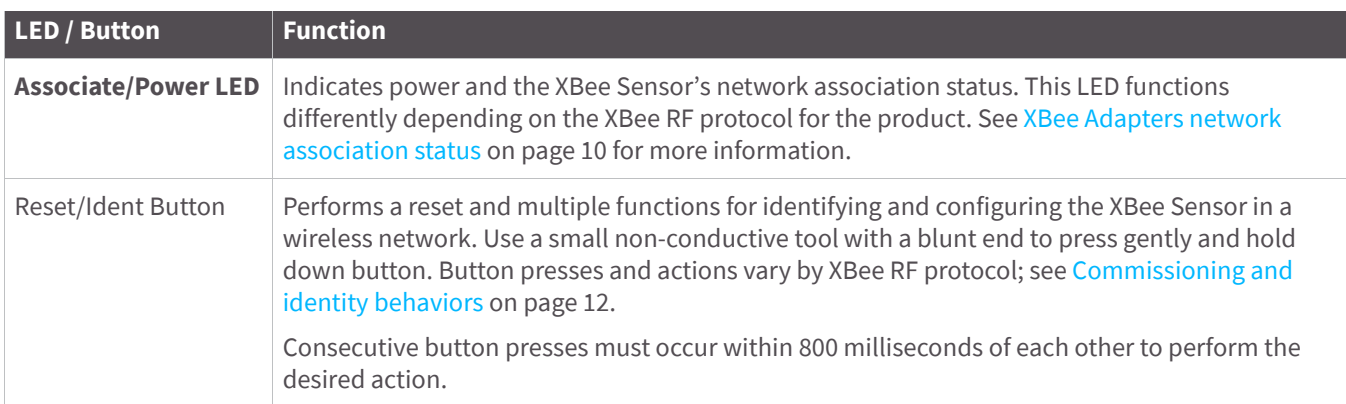

# **Configure XBee RF module settings**

There are several configurable settings for the XBee RF module in XBee Drop-in Networking Accessories, including the PAN ID, the node identifier or name for the unit, timeout and scanning settings, and others. This chapter shows how to configure these settings, both through a gateway's web interface and in the absence of a gateway using over-theair (OTA) commands.

For more complete information on these settings, see the manual for the XBee module in your product.

#### **Configuration with a Digi Gateway**

#### **Access the Gateway's web interface**

- 1. On the PC, open a web browser such as Internet Explorer.
- 2. In the browser's address bar, enter the IP address of the gateway. The default IP address is **192.168.1.1**, though the actual address may vary.
- 3. The home page of the gateway's web interface is displayed. For example:

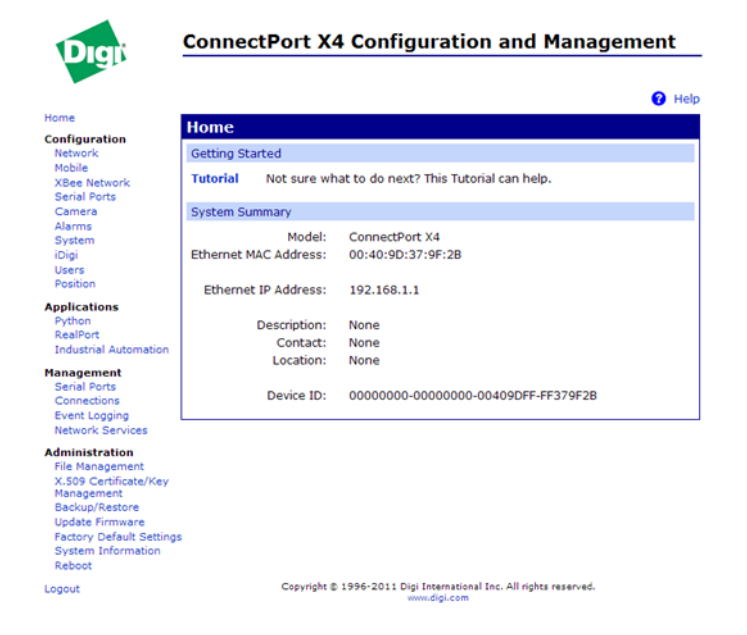

#### **View the Gateway and nodes in Your XBee network**

1. In the gateway's web interface, select **Administration > System Information** from the menu.

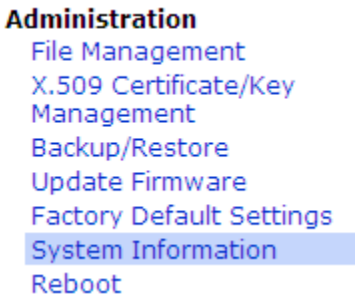

The **System Information** page displays.

2. From the list of System Information links, click **XBee Network**.

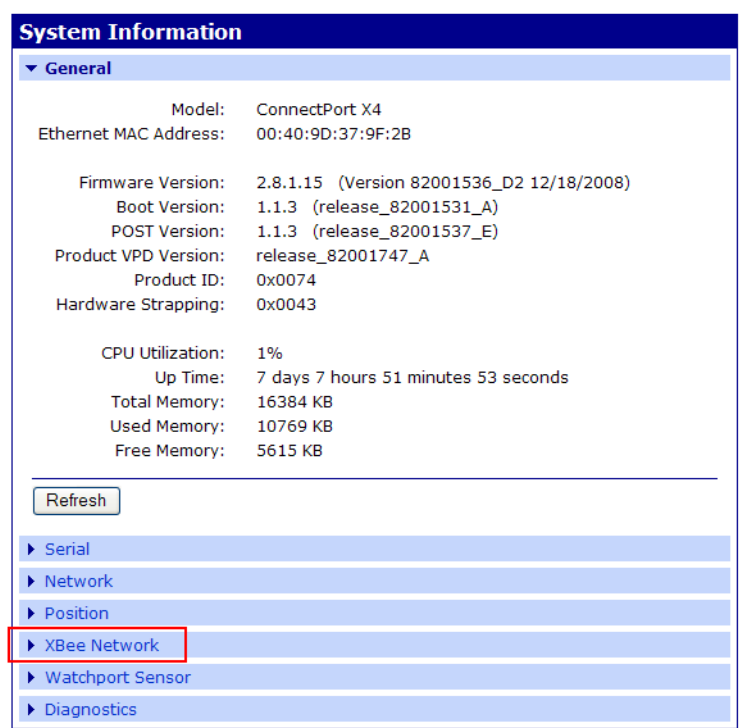

The **XBee Network** page displays It shows several settings for the gateway, followed by the **Network View of the XBee Devices**.

In the **Node Type** column, the descriptors for the nodes can vary by XBee RF protocol. For example, XBee ZB / ZNet 2.5 series products show the XBee module in the gateway as the **coordinator**, and any XBee Drop-in Networking Accessories are as **routers**.

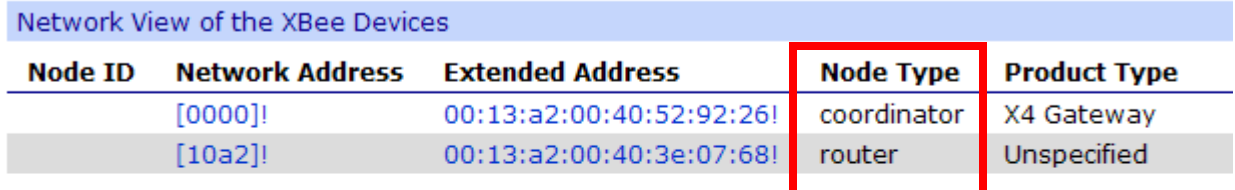

□ Clear list before device discovery

#### **Discover XBee Devices**

XBee 802.15.4 series products show the XBee module in the gateway as the **coordinator**, and any XBee Dropin Networking Accessories as **end nodes**.

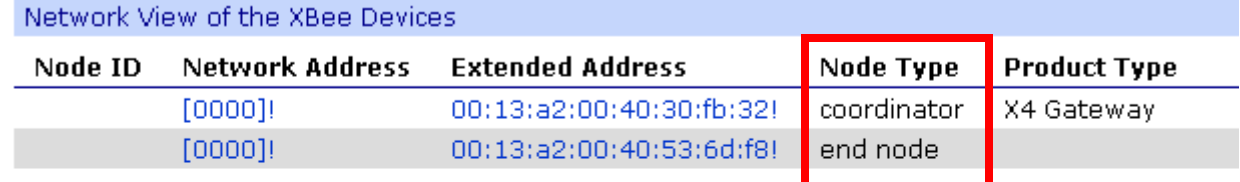

 $\Box$  Clear list before device discovery

Discover XBee Devices

#### **View and change XBee radio settings as needed**

1. In the web interface, go to **Configuration > XBee Network**.

The **XBee Network Configuration** page is displayed. It shows several settings for the gateway, followed by the **Network View of the XBee Devices**. Again, the descriptors for the nodes in the Node Type column can vary by XBee RF protocol. This example is for XBee ZB / ZNet 2.5 series products:

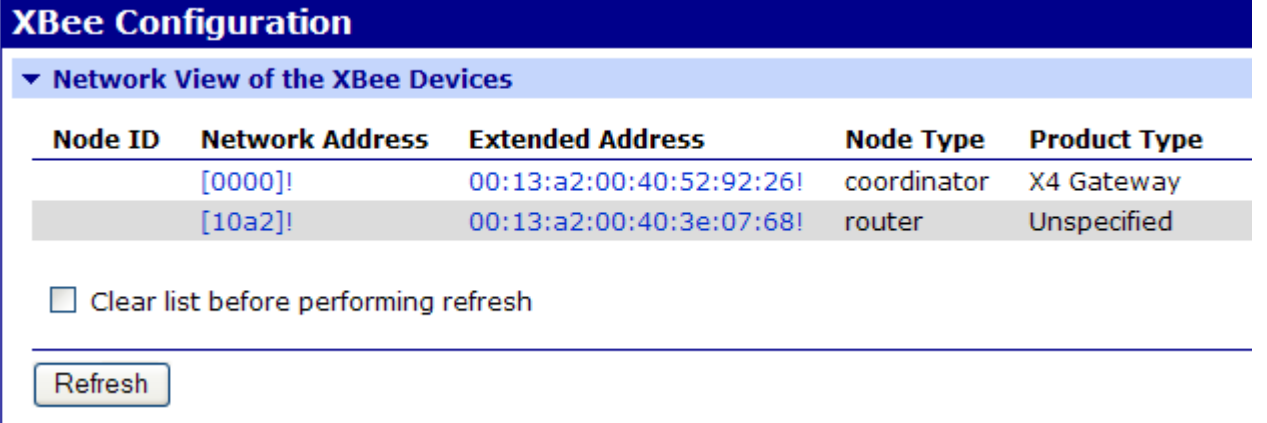

2. In the list under **Network View of the XBee Devices**, locate your product by its physical address. This address is printed on a label on the bottom of the unit. Click the **Network Address** or **Extended Address** to open the product's settings page.

3. The XBee Network Configuration page displays.

Settings can vary among XBee RF protocols. The settings shown here are for an XBee ZB module.

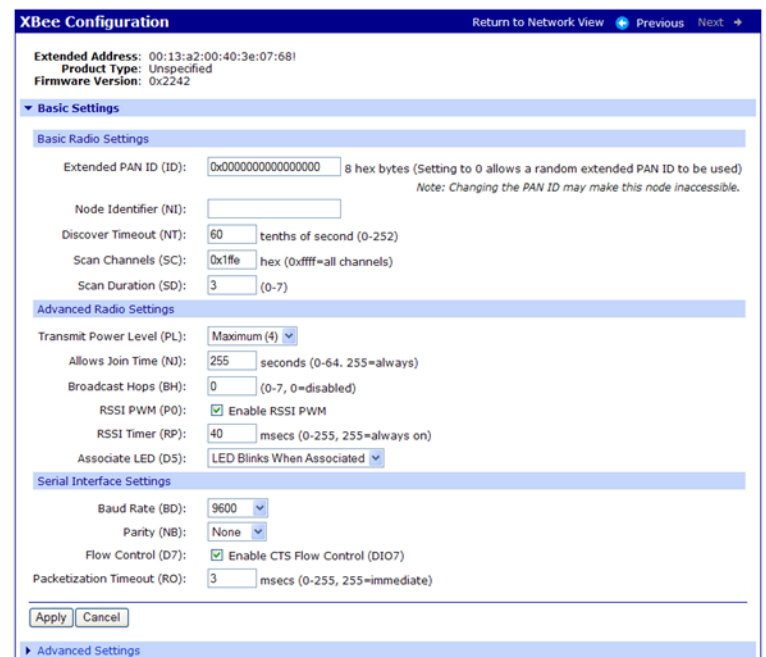

View and change configuration settings as needed. To apply configuration changes, click **Apply**.

The **Basic radio settings** control basic operation of the XBee module in an XBee network. **Advanced radio settings** control behavior of the XBee module at a more detailed level. Generally, these settings can be left at their defaults.

For complete settings and descriptions, refer to the Product Manual for the XBee or XBee-PRO module in your product.

To apply configuration changes, click **Apply**.

**CAUTION!** Changing the PAN ID may make your XBee product inaccessible.

**Note** If you assign a Node Identifier, to view it, go to **Configuration > XBee Network** and click **Refresh**. The new name is displayed in the **Node Identifier** field.

#### **Configuration without a Gateway**

If you are not configuring your Drop-in Networking Accessory with a ConnectPort X gateway, the XBee module in the accessory must be configured using OTA commands. There are two methods of initiating OTA commands to a target XBee module:

- Using the OTA graphical user interface of XCTU, a software tool for configuring XBee modules. In XCTU, this interface is referred to as Remote Configuration.
- Using the Remote Command API frame suited to your XBee RF protocol.

#### **Important: serial communications disabled on XBee analog and digital I/O adapters**

For the XBee Analog and Digital I/O Adapters, the XBee firmware disables the XBee module's serial communications functionality, so that the pins normally used for serial communications can instead be used for additional I/O functionality. As a result, once an XBee module has been loaded with the firmware image specific to the XBee Analog or Digital I/O Adapters, the XBee module can no longer be configured using XCTU, the XBee serial API, or local AT commands.

The only way to configure these adapters is by using the **Ident** or **Ident/Reset** commissioning and identification button (see Commissioning and identity behaviors on page 12 for description) and OTA commands. You can do this by using a ConnectPort gateway or XCTU, or by using the remote command API of another serial-enabled module associated to the same network.

#### **Using XCTU's OTA user interface**

XBee modules can also be configured over-the-air using XCTU and its Remote Configuration function. In this process, an XBee module on a base device, such as a USB interface board, is connected to a PC running XCTU. The XBee module on the base device communicates with the XBee module on a remote device, allowing you to read, write, and restore configuration settings in the remote XBee module.

Configuring XBee modules remotely through XCTU requires additional hardware and software. Contact Digi Technical Support for details.

#### **Using the Remote Command API frame**

For information on using the API mode directly to initiate remote commands, see the manual for the XBee or XBee-PRO module in your product.

#### **Locating OTA configuration commands for your product**

To determine which OTA commands are necessary for configuring your XBee device, refer to the product page for your device on the Digi DeveloperCommunityWiki.

www.digi.com/wiki/developer/index.php/Main\_Page

# **Hardware specifications**

## **XBee Adapters**

Hardware Specifications for XBee Adapters

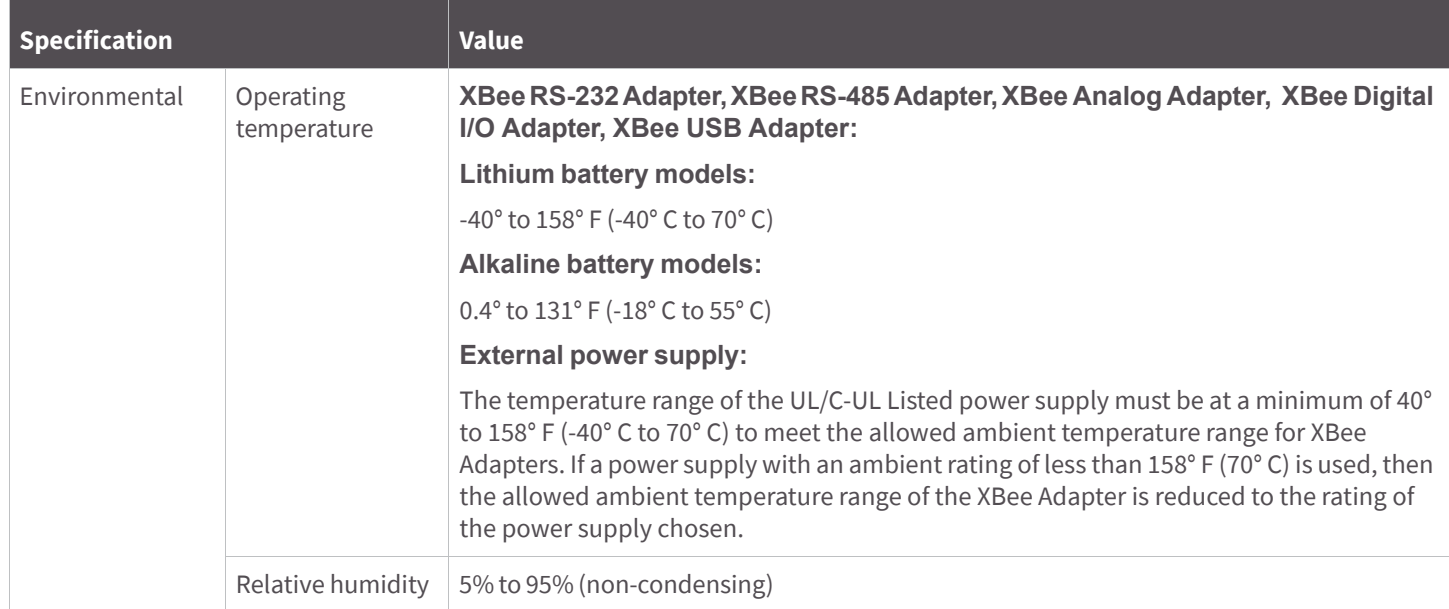

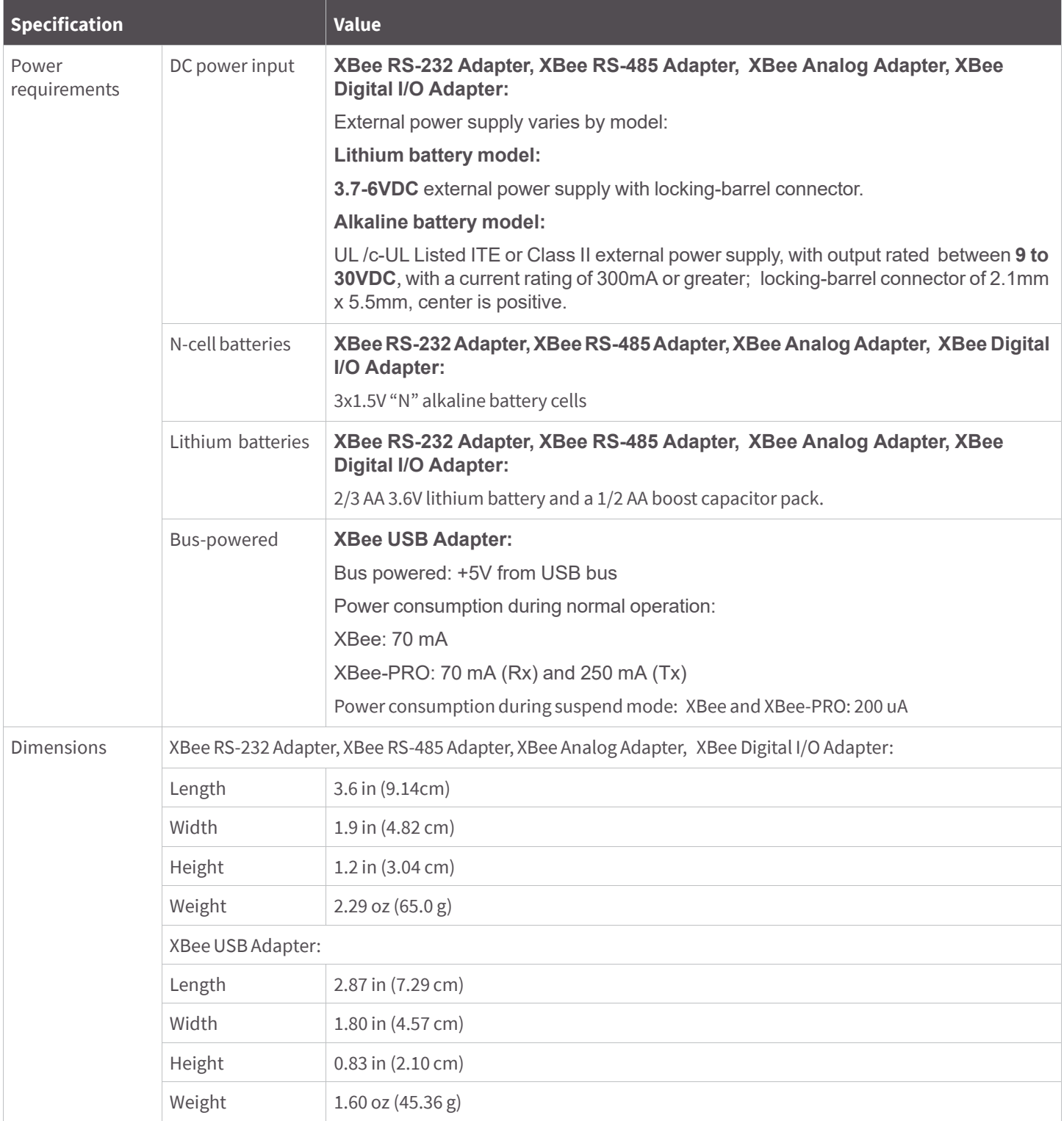

# **XStick 802.15.4 (XStick1)**

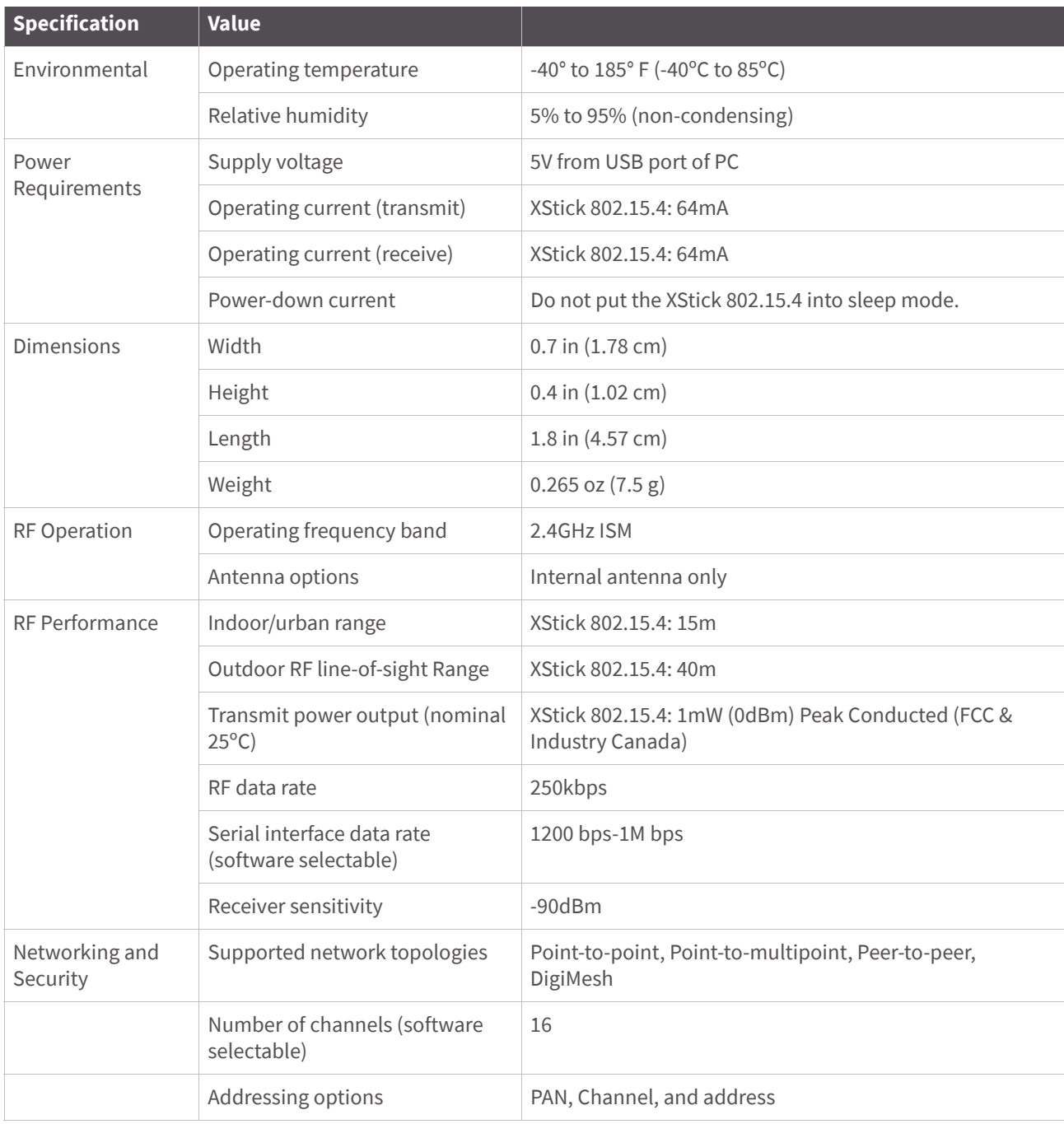

The XStick 802.15.4 is a radio transceiver, and has received these agency approvals:

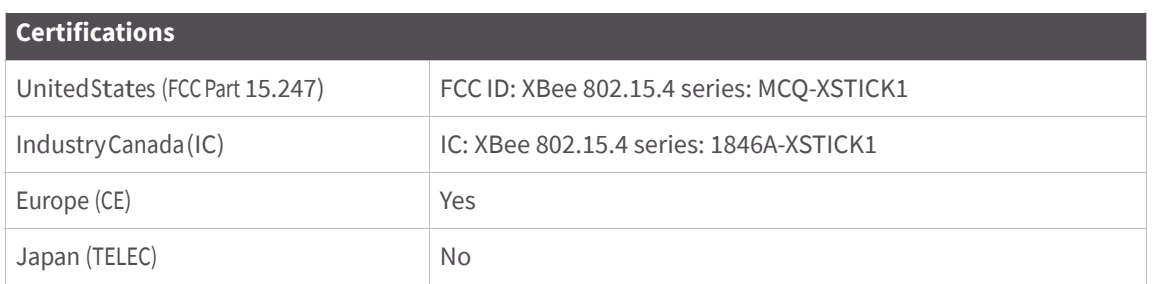

The XStick 802.15.4 (XStick1) has a maximum radiated RF power of -2.27 dBm Equivalent Isotropically Radiated Power (EIRP).

The operating frequencies of the XStick 802.15.4 (XStick1) are one of the 16 channels on the following frequencies:

2405, 2410, 2415, 2420, 2425, 2430, 2435, 2440, 2445, 2450, 2455, 2460, 2465, 2470, 2475, 2480

# **XStick ZigBee (XStick2)**

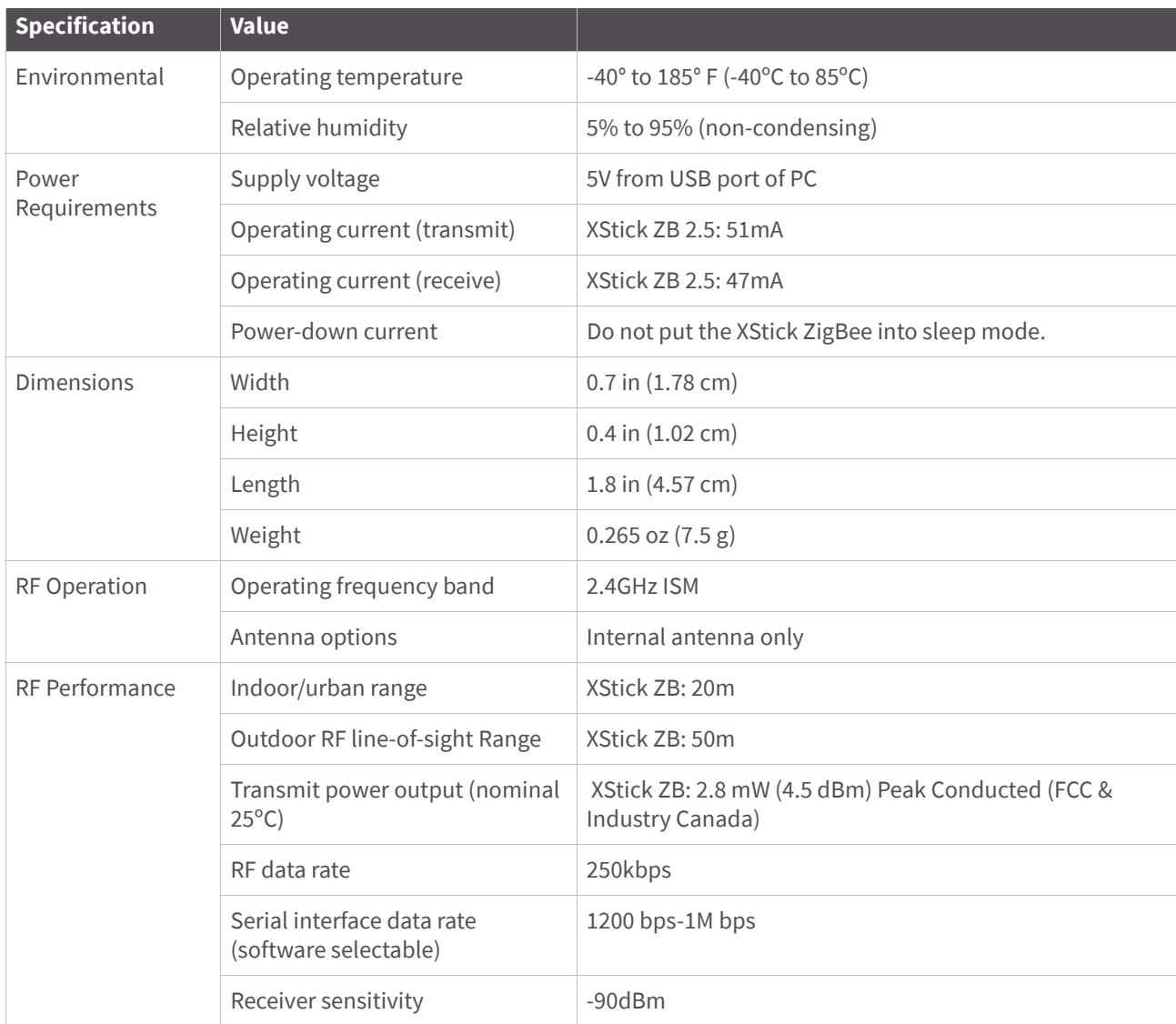

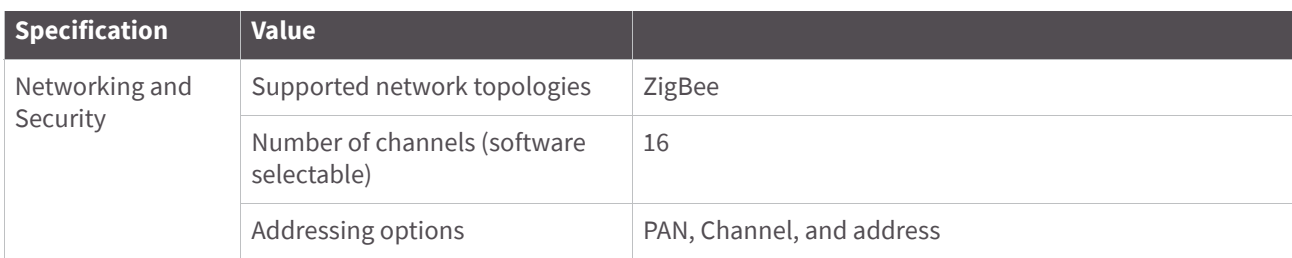

The XStick ZigBee is a radio transceiver, and has received these agency approvals:

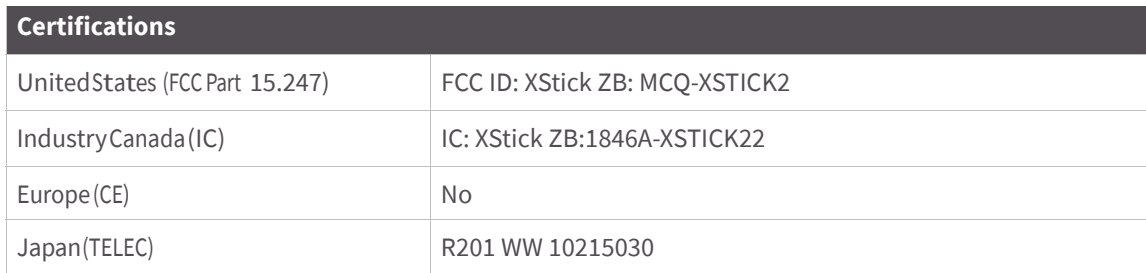

## **XBee Wall Router / Smart Energy Range Extender**

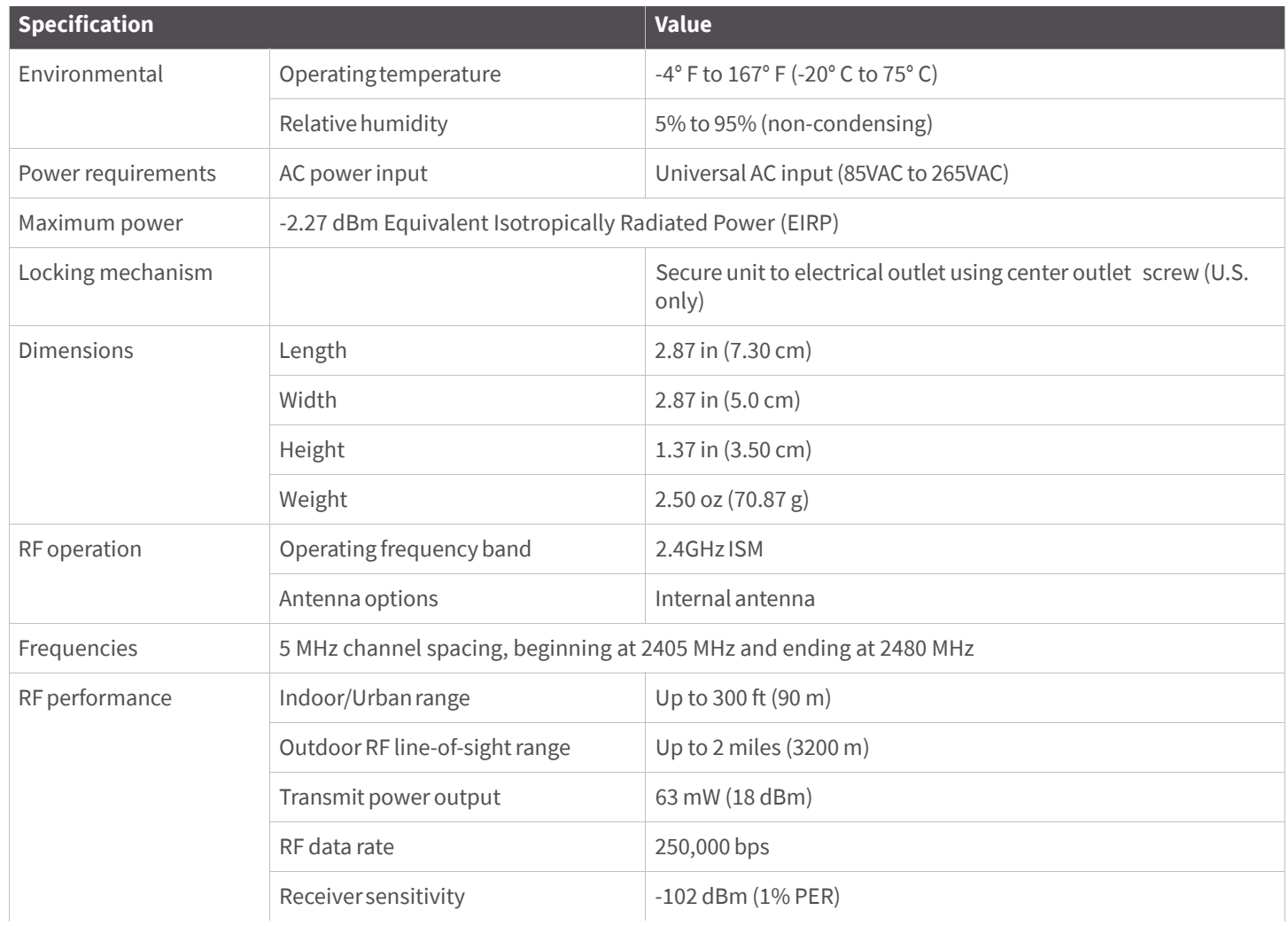

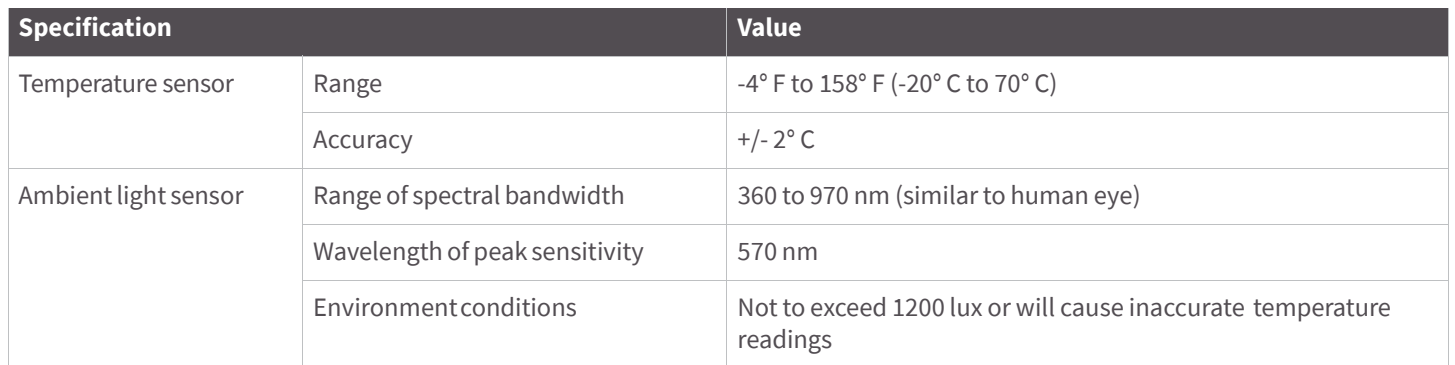

## **XBee Wall Router regulatory information**

#### **Europe**

The XBee Wall Router is certified for use in several European countries. For information, visit http://www.digi.com/ resources/certifications.

If the XBee Wall Router is incorporated into a product, the manufacturer must ensure compliance of the final product with articles 3.1a and 3.1b of the RE Directive (Radio Equipment Directive). A Declaration of Conformity must be issued for each of these standards and kept on file as described in the RE Directive (Radio Equipment Directive).

Furthermore, the manufacturer must maintain a copy of the XBee Wall Router user manual documentation and ensure the final product does not exceed the specified power ratings, antenna specifications, and/or installation requirements as specified in the user manual. If any of these specifications are exceeded in the final product, a submission must be made to a notified body for compliance testing to all required standards.

#### **OEM labeling requirements**

The 'CE' marking must be affixed to a visible location on the OEM product.

CE labeling requirements

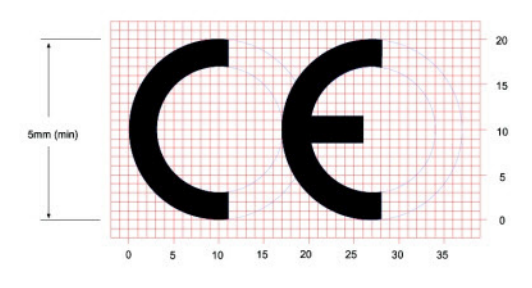

The CE mark shall consist of the initials "CE" taking the following form:

- If the CE marking is reduced or enlarged, the proportions given in the above graduated drawing must be respected.
- The CE marking must have a height of at least 5mm except where this is not possible on account of the nature of the apparatus.
- The CE marking must be affixed visibly, legibly, and indelibly.

#### **Declarations of Conformity**

Digi has issued Declarations of Conformity for the XBee Wall Router concerning emissions, EMC, and safety. For more information, see http://www.digi.com/resources/certifications.

#### **Radio Equipment Directive**

If the XBee Wall Router is incorporated into a product, the manufacturer must ensure compliance of the final product with articles 3.1a and 3.1b of the RE Directive (Radio Equipment Directive). A Declaration of Conformity must be issued for each of these standards and kept on file as described in the RE Directive (Radio Equipment Directive).

#### **Important note**

Digi customers assume full responsibility for learning and meeting the required guidelines for each country in their distribution market. Refer to the radio regulatory agency in the desired countries of operation for more information.

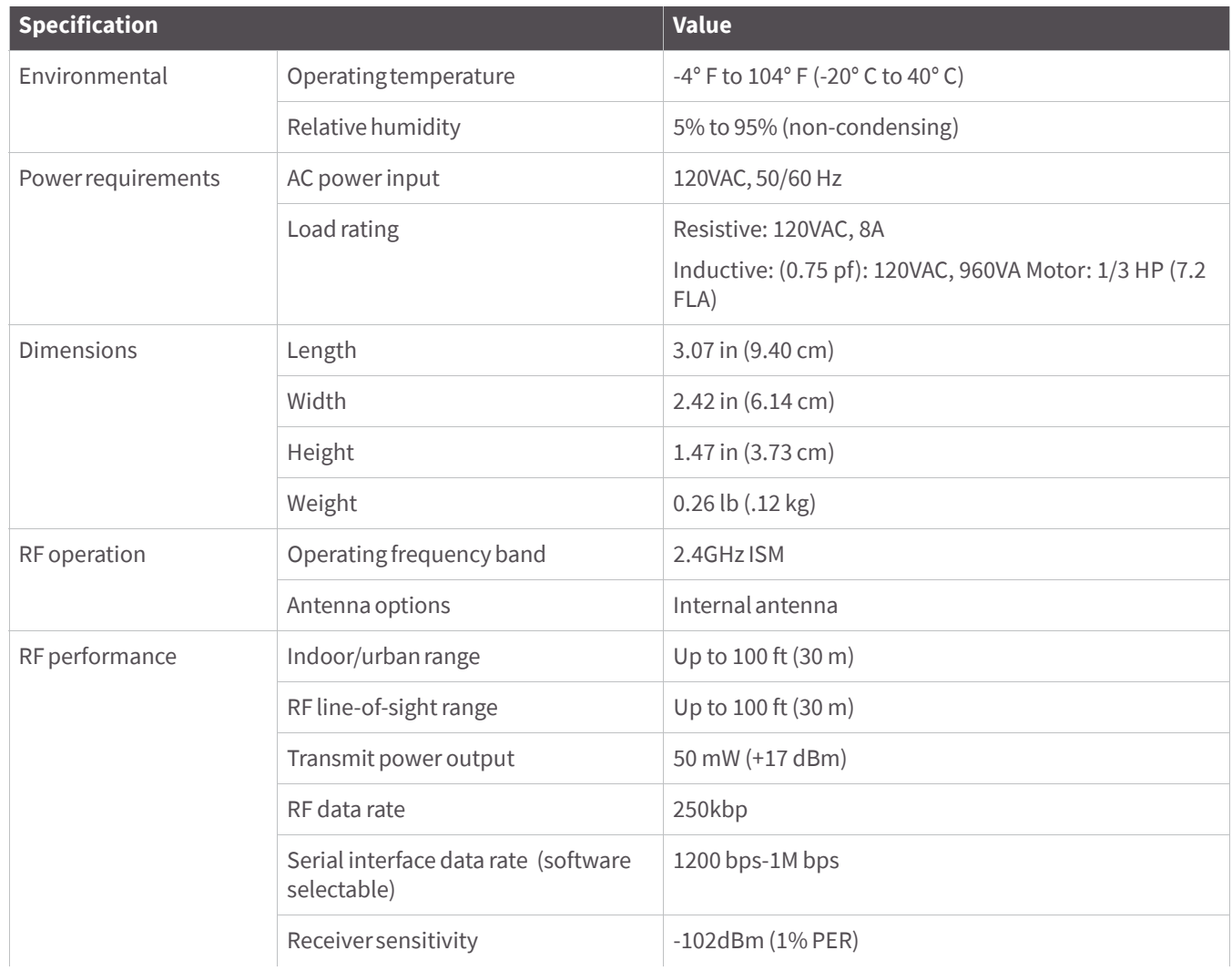

# **XBee Smart Plug**

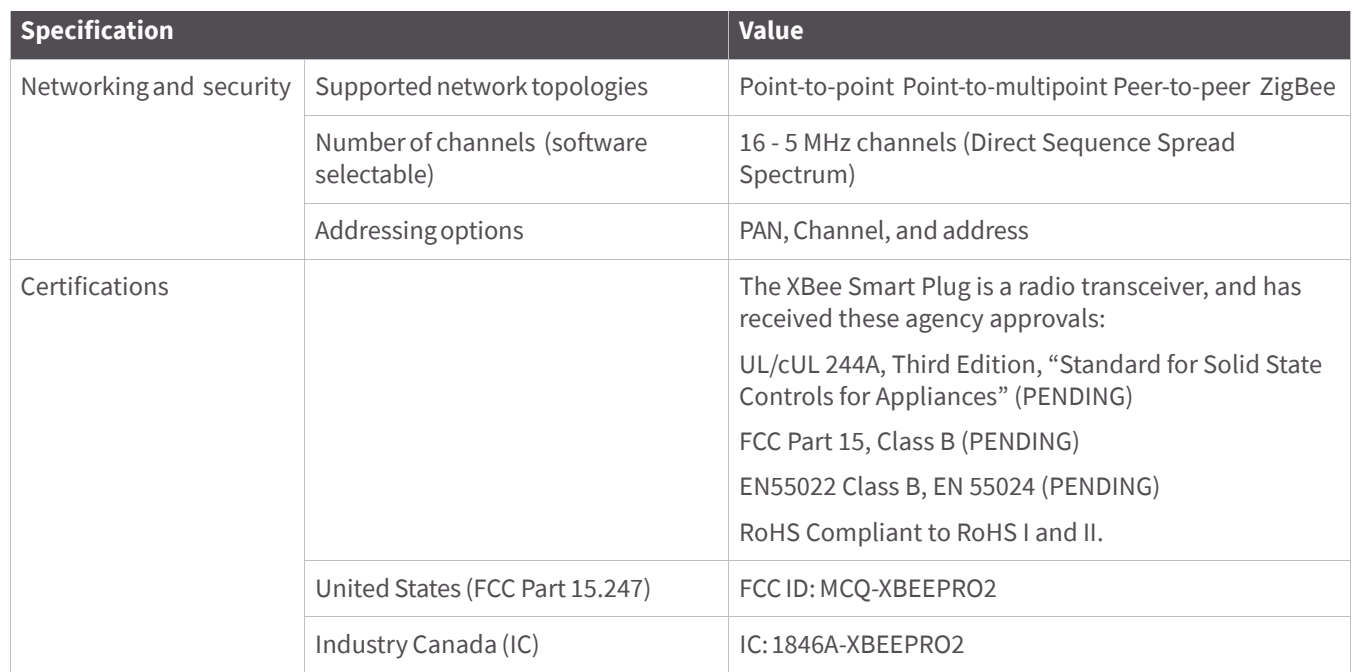

# **Integrated sensors for XBee Smart Plug**

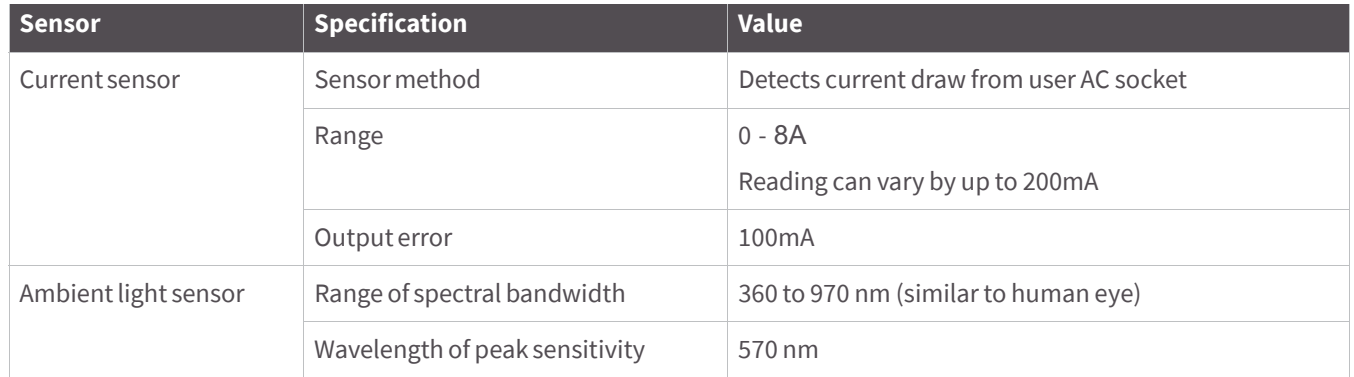

## **XBee sensors**

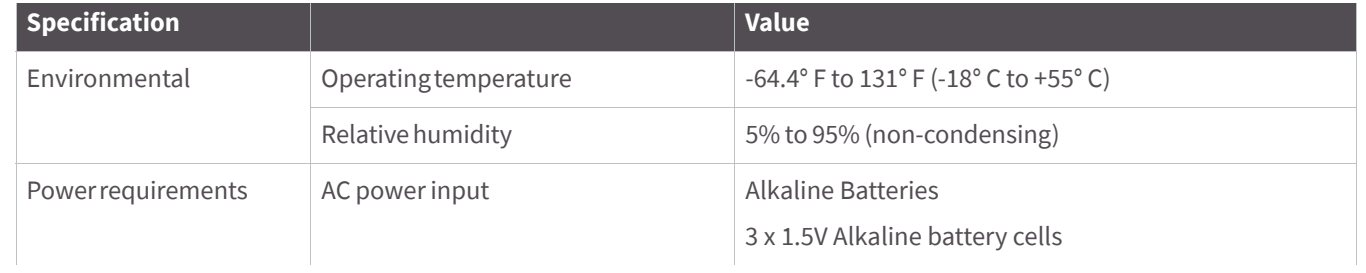

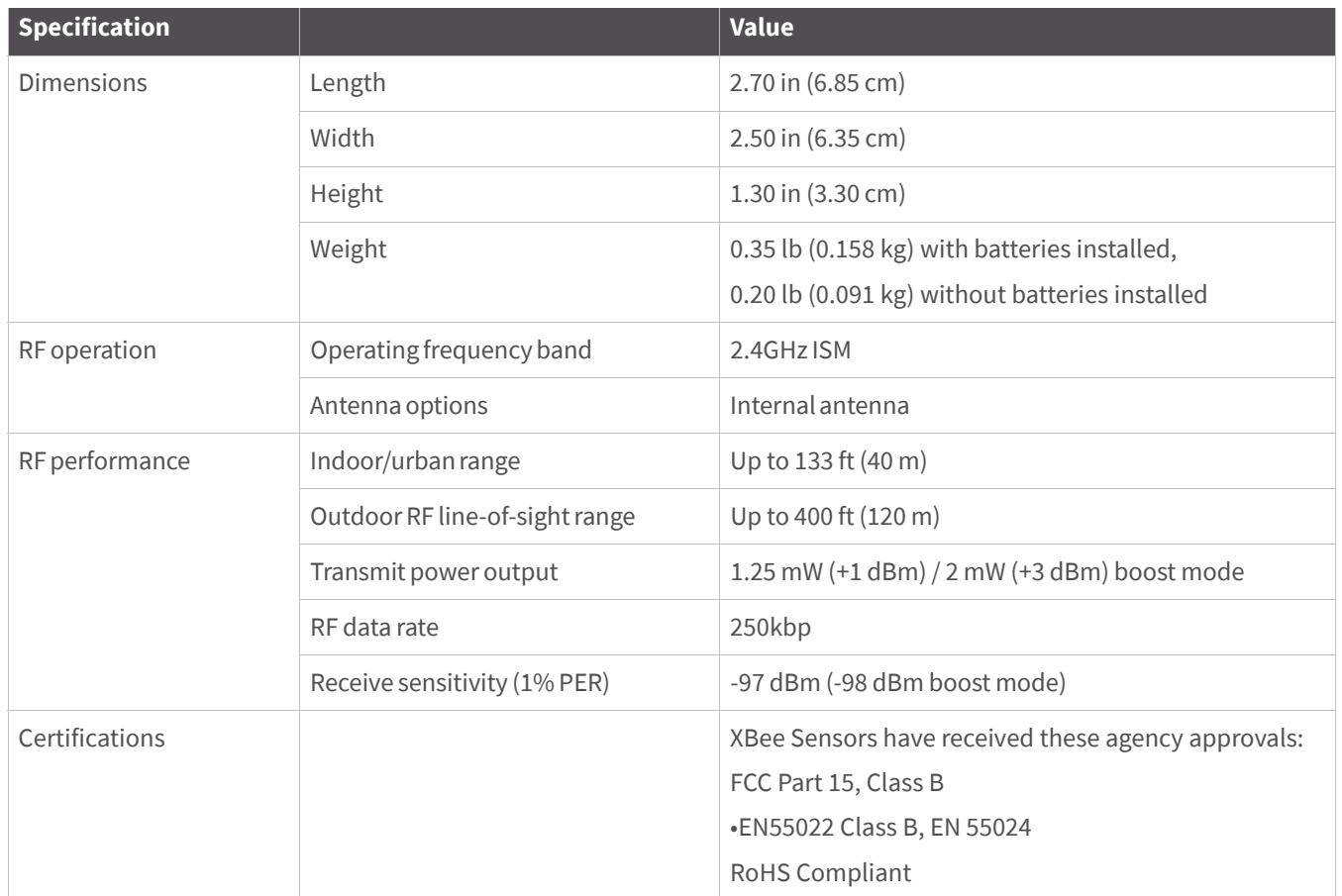

# **Integrated sensors for XBee Sensors**

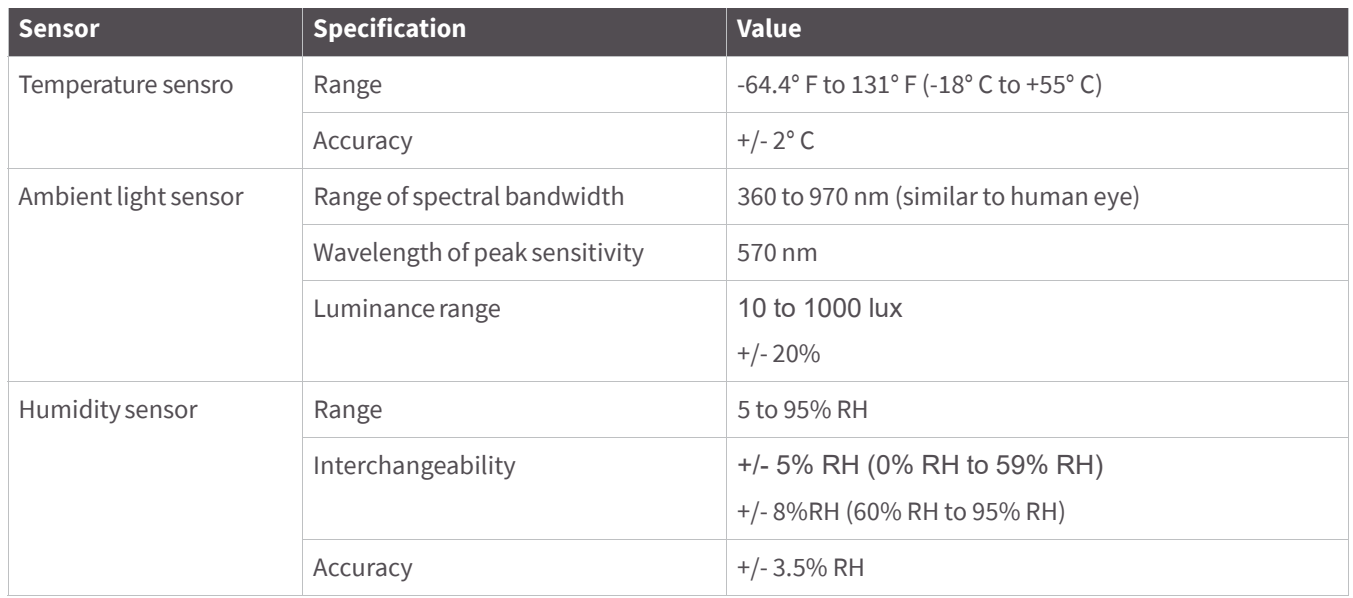
**Note** The ambient light sensor is a simple "light intensity" sensor. It is not intended to be used by applications requiring luminous intensity measurements.

#### **Sleep current**

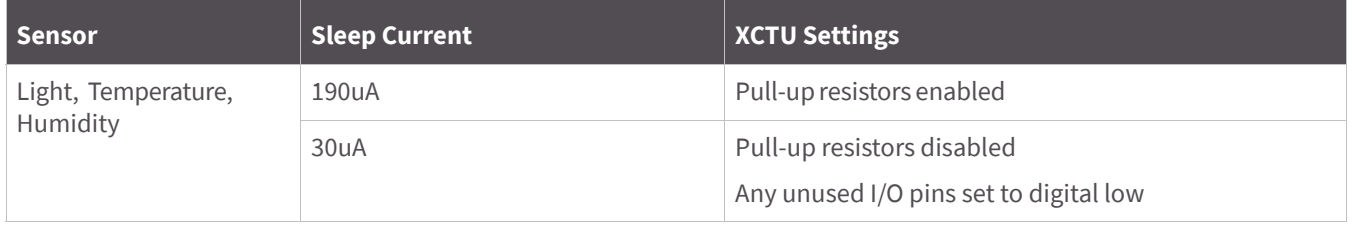

### **Safety statements**

# **Class I division 2, groups A, B, C, D hazardous location CAUTION!** XBee Drop-in Networking Accessories are intended for use in ordinary locations only. **CAUTION!** The device and any leads for the device may **not** be extended into a Hazardous Location. **CAUTION!** This device has not been evaluated for use in wet locations or near combustible liquids, fumes, or vapors. **Lithium battery safety precaution CAUTION!** XBee adapter and sensor products have no user-serviceable parts and are intended to be opened by ⚠ qualified service personnel only.

**CAUTION!** Danger of explosion exists if lithium batteries are replaced incorrectly. Replacement must be done by qualified service personnel, and only with the same or equivalent battery type recommended by the manufacturer. Dispose of unused batteries according to the manufacturer's instructions.

## **XBee Smart Plug installation safety**

**CAUTION!** Read all safety information in XBee Smart Plug chapter before installing or using the XBee Smart Plug.

⚠

### **X-ON Electronics**

Largest Supplier of Electrical and Electronic Components

*Click to view similar products for* [Zigbee Modules - 802.15.4](https://www.x-on.com.au/category/embedded-solutions/wireless-rf-modules/zigbee-modules-802-15-4) *category:*

*Click to view products by* [Digi International](https://www.x-on.com.au/manufacturer/digiinternational) *manufacturer:* 

Other Similar products are found below :

[XBP24-ASI-080](https://www.x-on.com.au/mpn/digiinternational/xbp24asi080) [ATZB-RF-212B-0-CNR](https://www.x-on.com.au/mpn/microchip/atzbrf212b0cnr) [34560-894](https://www.x-on.com.au/mpn/nvent/34560894) [32411](https://www.x-on.com.au/mpn/parallax/32411) [32416](https://www.x-on.com.au/mpn/parallax/32416) [32406](https://www.x-on.com.au/mpn/parallax/32406) [ZTU\(ujzh\)](https://www.x-on.com.au/mpn/tuya/ztuujzh) [BB-WCD1H2102H](https://www.x-on.com.au/mpn/advantech/bbwcd1h2102h) [BB-WCD1H3001HP100](https://www.x-on.com.au/mpn/advantech/bbwcd1h3001hp100) [BB-](https://www.x-on.com.au/mpn/advantech/bbwsd2c31010)[WSD2C31010](https://www.x-on.com.au/mpn/advantech/bbwsd2c31010) [BB-WSD2M31010](https://www.x-on.com.au/mpn/advantech/bbwsd2m31010) [BB-WSK-SLM-2](https://www.x-on.com.au/mpn/advantech/bbwskslm2) [BB-WSD2C21150](https://www.x-on.com.au/mpn/advantech/bbwsd2c21150) [BB-WSK-CBM-2](https://www.x-on.com.au/mpn/advantech/bbwskcbm2) [20848674](https://www.x-on.com.au/mpn/nvent/20848674) [CC-MX-LB58-ZM](https://www.x-on.com.au/mpn/digiinternational/ccmxlb58zm) [BB-](https://www.x-on.com.au/mpn/advantech/bbwsd2m3101p2k)[WSD2M3101P2K](https://www.x-on.com.au/mpn/advantech/bbwsd2m3101p2k) [WSD2M06010](https://www.x-on.com.au/mpn/advantech/wsd2m06010) [BB-WCD1H2102H](https://www.x-on.com.au/mpn/bbsmartworx/bbwcd1h2102h) [BB-WSD2C21150](https://www.x-on.com.au/mpn/bbsmartworx/bbwsd2c21150) [BB-WSD2M31010](https://www.x-on.com.au/mpn/bbsmartworx/bbwsd2m31010) [WSD2CTJ](https://www.x-on.com.au/mpn/bbsmartworx/wsd2ctj) [WSD2MD2](https://www.x-on.com.au/mpn/bbsmartworx/wsd2md2) [CC-MX-LB69-ZK](https://www.x-on.com.au/mpn/digiinternational/ccmxlb69zk) [WPMM1A01A](https://www.x-on.com.au/mpn/honeywell/wpmm1a01a) [WPMM1A02A](https://www.x-on.com.au/mpn/honeywell/wpmm1a02a) [WPMM1A05A](https://www.x-on.com.au/mpn/honeywell/wpmm1a05a) [ATZB-RF-233-1-CR](https://www.x-on.com.au/mpn/microchip/atzbrf2331cr) [ATSAMR21G18-MR210UA](https://www.x-on.com.au/mpn/microchip/atsamr21g18mr210ua) [ATSAMR21G18-MR210UAT](https://www.x-on.com.au/mpn/microchip/atsamr21g18mr210uat) [AX-SF10-](https://www.x-on.com.au/mpn/onsemiconductor/axsf10ant21868b1) [ANT21-868-B1](https://www.x-on.com.au/mpn/onsemiconductor/axsf10ant21868b1) [AX-SF10-MINI21-868-B1](https://www.x-on.com.au/mpn/onsemiconductor/axsf10mini21868b1) [24572054](https://www.x-on.com.au/mpn/nvent/24572054) [114990002](https://www.x-on.com.au/mpn/seeedstudio/114990002) [EM357-MOD-ANT-T](https://www.x-on.com.au/mpn/siliconlabs/em357modantt) [ETRX3587HR-LRS](https://www.x-on.com.au/mpn/siliconlabs/etrx3587hrlrs) [WPMM1A00A](https://www.x-on.com.au/mpn/honeywell/wpmm1a00a) [ATZB-RF-](https://www.x-on.com.au/mpn/microchip/atzbrf212b0cn)[212B-0-CN](https://www.x-on.com.au/mpn/microchip/atzbrf212b0cn) [WMPR1A00B1A2](https://www.x-on.com.au/mpn/honeywell/wmpr1a00b1a2) [WMPR1A02B1A2](https://www.x-on.com.au/mpn/honeywell/wmpr1a02b1a2) [WMPR1A00B1A1](https://www.x-on.com.au/mpn/honeywell/wmpr1a00b1a1) [WMPR1A02B1A1](https://www.x-on.com.au/mpn/honeywell/wmpr1a02b1a1) [WPMM1A04A](https://www.x-on.com.au/mpn/honeywell/wpmm1a04a) [WPMM1A01B](https://www.x-on.com.au/mpn/honeywell/wpmm1a01b) [WPMM1A02AS01](https://www.x-on.com.au/mpn/honeywell/wpmm1a02as01) [WMPR1A02A1A1](https://www.x-on.com.au/mpn/honeywell/wmpr1a02a1a1) [CGW-Z-0010-01-00](https://www.x-on.com.au/mpn/cel/cgwz00100100) [XB24CAPIS-001](https://www.x-on.com.au/mpn/digiinternational/xb24capis001) [XB24CAPIT-001](https://www.x-on.com.au/mpn/digiinternational/xb24capit001) [XB24CAUIT-001](https://www.x-on.com.au/mpn/digiinternational/xb24cauit001)